## Федеральное государственное автономное образовательное учреждение высшего образования «СИБИРСКИЙ ФЕДЕРАЛЬНЫЙ УНИВЕРСИТЕТ»

## Хакасский технический институт – филиал ФГАОУ ВО «Сибирский федеральный университет»

институт

Прикладная информатика, математика и естественнонаучные дисциплины кафедра

## УТВЕРЖДАЮ

Заведующий кафедрой \_\_\_\_\_\_ Е.Н. Скуратенко подпись инициалы, фамилия «\_\_\_\_» \_\_\_\_\_\_\_ 2017 г.

## **БАКАЛАВРСКАЯ РАБОТА**

09.03.03 – Прикладная информатика код – наименование направления

Разработка информационной системы электронной коммерции (на примере проекта интернет-магазина "Android-market")

тема

Руководитель канд.пед.наук, доцент И.В. Янченко

подпись, дата должность, ученая степень инициалы, фамилия

Выпускник

подпись, дата А.Е.Крылов

инициалы, фамилия

Абакан 2017

# Продолжение титульного листа БР по теме Разработка информационной системы электронной коммерции (на примере проекта

интернет-магазина "Android-market")

Консультанты по разделам:

Аналитический <u>илипический подпись, дата</u> И.В.Янченко

наименование раздела подпись, дата

Проектный И.В.Янченко

наименование раздела подпись, дата инициалы, фамилия

Экономический Е.Н.Скуратенко наименование раздела подпись, дата инициалы, фамилия

Нормоконтролер В.И.Кокова

подпись, дата инициалы, фамилия

## Федеральное государственное автономное образовательное учреждение высшего образования «СИБИРСКИЙ ФЕДЕРАЛЬНЫЙ УНИВЕРСИТЕТ»

### Хакасский технический институт – филиал ФГАОУ ВО «Сибирский федеральный университет» институт

Прикладная информатика, математика и естественнонаучные дисциплины кафедра

 УТВЕРЖДАЮ Заведующий кафедрой \_\_\_\_\_\_\_ Е.Н. Скуратенко подпись инициалы, фамилия « \_\_ » \_\_\_\_\_ 2017 г

## **ЗАДАНИЕ НА ВЫПУСКНУЮ КВАЛИФИКАЦИОННУЮ РАБОТУ**

**в форме** бакалаврской работы

бакалаврской работы, дипломного проекта, дипломной работы, магистерской диссертации

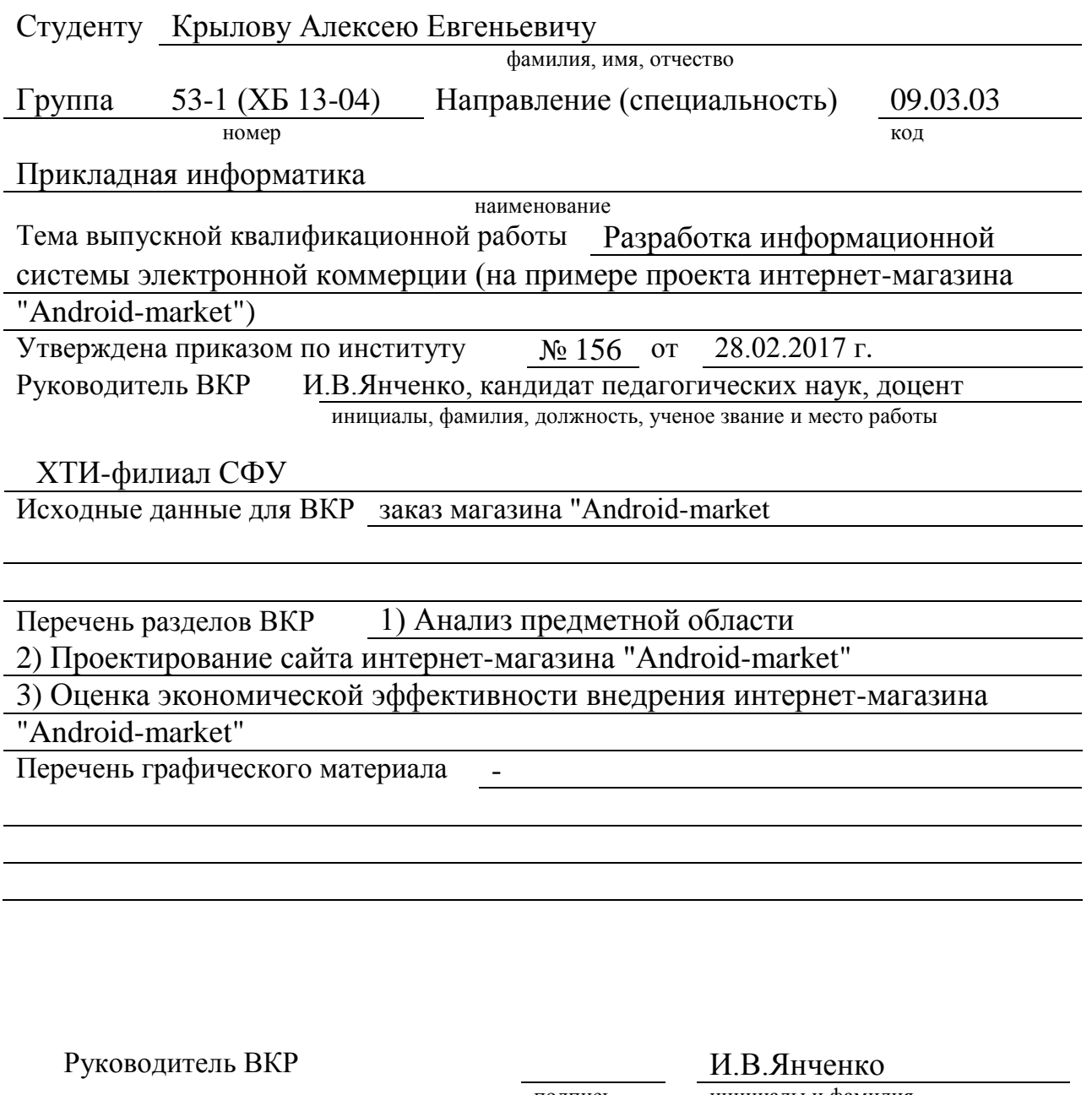

Задание принял к исполнению

подпись инициалы и фамилия

 ${\bf A.E.Kpbij}$ подпись, инициалы и фамилия студента

«28» февраля 2017 г.

### **РЕФЕРАТ**

Выпускная квалификационная работа по теме Разработка информационной системы электронной коммерции (на примере проекта интернет-магазина "Android-market") содержит 92 страницы текстового документа, 52 рисунка, 10 таблиц, 7 формул, 8 приложений, 20 использованных источников.

ЭЛЕКТРОННАЯ КОММЕРЦИЯ, ИНТЕРНЕТ-МАГАЗИН, ФУНКЦИОНАЛЬНАЯ ДИАГРАММА, JOOMLA, ИНФОРМАЦИОННАЯ СИСТЕМА, CMS-СИСТЕМА, ДОМЕН, ХОСТИНГ, OPENSERVER, ANDROID-MARKET, MYSQL, БАЗА ДАННЫХ, МОДЕЛИРОВАНИЕ, ТОВАРЫ, КАТАЛОГ ТОВАРОВ, PHP, СЛАЙДЕР, СКЛАД, HTML, SUBLIME TEXT.

Цель ВКР: разработка и внедрение информационной системы электронной коммерции на примере проекта интернет-магазина "Androidmarket".

Задачи работы: провести исследование деятельности магазина "Android-market", построить организационно-экономическую характеристику, выполнить построение функциональной диаграммы, сделать обзор и описание программного обеспечения, провести сравнительный анализ интернет-магазинов мобильной электроники доставка из которых доступна в республике Хакасия, разработать и внедрить информационную систему электронной коммерции, провести оценку экономической эффективности внедрения информационной системы электронной коммерции (сайта интернет-магазина "Android-market").

Создание и размещение в сети Интернет магазина позволит привлечь новых покупателей, расширить рынок сбыта и сделать доступным ознакомление покупателей со всеми характеристиками товаров, выбрать удобный способ доставки и оплаты перед совершением покупки.

Готовым продуктом является сайт интернет-магазина "Android-market"

### **ZUSAMMENFASSUNG**

Das Thema der vorliegende Abschluss- und Qualifikationsarbeit ist "Die Entwicklung des Informationssystems des E-Commerce (am Beispiel des Web-Shops "Android-Market")" enthält: 92 Textseiten, 52 Bilder, 10 Tabellen, 7 Formeln, 8 Anhänge, 20 Quellen.

E-COMMERCE, WEB-SHOP, FUNKTIONALDIAGRAMM, JOOMLA, INFORMATIONSSYSTEM, SMS-SYSTEM, DOMÄNE, HOSTING, OPENSERVER, ANDROID-MARKET, MYSQL, DATENBANK, MODELLIERUNG, WAREN, WARENKATALOG, PHP, SLIDER, LAGER, HTML, SUBLIMETEXT.

Das Ziel der Arbeit ist, das Informationssystem des E-Commerce am Beispiel vom Projekt des Web-Shops "Android-Market" zu entwickeln und einzusetzen.

Die Aufgaben der Arbeit sind die folgenden:

- die Tätigkeit des Web-Shops "Android-Market" zu untersuchen;
- die organisationswirtschaftliche Charakteristik geben;
- ein Funktionaldiagramm dazu machen;
- eine Beschreibungsübersicht über die Software machen;
- eine vergleichende Analyse der Tätigkeit von Web-Shops der Mobilelektronik machen, die ihre Waren in die Republik Chakassien liefern;
- das Informationssystem des E-Commerce entwickeln und einsetzen;
- den wirtschaftlichen Nutzeffekt beim Einsetzen des Informationssystems des E-Commerce (der Web-Seite des Shops "Android-Market") bewerten.

Wenn im Netz ein Web-Shop gestaltet wird, so ermöglicht das, neue Kunden zu gewinnen, den Absatzmarkt zu erweitern, die Kunden mit allen Charakteristiken der Waren bekanntzumachen und ein bequemes Lieferungs- und Bezahlverfahren vor dem Kauf zu wählen.

Der Leiter im Deutschen **E. A. Nikitina** 

Unterschrift, Datum Initialen, Familienname

# **СОДЕРЖАНИЕ**

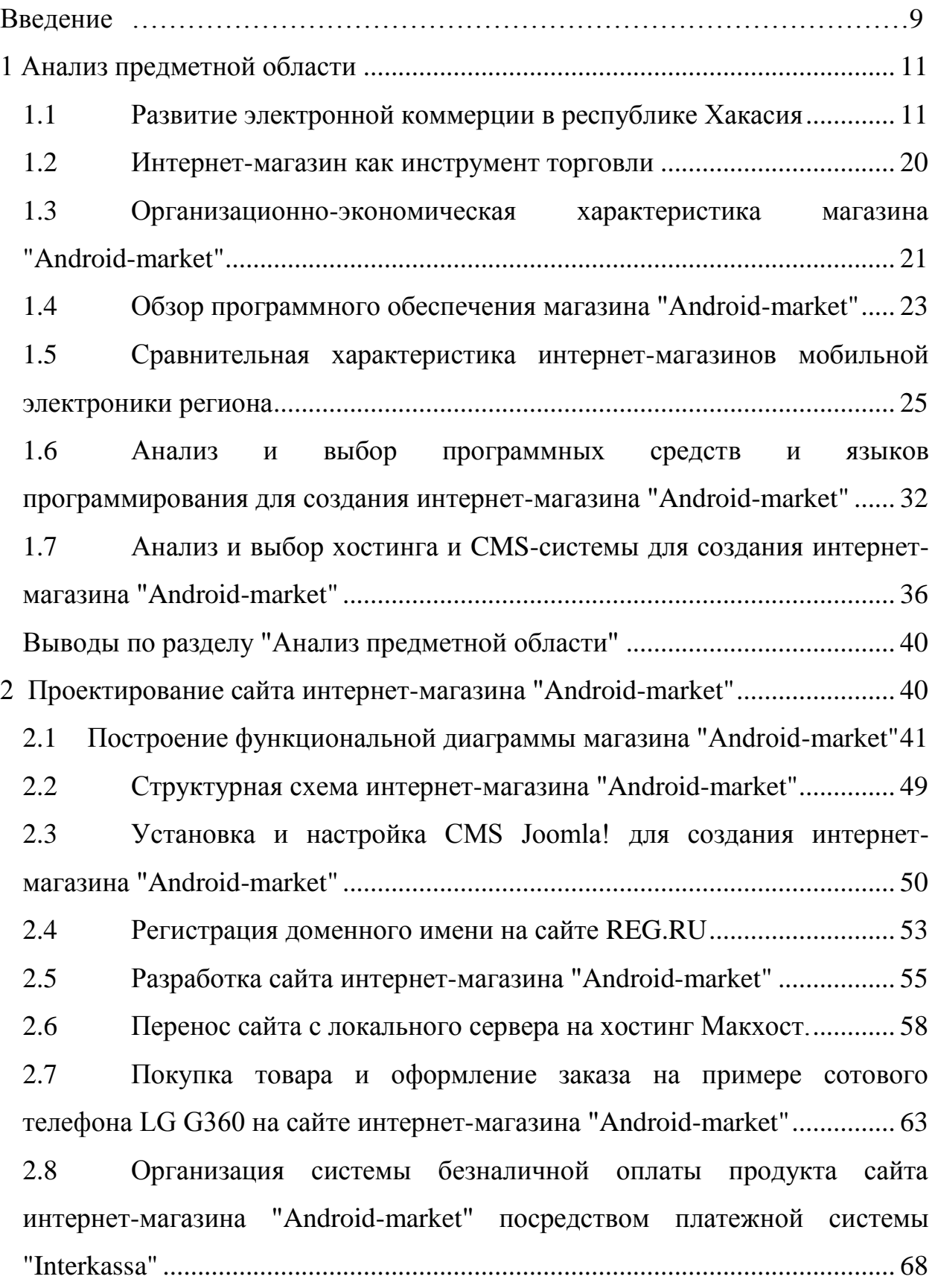

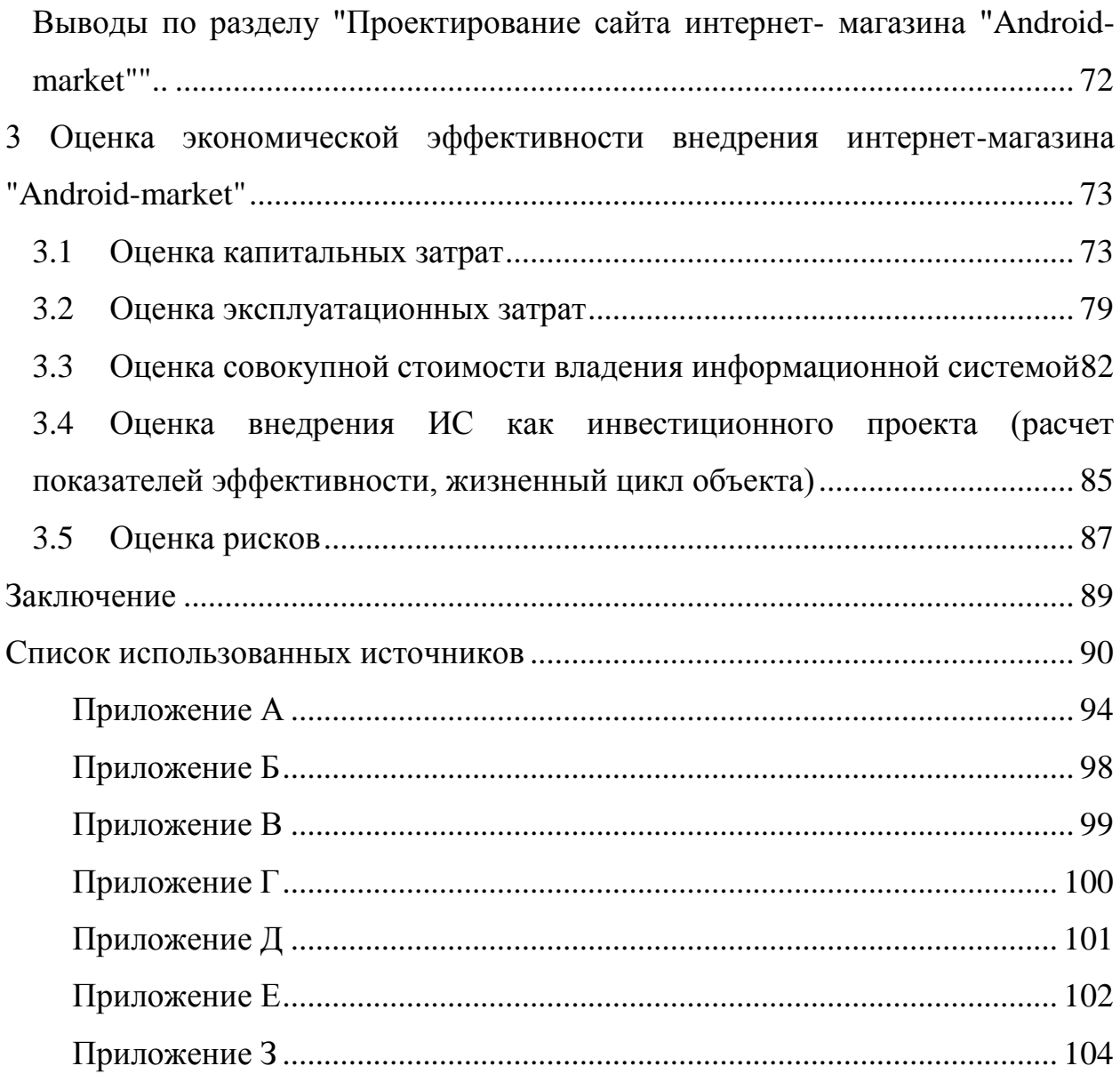

### **ВВЕДЕНИЕ**

Выпускная квалификационная работа представляет собой описание реализации информационной системы электронной коммерции (на примере проекта интернет-магазина "Android-market").

Цель работы: разработка и внедрение информационной системы электронной коммерции на примере проекта интернет-магазина "Androidmarket".

Задачи работы:

1. провести исследование деятельности магазина "Android-market" с целью выявления потребностей в информационной системе электронной коммерции;

2. выполнить построение организационно-экономической характеристики магазина "Android-market";

3. выполнить построение функциональной диаграммы магазина "Android-market";

4. сделать обзор и описание программного обеспечения магазина "Android-market";

5. исследовать статистические данные по развитию электронной коммерции в республики Хакасия;

6. провести сравнительную характеристику интернет-магазинов мобильной электроники региона;

7. разработать и внедрить информационную систему электронной коммерции (сайт интернет-магазина), для этого выполнть:

установку локального сервера Openserver;

установку CMS на локальный сервер Openserver;

создать прототип сайта;

выбрать и установить шаблон;

создать меню интернет-магазина;

создать категории товаров;

- установить необходимые плагины (версия для слабовидящих, SEO);
- настроить индексацию интернет-магазина;
- создать слайдеры;
- создать "Корзину";
- оформить дизайн интернет-магазина;
- выбрать хостинг и домен;
- зарегистрировать домен и хостинг;
- подключить базу данных MySQL;
- перенести сайт с локального сервера на хостинг;

8. провести оценку экономической эффективности внедрения информационной системы электронной коммерции (сайта интернет-магазина "Android-market").

### <span id="page-10-0"></span>**1 Анализ предметной области**

Информационные технологии проникли во все сферы жизнедеятельности человека, в том числе в сферу экономическую. Для анализа предметной области рассмотрены особенности электронной коммерции в регионе, нормативно-правовая база в сфере электронной коммерции, средства разработки сайта интернет-магазина, программное обеспечение предприятия для которого разрабатывается интернет-магазин.

### <span id="page-10-1"></span>**1.1 Развитие электронной коммерции в республике Хакасия**

В последние десятилетия Интернет все более активно внедряется в жизнь людей. Сетевые технологии коснулись практически всех сфер деятельности человека, в том числе и торговли. В регионах России информационная структура развита неравномерно. В крупных городах Интернет проведен повсеместно, что дает больше возможностей для развития электронного бизнеса. В регионах возможности ограничены. Это связано с высокой стоимостью оборудования и строительства сетей.

Кроме того, существуют проблемы, связанные с правовыми аспектами развития электронной коммерции. Законодательство в этой сфере еще не полностью сформировано.

Для развития Интернет-магазинов большое значение имеет транспортная инфраструктура регионов, работа компаний-перевозчиков.

Несмотря на сдерживающие факторы, Интернет продолжает развиваться, а вместе с ним развивается и электронная коммерция.

Единого определения понятия "электронная коммерция" в настоящее время не существует.

Литературные источники дают разные трактования данного понятия. Чаще всего термин используется в отношении "распространения маркетинга, продажи либо доставки товаров и услуг электронными средствами",

например, электронная коммерция (от англ. e-commerce):

 сфера экономики, которая включает в себя все финансовые и торговые транзакции, осуществляемые при помощи компьютерных сетей, и бизнес-процессы, связанные с проведением таких транзакций [википедия];

 любые формы деловых сделок, при которых взаимодействие сторон осуществляется электронным способом вместо физического обмена или непосредственного физического контакта, и в результате, которого право собственности или право пользования товаром или услугой передается от одного лица другому;

 форма поставки продукции, при которой выбор и заказ товаров осуществляется через компьютерные сети, а расчеты между покупателем и поставщиком осуществляются с использованием электронных документов или средств платежа. При этом в качестве покупателей товаров (или услуг) могут выступать как частные лица, так и организации;

 коммерческая деятельность в сфере рекламы и распространения товаров и услуг посредством использования сети Интернет.

 деятельность, направленная на реализацию товаров и услуг с использованием информационных технологий на основе сетевых взаимодействий между покупателем и продавцом.

К электронной коммерции относят: обмен информацией с помощью сетей; движение капитала; электронная торговлю; особые виды денег; электронный маркетинг; электронный банкинг; услуги страхования.

Все в комплексе предоставляет возможности продажи и приобретения товаров и услуг на расстоянии, в том числе оплату по безналичному расчету с использованием специальных платежных средств.

Основные необходимые элементы электронной коммерции:

заключение сделок на расстоянии;

налогообложение в соответствии с законодательством региона;

защита информации частного характера, в том числе и финансовой;

защита интересов продавцов и покупателей.

Быстрое развитие электронной коммерции в течение последнего десятилетия связано с ростом использования Интернета в коммерческих целях. Во многом это связано с размещением рекламы и созданием Интернет-магазинов.

Каждая коммерческая сделка проходит три стадии:

размещение рекламы и поиск сведений;

заказ и оплата товара;

доставка товара.

Осуществление перечисленных стадий можно осуществить с помощью Интернета, в связи, с чем эти стадии относятся к понятию электронной коммерции.

Благодаря электронной коммерции активно развивается международная торговля. Интернет способствует организации международного взаимодействия, происходит обмен опытом.

Электронная коммерция активно развивается около последних 20 лет. Использование в торговле современных информационно-коммуникационных технологий и электронных средств позволяет существенно снизить расходы на проведение торговых операций. Так же он позволяет размещать рекламу, упрощает документооборот, повышает мобильность и безопасность электронных сделок. Логистические схемы доставки продукции так же совершенствуются.

Основные преимущества Интернет-магазина перед традиционными магазинами:

 наличие незначительного стартового капитала, который облегчает ведение бизнеса для владельца интернет-магазина в связи с относительно недорогим содержанием магазина и отсутствием арендной платы;

 круглосуточная доступность, в связи с чем совершение покупок происходит без суеты, характерной для традиционных торговых точек;

 увеличение количества потенциальных покупателей в связи с независимостью от территориального размещения магазина;

 доступность широкого ассортимента товаров, с техническими характеристиками которых можно ознакомиться в свободном доступе, провести анализ, сопоставить цены на желаемый товар или услугу;

 возможность приобрести уникальный товар, находящийся за пределами региона или в другой стране.

Интернет-магазины помимо преимуществ имеют и ряд недостатков:

 имеются проблемы, связанные с отсутствием единой правовой базы, противоречиями законодательств разных стран;

 отсутствие законодательных норм, регулирующих распространение нелицензионных продуктов (программных, мультимедийных);

 сложно доказать низкое качество товара и осуществить его возврат продавцу;

 подверженность участников электронной коммерции атакам киберпреступников, мошенников, которые действуют под видом и покупателя и продавца;

 проблемы, связанные со сложностью оплаты от выбора системы оплаты, большого процента от платежных систем до перечисления средств на иной счет или счет мошенника;

 низкий уровень жизни населения и слабое развитие телекоммуникаций — взаимозависимые проблемы, т. к. во многих регионах заработная плата не позволяет подключить Интернет, или он имеет высокую стоимость;

 проблемы функционирования интернет-магазина, связанные с нерациональным оформлением сайта (внешний вид сайта, его цветовое исполнение, удобство навигации, нечитаемые заголовки), недостаточно быстрой обратной связью с менеджером.

Таким образом, электронная коммерция сегодня занимает значительную роль в экономике предприятий и позволяет повысить уровень продаж, вывести на рынок предприятия традиционной торговли. Интернетмагазины прочно вошли в жизнь многих потребителей, перспективы

развития торговли посредством интернет-технологий высоки. Благодаря интернет-магазинам не приходится стоять в очереди и тратить время на покупку товара, а также возможен анализ характеристик и цен.

Развитие электронной коммерции в России имеет положительную тенденцию, в связи с тем, что:

1. По прогнозам eMarketer, в 2018 году "онлайн-население" России достигнет 90,8 миллионов пользователей.

2. Российский интернет-рынок является одним из крупнейших в Европе и насчитывает 53 миллиона онлайн-пользователей, 16% рост в 2015 году по сравнению с прошлым годом. Полностью сформировавшиеся рынки таких стран, как Германия, Великобритания и Франция, развиваются гораздо менее активно (2% в год).

3. В 2015 году объем цифрового мирового рынка достиг 53,5 млрд рублей, что на 34% больше, чем в предыдущем году. Этот рынок перспективен, но его развитию мешает чрезмерно давление со стороны государства и правообладателей.

4. В первом полугодии 2015 года российский рынок RTB (закупок рекламы в реальном времени на аукционе) составил 0,6 млрд. рублей, а во втором полугодии объем продаж инвентаря через RTB вдвое превысил показатели первого. По итогам 2015 года, RTB в России составил 1,5 млрд. рублей, свидетельствуют данные ADFOX.

5. За счет социальных сетей в России накоплено поставщиками данных более 30 млн. профилей пользователей.

6. Мобильные сети нового поколения очень быстро расширяют зону охвата. Качество связи растет, а затраты снижаются. Это положительно сказывается на распространении мобильного Интернета в регионах.

Пока по темпам роста проникновения интернета в массы Россия немного отстает от стран Европы, имея самый высокий уровень роста численности онлайн-пользователей среди быстроразвивающихся стран BRIC (Бразилия, Россия, Индия, Китай). Это во многом объясняется:

1. менталитетом россиян не доверяющим онлайн покупкам (совершать онлайн-покупки по-прежнему хочет не так много людей — 26%). Во многом это связано с низкой культурой ведения электронной коммерции.

2. отсутствием англоязычных версий сайтов интернет-магазинов, что препятствует взаимодействию с зарубежными покупателями.

Тем не менее развитие электронной коммерции в России будет иметь положительную тенденцию. Для этого создана благоприятная среда. Нужно правильно использовать сложившиеся условия. Это позволит российскому бизнесу выйти на новую ступень на мировом рынке информационных ресурсов.

Развитие любого региона зависит от развития его рыночной инфраструктуры, особенно от конкурентоспособности его предприятий.

Широкое распространение информационных технологий и сети Интернет предоставляет потенциальную возможность для интеграции всех субъектов экономики в особую информационную среду. Для нее характерны количественные изменения в сфере функционирования экономических отношений, которые приносят качественно новые результаты. Тем не менее, актуальны и новые экономические проблемы, к которым нужен особый подход.

Статистические и демографические показатели говорят о том, что вскоре Россия вполне может стать лидером европейского интернет-рынка.

Рассмотрим потенциальные возможности предприятий Республики Хакасии в сфере электронной коммерции, анализируя статистические данные.

По данным территориального органа Федеральной службы государственной статистики по Республике Хакасия, оценки Министерства экономики Республики Хакасия в республике в настоящее время функционируют 677 малых предприятий, 5 216 микропредприятий, 46 средних предприятий, количество зарегистрированных индивидуальных предпринимателей (в том числе глав крестьянских фермерских хозяйств)

составляет 16 507 единиц.

Согласно данным Хакасстата удельный вес предприятий и организаций, использовавших компьютерные технологии, в 2015 составляет 97,8% от общего числа исследуемых организаций (таблица 1). Из них 79,8% имеют собственные локальные вычислительные сети, доступ к глобальным информационным сетям (Интернет, Экстранет и др.) имеют 91,7% (таблица 1) [1].

Таблица 1 – Удельный вес организаций, использовавших информационные и коммуникационные технологии (в процентах от общего числе обследованных организаций)

| Удельный вес организаций,<br>ИСПОЛЬЗОВАВШИХ:    | 2009  | 2010  | 2011  | 2012  | 2013 | 2014 | 2015 | 2016 |
|-------------------------------------------------|-------|-------|-------|-------|------|------|------|------|
| персональные компьютеры                         | 100,0 | 100,0 | 100,0 | 100,0 | 99,2 | 97,2 | 97,8 | 97,8 |
| ЭВМ других типов                                | 10,7  | 12,3  | 14,8  | 14,2  | 24,4 | 23,3 | 22,2 | 22,1 |
| локальные вычислительные сети                   | 67,8  | 70,3  | 73,5  | 74,1  | 86,1 | 78,9 | 79,8 | 78,9 |
| электронную почту                               | 73,4  | 79,6  | 87,5  | 91,6  | 90,2 | 88,9 | 90,0 | 90,1 |
| глобальные информационные<br>сети               | 67,3  | 76.6  | 87.5  | 91,6  | 92,9 | 92,2 | 92,2 | 92,2 |
| из них сеть:                                    |       |       |       |       |      |      |      |      |
| Интернет                                        | 67,0  | 76,4  | 87,1  | 91,6  | 91,6 | 91,8 | 91,7 | 91,8 |
| Интранет                                        | 7,4   | 8,0   | 9,8   | 10,6  | 15,1 | 15,5 | 12,4 | 13,3 |
| Экстранет, имевших веб-сайты в<br>сети Интернет | 2,4   | 2,9   | 4,9   | 5,6   | 8,7  | 5,9  | 6,9  | 6,5  |

Затраты, относящиеся к доле использования информационных технологий на предприятиях Республики Хакасия (таблица 2) увеличиваются на оплату услуг сторонних организаций и специалистов по информационным и коммуникационным технологиям в 2012 году. Они составили 25,4% от всех затрат на информационные технологии. В 2015 году процент затрат данного вида составлял 9,2%. Это говорит о положительной динамике.

Заметно снижение затрат в регионе на приобретение вычислительной техники. Текущий показатель составил 8,5%, это говорит об обеспеченности предприятий вычислительными мощностями. Нарастание затрат на компьютерную технику продолжалось до 2014 года – 31,8%, затем резко снизилось до 8,4% в 2015 году. В 2016 году данные сохранились на прежнем уровне.

Снижение затрат на услуги связи – 42,4% в 2012 году по сравнению с 2011 – 63,7%. Тем не менее, за последние три года цены на услуги связи снизились, а число пользователей выросло.

В целом, по изучаемым показателям за последние три года наблюдается определенная стабильность.

Таблица 2 – Распределение затрат организаций на информационные и коммуникационные технологии по видам (в процентах к итогу)

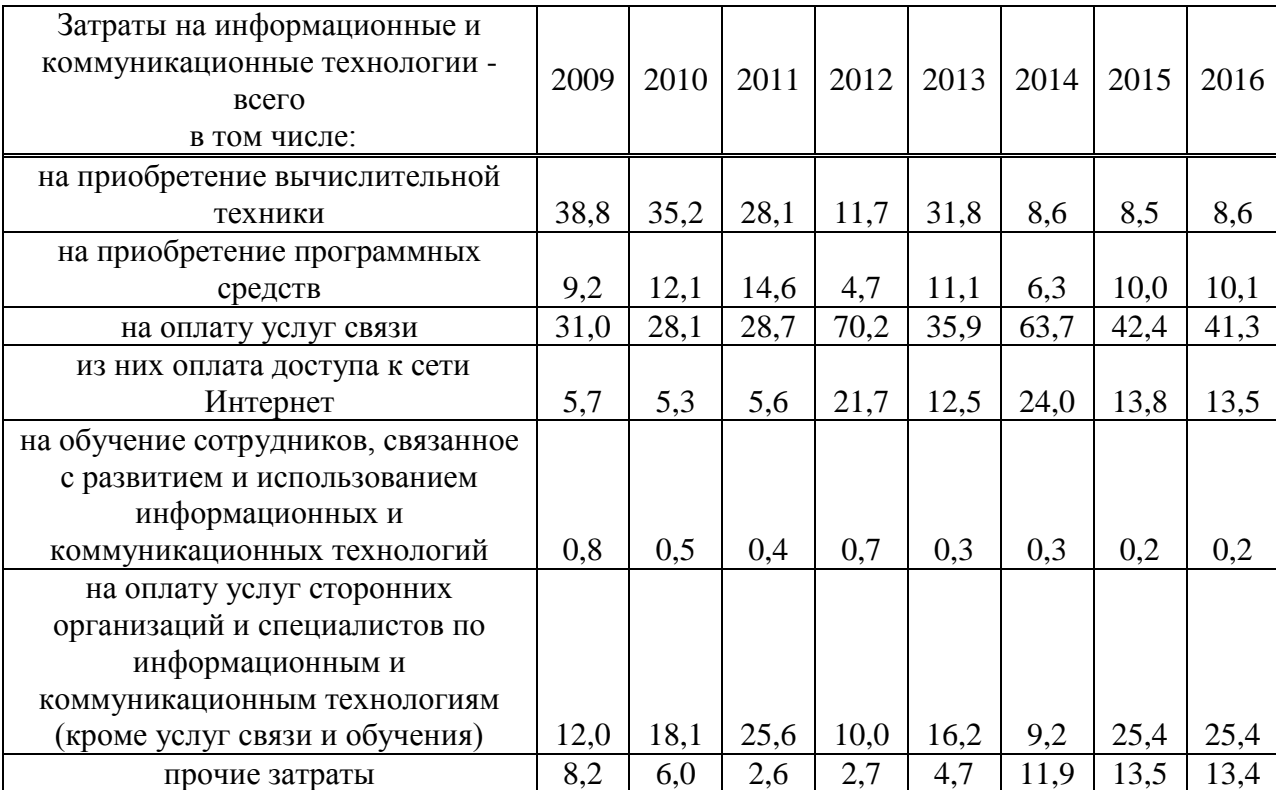

Приведенные статистические данные говорят о развитии применения информационных и коммуникационных технологий в Республике Хакасия. Новые услуги появляются благодаря использованию технологических новинок, например, создание Интернет-магазинов на территории республики.

Анализ влияния электронной коммерции на развитие экономического региона создает возможности для дальнейшего исследования в области изучения факторов, влияющих на развитие информационных технологий регионов, от которых зависит масштаб их использования. В частности,

проведен анализ развития транспортных компаний, в связи с необходимостью своевременной и быстрой доставкой продукции покупателю, купившему товар в интернет-магазине.

В течение последних трех лет в республике Хакассия развита деятельность транспортных компаний, обеспечивающих возможность доставки товаров клиенту интернет-магазина: Hermes, Ратэк, Энергия, Байкал-сервис, ТрансКоннект, Абаканская транспортная компания, Абаканэкспресс, Деловые линии, РТК-абакан, ЖелДорЭкспедиция-К, СДЭК, ТЭСЕНИСЕЙ, Империя Авто, Сибконт-атк, ООО "ТК Меркурий", ГлавДоставка филиал в г. Абакан.

Таким образом, в настоящее время электронная коммерция в России имеет положительные перспективы на мировом рынке, в частности интернетторговля является новым развивающимся сегментом экономики. При этом необходимо учитывать следующие аспекты:

- придерживаться высокого уровня организации и ведения бизнеса;
- обеспечивать конкурентоспособные цены, широкий ассортимент товаров, быструю доставку, выбор способа оплаты.

Российский рынок Интернет-торговли является перспективным и привлекательным не только для отечественных партнеров, но и для инвесторов из-за рубежа.

Следует обратить внимание, что показатели проникновения Интернета в Центральной России и в крупных городах заметно выше, чем в других регионах нашей страны. Именно от них зависит степень проникновения электронной торговли в инфраструктуру региона. В последние время заметна положительная динамика этого процесса. Ожидается, что в ближайшие годы показатели по развитию рынка электронной коммерции в России будут значительно увеличиваться, ожидается рост объемов рынка.

Тем не менее, есть ряд проблем, которые замедляют этот процесс. Поэтому для положительной динамики рынку электронной коммерции необходимо поддержка со стороны государства. Главной задачей государства

является создание стабильной ситуации на рынке электронной коммерции. Это позволит нашей стране конкурировать с компаниями на мировом уровне.

### <span id="page-19-0"></span>**1.2 Интернет-магазин как инструмент торговли**

Покупатели, заходя на сайт интернет-магазина видят список товаров, которые имеются на складе – каталог, содержащий товары, которые доступны для покупки сразу или для заказа.

Склад представляет собой специальное помещение для хранения и накопления товарных запасов с целью формирования ассортимента.

Каталог товаров представляется обычно в виде иерархической древовидной структуры, базовыми элементами которой являются группы товаров. Когда покупатели щелкают мышью на группе товаров, она разворачивается, открывая список подгрупп или товары определенного типа. Примером складского учета является прайс-лист товаров.

Прайс-лист представляет собой таблицу, где указаны какие товары продаются в магазине.

Можно посмотреть все товары, имеется ли товар на складе, стоимость товара и т.д. Покупатели могут посмотреть изображение товара, "прокрутить" 3D-модель товара, узнать технические характеристики добавить товар в свою корзину.

Наполнив корзину, покупатели нажимают на кнопку "Выполнить заказ" и выбирают удобную форму оплаты. Если покупатели совершают покупку в магазине впервые, то его обычно просят указать некоторые сведения о себе : имя, телефон, адрес и др.

Корпоративный покупатель сообщает название предприятия, номер расчетного счета, имя и телефон контактного лица. На этом этапе покупателю присваивается определенный идентификационный код. Это делается для того, чтобы при повторном посещении Интернет-магазина достаточно было указать код. Далее осуществляется расчет и

непосредственная доставка и передача товара клиенту.

## <span id="page-20-0"></span>**1.3 Организационно-экономическая характеристика магазина "Android-market"**

Полное наименование магазина: индивидуальный предприниматель Юдин Дмитрий Анатольевич.

Название магазина: "Android-market".

Юридический адрес: Республика Хакасия, г. Черногорск, ул. Г. Тихонова, 29-44.

Фактический адрес: Республика Хакасия, г. Черногорск, ул. Юбилейная, 11.

Организационно-правовая форма: индивидуальный предприниматель.

Сведения о видах экономической деятельности по Общероссийскому классификатору видов экономической деятельности 524815.

Основной вид деятельности: розничная торговля сотовыми телефонами и услуги в области сотовой связи.

Деятельность предприятия: преимущественно розничная торговля.

Вид торговли: сотовые телефоны, мобильная электроника, аксессуары и услуги ремонта.

Магазин "Android-market" является продавцом аксессуаров для мобильных телефонов, а также электроники и телефонов крупнейших мировых брендов, таких как Nokia, LG, Lenovo, BQ, FLY, Samsung, Micromax в городе Черногорск.

Поставки товаров осуществляются напрямую с заводов-изготовителей Китая и других стран, поэтому в магазине самые низкие цены и высокое качество.

Постоянным клиентам магазин предоставляет индивидуальный подход, гибкую систему скидок, участие в проводимых акциях, а также информирование о поступающих новинках.

История развития магазина начинается с 2006 года:

- 2006 год открылся первый отдел сотовых телефонов "Moby";
- 2008 год было расширение магазина за счет покупок новых точек;
- 2010 год было переименовано название магазина на "Android-Market"
- 2012 год –присоединился отдел ремонта к магазину "Android-Market"
- 2014 год первая поставка мобильной электроники и телефонов компании BQ.

Средняя статистика продажи товаров магазина "Android-Market" за последний год: аксессуары 600 штук в месяц; телефоны от 5 до 200 штук в месяц; мобильная электроника от 2 до 20 штук в месяц; услуги ремонта – 60 ремонтов в месяц.

Средняя прибыль за год составляет около 400 тысяч рублей.

В компьютерном парке "Android-market" имеется один компьютер, характеристика которого следующая: процессор – Intel Celeron R CPU G540@ 2,5 Ghz; жесткий диск - TOSHIBA DT01ACA200; оперативная память - Hynix DDR3 1600 DIMM 2048 Mb; операционная система – Windows 732 разрядная; монитор – 17" Samsung; модем – D-Link DSL-2500U/BRU/C (ADSL2+); видеокарта - AMD Radeon HD 6700.

Директор магазина "Android-Market" выполняет функции продавца, ответственен за снабжение и за качество выполняемого ремонта, а та же за поиск поставщиков и рынков сбыта.

Продавцы магазина "Android-Market" выполняют следующие функции: консультирование потребителей; проверяют товар на качество, целостность в соответствии индексов, маркировок и номеров на продукцию; принимают заявки на ремонт; производят визуальный осмотр принимаемых аппаратов; контролируют и проверяет качество работ перед выдачи с ремонта.

Отдел ремонта "Android-Market" предоставляет следующие услуги:

срочный ремонт сотовых телефонов и планшетов, автомобильных часов, плееров; диагностика состояния; разблокировка, русификация; замена программного обеспечения; восстановление загрузчиков (boot); сложный ремонт; восстановление после удара, воды и т.д.; замена корпусов и иных деталей; ремонт китайских телефонов любой сложности (по, железо); ремонт планшетов (установка, ремонт по железу).

Бухгалтер магазина "Android-Market" выполняет следующие функции: ведение бухгалтерского учета; контроль за движением товара – приход, расход, продажа; проведение и оформление ежемесячных ревизий.

На рисунке 1.1 представлена структурная схема организации "Androidmarket".

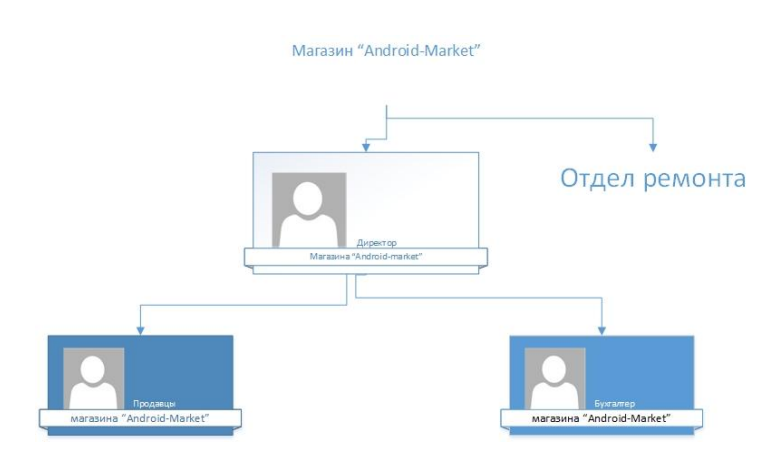

<span id="page-22-0"></span>Рисунок 1.1 – Структурная схема организации "Android-market"

# **1.4 Обзор программного обеспечения магазина "Androidmarket"**

В магазине "Android-market" установлено следующее программное обеспечение: операционная система "Windows 7"; офисный пакет "Microsoft Office Enterprise 2007"; антивирусная защита "Kaspersky Total Security для бизнеса"; программа для продавцов-кассиров "Розница365"; интернет-сервис управления торговлей "Мой Склад"; программный продукт "1С: Предприятие".

Для решения задач магазина используются программы: программа для продавцов-кассиров "Розница365"; интернет-сервис управления торговлей "Мой Склад"; программный продукт "1С: Предприятие".

Розница365 – программа для продавцов-кассиров под Windows с возможностью пробития чеков через фискальный регистратор и синхронизацией с Класс365, функции которой: регистрация розничных продаж; печать кассовых чеков через фискальный регистратор (чековый принтер); регистрация возвратов товара; поиск и просмотр чеков за весь период продаж; регистрация внесения и выдачи денег из денежного ящика кассы (ККМ); подключение нескольких рабочих мест кассира в одном магазине (Касса отдела №1, Касса отдела №2, Касса отдела №3).

Мой Склад – первый в России интернет-сервис управления торговлей, предназначенный для автоматизации малого и среднего бизнеса. Функции программы Мой Склад: обработка заказов, резервирование товаров под заказы покупателей; управление продажами и закупками, автоматическое создание заказов поставщикам; полноценный складской учет, поддержка модификаций товаров, складских ячеек, серийных номеров; производство (техкарты, рецепты, сборка, разборка); контроль взаиморасчетов, задолженностей, движения денежных средств; работа с клиентской базой (CRM), задачи и напоминания; аналитические отчеты: остатки, рентабельность, обороты, прибыли и убытки; печать всех необходимых для бизнеса документов: счетов, накладных, этикеток, ценников, кассовых ордеров и других; автоматизация розничных торговых точек, рабочее место кассира, печать чеков, подключение фискального регистратора; совместимость с торговым и складским оборудованием, поддержка штрих-кодов; простая интеграция с популярными движками интернет-магазинов; мощная система управления правами пользователей; экспорт данных в 1С: Бухгалтерию 8 для построения налоговой отчетности;

мультиплатформенность – работает со всеми популярными ОС и интернетбраузерами.

1С: Предприятие – программный продукт компании 1С, предназначенный для автоматизации деятельности на предприятии. 1С: Предприятие – это (одновременно) и технологическая платформа, и пользовательский режим работы. Технологическая платформа предоставляет объекты (данных и метаданных) и механизмы управления объектами. Объекты (данные и метаданные) описываются в виде конфигураций.

При автоматизации какой-либо деятельности составляется своя конфигурация объектов, которая и представляет собой законченное прикладное решение. Конфигурация создаётся в специальном режиме работы программного продукта под названием "Конфигуратор", затем запускается режим работы под названием "1С: Предприятие", в котором пользователь получает доступ к основным функциям, реализованным в данном прикладном решении (конфигурации).

Функции программы 1С Предприятие: автоматизация производственных и торговых предприятий, бюджетных и финансовых организаций, предприятий сферы обслуживания; поддержка оперативного управления предприятием; автоматизация организационной и хозяйственной деятельности; ведение бухгалтерского учета с несколькими планами счетов и произвольными измерениями учета, регламентированная отчетность; широкие возможности для управленческого учета и построения аналитической отчетности, поддержка много валютного учета; решение задач планирования, бюджетирования и финансового анализа; расчет зарплаты и управление персоналом.

## <span id="page-24-0"></span>**1.5 Сравнительная характеристика интернет-магазинов мобильной электроники региона**

В городе Черногорске рядом с магазином "Android-market"

расположены следующие магазины по продажам мобильной электроники, от крупных компании, имеющих свои сайты, в том числе интернет-магазины: МегаФон, сеть салонов связи ( [http://hakas.shop.megafon.ru](http://hakas.shop.megafon.ru/) ); Евросеть, сеть салонов связи ( [http://euroset.ru/\)](http://euroset.ru/); МТС, сеть салонов продаж ( [http://khakasia.shop.mts.ru](http://khakasia.shop.mts.ru/) ); ДНС, сеть супермаркетов цифровой и бытовой техники ( [http://www.dns-shop.ru](http://www.dns-shop.ru/) ). Также в городе Абакане находится крупная оптово-розничная компания SNPMarket: [https://snpmarket.com.](https://snpmarket.com/)

На рисунках 1.2 – 1.6 представлен вид главной страницы сайтов конкурирующих продавцов.

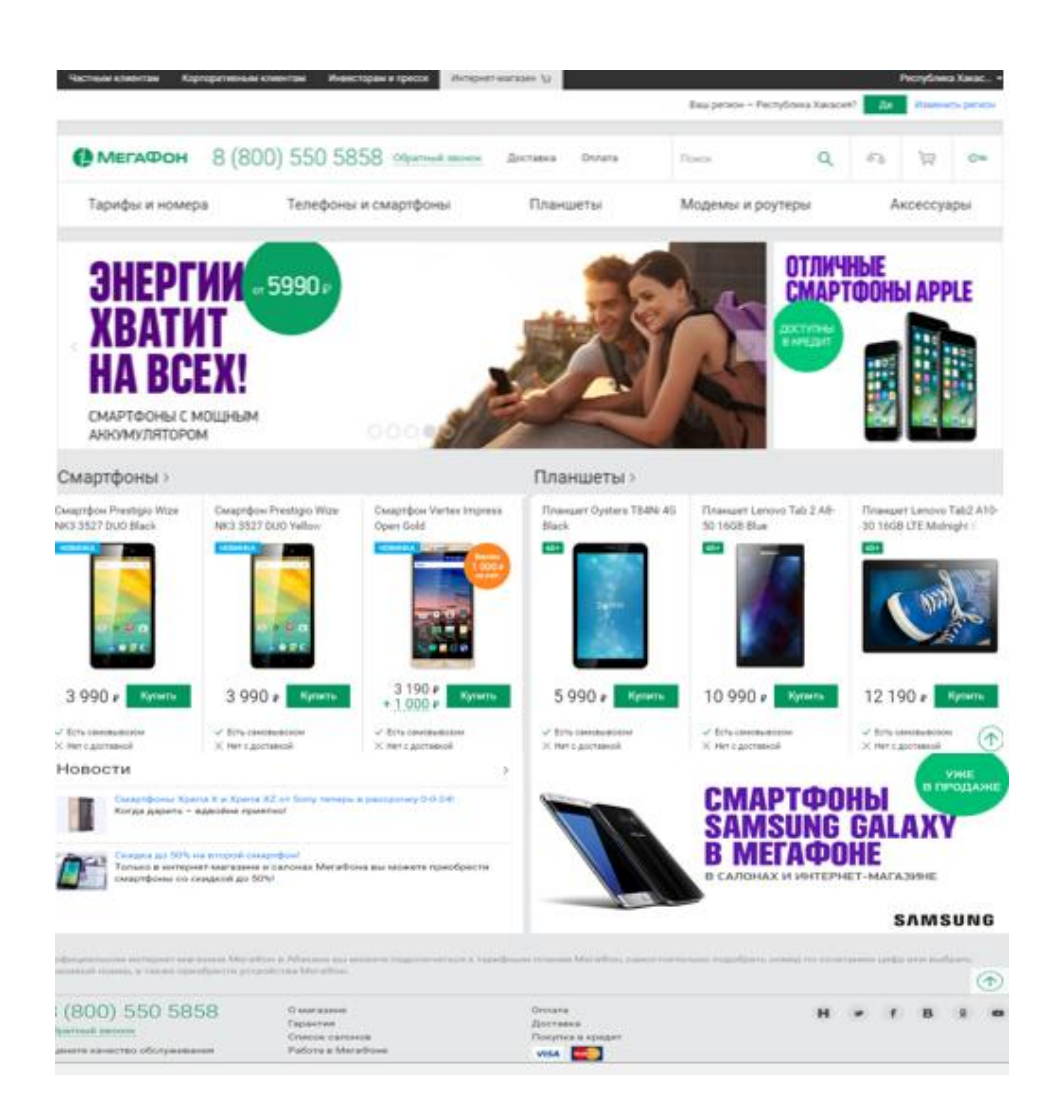

Рисунок 1.2 – Вид главной страницы сайта сети "МегаФон"

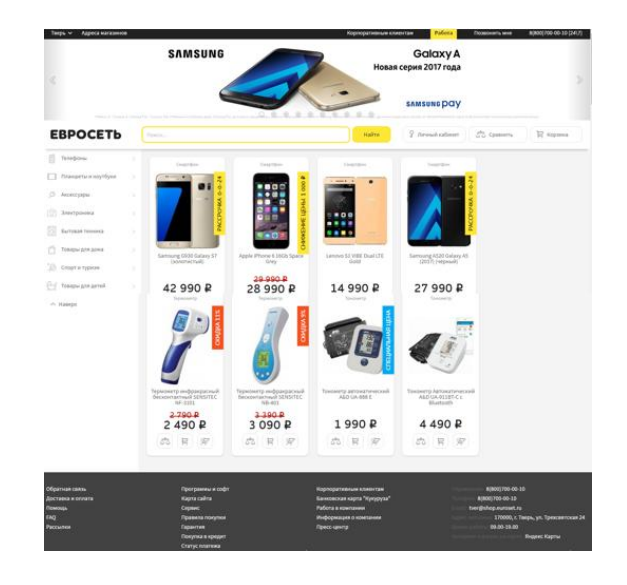

Рисунок 1.3 – Вид главной страницы сайта сети "Евросеть"

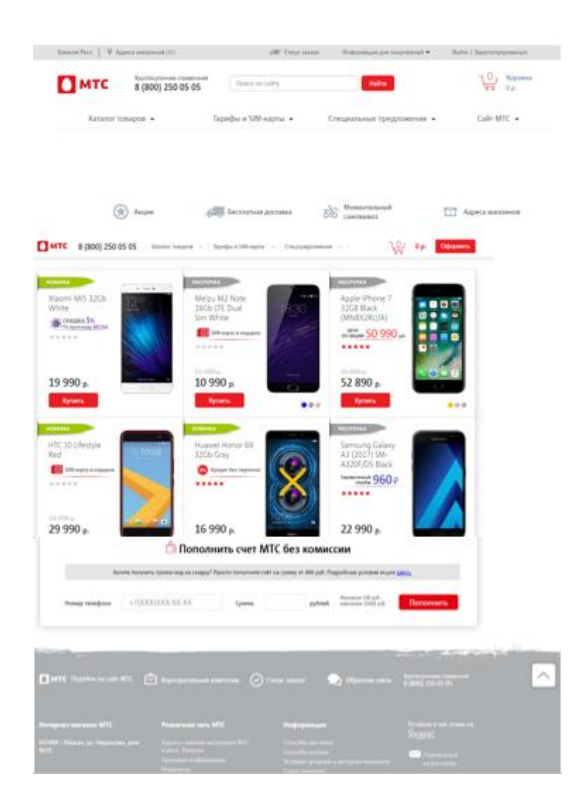

Рисунок 1.4 – Вид главной страницы сайта сети салона продаж "МТС"

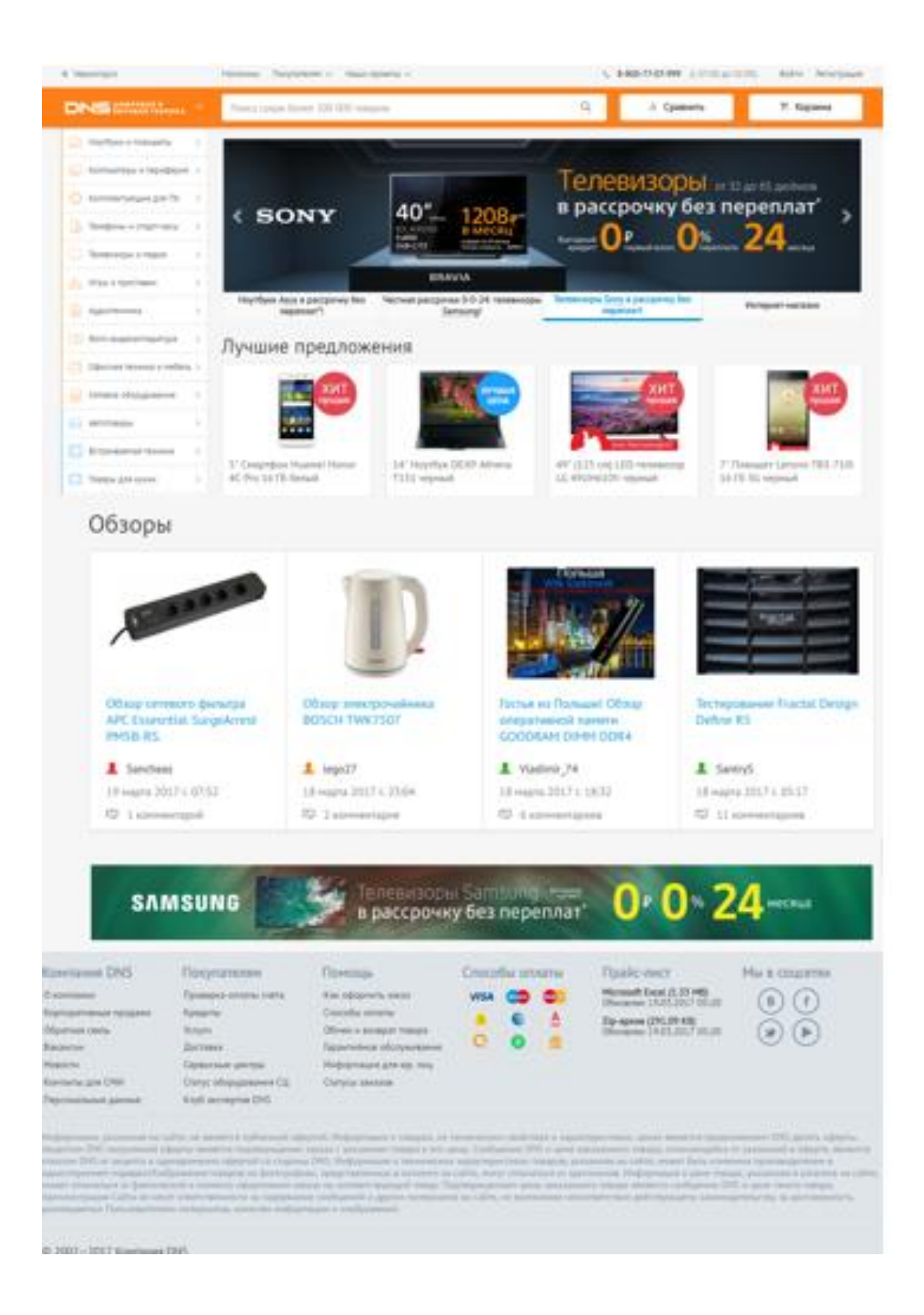

Рисунок 1.5 – Вид главной страницы сайта сети супермаркетов цифровой и бытовой техники "ДНС"

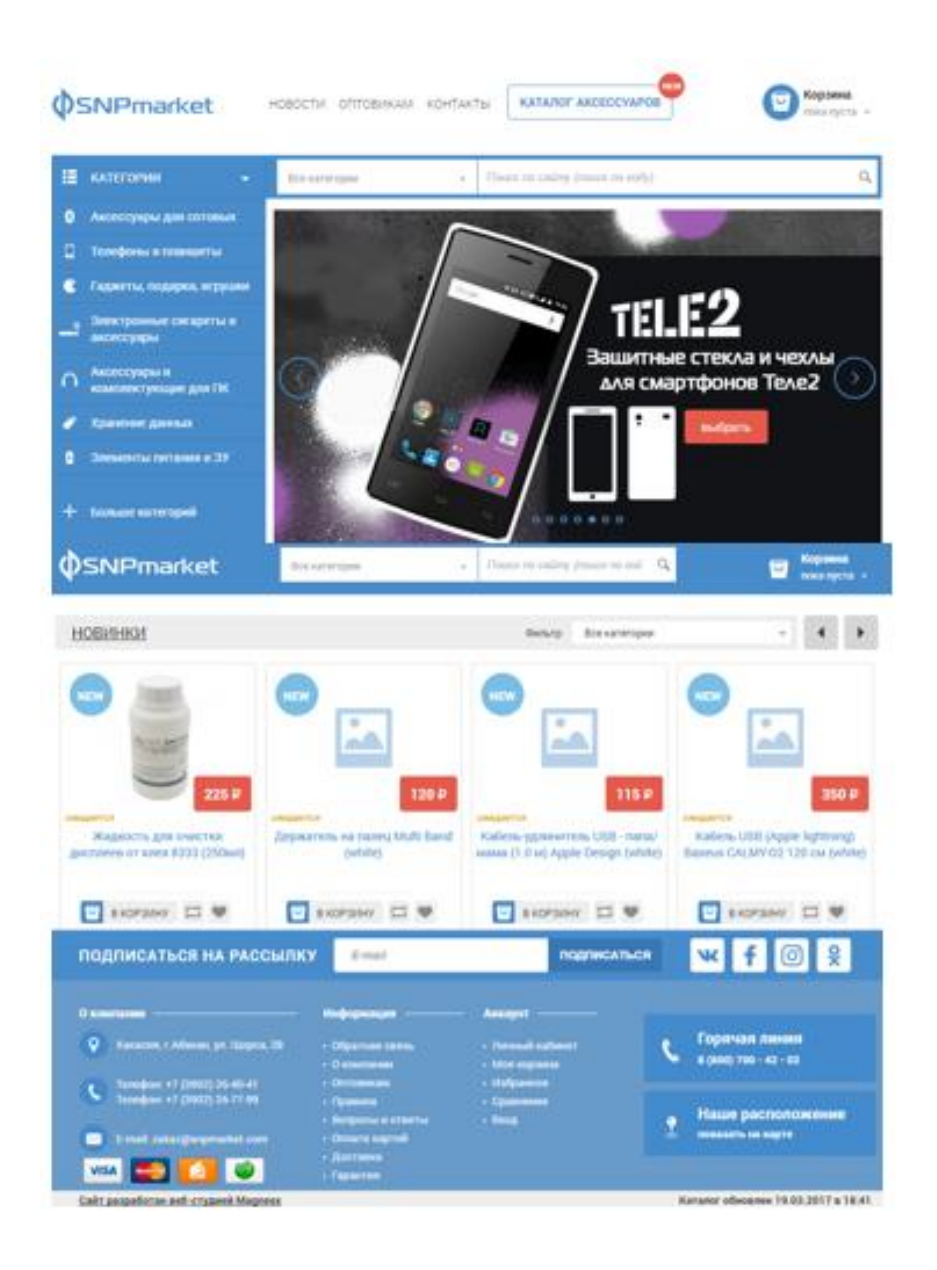

Рисунок 1.6 – Вид главной страницы сайта крупной оптово-розничной компании "SNPMarket"

Сравним деятельность интернет-магазинов по следующим критериям:

- 1) выдача поисковыми системами конкретного магазина;
- 2) автоопределение региона;
- 3) наличие слайдера на сайте;
- 4) проверка магазина на ошибки с помощью сервиса GOOGLE;
- 5) наличие товара на складе;
- 6) характеристики товара;
- 7) адаптивность интернет-магазина;

8) наличие прайса на сайте;

9) цена товара;

10) информация о скидках и акциях;

11) гарантия товара;

12) наличие корзины;

13) отзывы на сайте о товарах;

14) бронирование товаров, если его нет в наличии;

15) оплата электронными деньгами;

16) бесплатная доставка;

17) удобное меню;

18) наличие магазина на карте 2GIS;

19) выбор цвета товара;

20) кнопка сравнения товаров.

Результаты сравнения представлены в таблице 3, где "+" обозначает присутствие критерия в интернет-магазине, а "-" обозначает отсутствие критерия в интернет-магазине.

Анализ таблицы показал, что большая часть критериев соблюдается выбранными интернет-магазинами. Была проведена проверка с помощью сервиса Google, показавшая, что наиболее адаптивен сайт для мобильных устройств и оптимизирован для компьютера интернет-магазин МТС и он же содержит наименьшее количество ошибок.

Отметим, что проведенный анализ касается интернет-магазинов крупных компаний, не каждый житель Черногорска хочет купить там, он привык покупать товары в определенном месте, посетить рынок, побеседовать со знакомым продавцом, обсудить товары с другими покупателями.

Анализ таблицы показывает перспективность для продавца (предпринимателя) использования интернет-магазина в целом для привлечения новых клиентов и расширения рынка сбыта.

Критерии МегаФон Евросеть МТС ДНС SNPMarket Выдача поисковыми системами конкретного магазина + + + + + Автоопределение региона + - + + - Наличие слайдера на сайте + + - + + Проверка магазина на ошибки с помощью сервиса Google Для мобильных 26/100 Для компьютер ов 32/100 Для мобильных 47/100 Для компьютер ов 57/100 Для мобильных 54/100 Для компьютер ов 66/100 Для мобильных 44/100 Для компьютер ов 50/100 Для мобильных 50/100 Для компьютер ов 53/100 Наличие товара на складе - - - + - Характеристики товара + + + + + Адаптивность интернет-магазина + + + + + Наличие прайса на сайте - - - + - Цена товара + + + + + Информация о скидках и акциях - + + + + Гарантия товара  $| + |$   $| + |$   $| + |$   $| + |$   $| + |$ Наличие корзины  $| +$  + + + + + Отзывы на сайте о товарах + + + + + Бронирование товаров, если его нет в наличии - - |- - |+ - |- - |-Оплата электронными деньгами - + - + + Бесплатная доставка - + - - +  $\frac{1}{1}$   $\frac{1}{1}$   $\frac{1}{1}$   $\frac{1}{1}$   $\frac{1}{1}$   $\frac{1}{1}$   $\frac{1}{1}$   $\frac{1}{1}$   $\frac{1}{1}$   $\frac{1}{1}$ Наличие магазина на карте 2gis + + + + + Выбор цвета товара  $| + | - | - | + | - | - | - | - | - | - | - |$ Кнопка сравнения товаров + + + + + SMS оповещение о подтверждении зака за. + + - + -

Таблица 3 – Сравнение интернет-магазинов по критериям

# <span id="page-31-0"></span>**1.6 Анализ и выбор программных средств и языков программирования для создания интернет-магазина "Android-market"**

Для создания сайта интернет-магазина выбраны следующие программные средства:

1. Sublime Text – кроссплатформенный, написанный с использованием Python и C++ текстовый редактор и редактор исходного кода. Для расширения возможностей редактора устанавливаем следующие плагины:

 PackageControl – менеджер дополнений, который работает из интерфейса редактора;

 AutoFileName – выпадающие списки для быстрого выбора и ввода пути к файлу;

 Emmet – преобразует простые сокращения в объемные фрагменты кода для HTML и CSS;

– Bracket Highlighter – подсветка парных скобок и тегов;

All Autocomplete – расширяет автозаполнения по умолчанию;

2. Adobe Photoshop – приложение для обработки изображений и дизайна;

3. Яндекс. Диск – бесплатный сервис, позволяющий хранить и передавать файлы на любое устройство, подключённое к интернету;

4. Punto Switcher – программа, которая автоматически переключающая раскладку клавиатуры;

5. Openserver – портативная серверная платформа и программная среда, созданная специально для веб-разработчиков.

Для выбора языков программирования используем значение индекса, предоставленного компанией Tiobe Software, вычисленного на основе подсчета результатов поисковых запросов, содержащих название языка. Индекс обновляется раз в месяц и основывается на количестве поисковых запросов на таких ресурсах как Google, Bing, Yahoo!, Wikipedia, Amazon, YouTube и Baidu.

Анализ выполнен для популярных языков программирования:

1. Java – объектно-ориентированный язык программирования. В нем существуют классы (class) и объекты (object). Объекты в Java представляют собой экземпляры класса.

2. С – универсальный язык программирования, для которого характерны экономичность выражения, современный набор операторов и типов данных.

3. С++ – компилируемый, статически типизированный язык программирования общего назначения.

4. C# – элегантный, безопасный объектно-ориентированный язык, предназначенный для разработки разнообразных безопасных и мощных приложений, выполняемых в среде .NET Framework.

5. Python – высокоуровневый язык программирования общего назначения, ориентированный на повышение производительности разработчика и читаемости кода.

6. VisualBasic.NET – объектно-ориентированный язык программирования, реализованный на платформе Microsoft .NET.

7. JavaScript – прототипно-ориентированный сценарный язык программирования.

8. Perl – высокоуровневый интерпретируемый динамический язык программирования общего назначения.

9. Assemblylanguages (Язык ассемблера) – машинно-ориентированный язык низкого уровня с командами, который может обеспечить дополнительные возможности вроде макрокоманд

10. PHP – скриптовый язык общего назначения, интенсивно применяемый для разработки веб-приложений

11. Delphi / Object Pascal – структурированный, объектноориентированный язык программирования со строгой статической типизацией переменных.

12. Ruby – динамический, рефлективный, интерпретируемый

высокоуровневый язык программирования.

13. Go – компилируемый многопоточный язык программирования, разработанный компанией Google.

14. Swift – открытый мультипарадигмальный компилируемый язык программирования общего назначения.

15. Visual Basic **–** язык программирования, а также интегрированная среда разработки программного обеспечения, разрабатываемое корпорацией Microsoft.

16. R – язык программирования для статистической обработки данных и работы с графикой, а также свободная программная среда вычислений с открытым исходным кодом в рамках проекта GNU.

17. Dart – язык программирования, созданный Google.

18. Objective-C – компилируемый объектно-ориентированный язык программирования, используемый корпорацией Apple, построенный на основе языка Си и парадигм Smalltalk

19. Matlab – высокоуровневым интерпретируемым языком программирования, включающий широкий спектр функций, интегрированную среду разработки, основанные на матричных структурах данных, объектно-ориентированные возможности написанным на других языках программирования.

20. PL/SQL – язык программирования, процедурное расширение языка SQL, разработанное корпорацией Oracle.

На рисунке 1.7 представлен рейтинг перечисленных популярных языков программирования на период 2017 года по версии компании Tiobe Software.

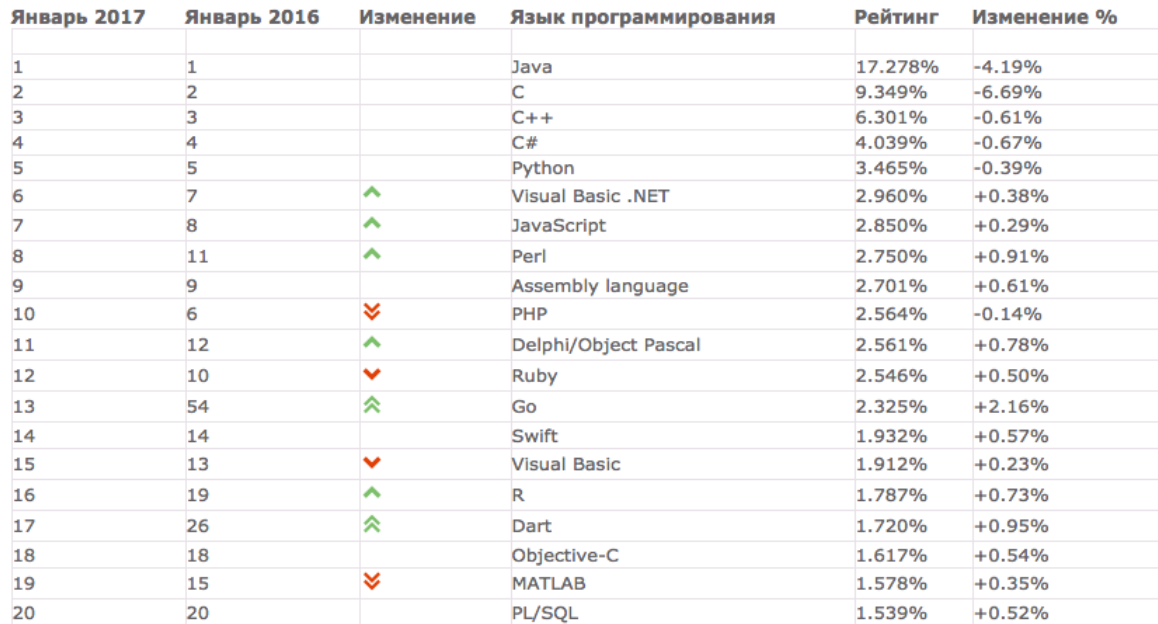

Рисунок 1.7 – Рейтинг популярных языков программирования на 2017 г.

Самые используемые технологии и языки программирования по версии программистов со всего мира (в % указано количество программистов, использующих язык программирования):

- 1. JavaScript 55,4%;
- 2.  $SQL 49,1\%$ ;
- 3. Java 36,3%;
- 4.  $C# 30.9\%$ ;
- 5. PHP 25,9%;
- 6. Python  $-24,9\%$ ;
- 7.  $C++-19,4\%$ ;
- 8. AngularJS 17,9% (фреймворк JavaScript);
- 9. Node.js 17,2% (серверная технология JavaScript);
- 10.  $C 15,5\%$ .

Анализ статистики позволил выбрать следующие языки программирования для создания интернет-магазина "Android-market":

 JavaScript – будет применяться для формирование корзины, оформление заказа, удаление товара из корзины, создание слайдера;

 PHP – будет применяться для создания темы, для создания webстраниц, для создания каталога товаров и др.

# <span id="page-35-0"></span>**1.7 Анализ и выбор хостинга и CMS-системы для создания интернет-магазина "Android-market"**

Хостинг – площадка на которой расположен сайт интернет-магазина все его файлы и база данных.

Система управления сайтом (сокращённо — CMS, от Cite Management System): программа или набор программ, позволяющих управлять содержимым и дизайном интернет-сайта. Как правило, применение CMS позволяет существенно облегчить поддержание актуального состояния интернет-сайта.

Для выбора хостинга используем рейтинг хостингов сайта hostingninja.ru/.

Все хостинг-провайдеры, представлены в виде единой таблицы (таблица 4) для визуального сравнения различных параметров. Выбираем страну Россия.

Рейтинг хостингов включает в себя самые важные параметры, на которые обращают внимание разработчики сайтов: срок действия бесплатного периода, надежность и быстродействие. Кроме того, в рейтинге указана цены обслуживания и отзывы пользователей.

Имеется возможность самостоятельно выбрать хостинг, ориентируясь на реальные данные, который подойдет по всем параметрам.

Динамические интернет-сайты на базе CMS позволяют предоставить посетителю разнообразные интерактивные сервисы, набор которых может быть существенно расширен за счёт дополнительных модулей. Никаким образом невозможно достичь такой же функциональности интернет-сайта за счёт использования статических технологий разработки.

На данный момент существует огромный выбор CMS, как платные, так
и бесплатные системы способны удовлетворить любые требования вебразработчика.

Выбор программного обеспечения ориентирован на системные требования сервера. Предполагается использовать CMS Joomla!

CMS Joomla! позволяет создавать веб-сайты и мощные онлайнприложения. Многие аспекты, в том числе простота использования и расширяемость, сделали Joomla! наиболее популярное программное обеспечение веб-сайта. CMS Joomla! при установке самостоятельно создает базу данных в MySQL и хранит в ней все настройки сайта, его содержимое (контент), баннеры и другое. CMS Joomla! является гибкой системой, позволяющей создавать динамические сайты любой тематики. Интуитивный интерфейс и простота управления позволят администрировать разрабатываемый сайт пользователю, не имеющему навыков вебпрограммирования.

CMS Joomla! пользуется большой популярностью среди вебразработчиков. Благодаря тонкой настройке и дополнительных модулей можно обеспечить создание динамического сайта, способствующего достижению цели.

Для разработки сайта на CMS Joomla! будет использоваться следующая характеристика сервера, которая соответствует системным требованиям сервера для данной версии CMS:

- $-$  PHP 7.1;
- $-$  MySQL 5.5.19;
- Apache-PHP-7.

| Хостинг                             | Сайт<br>хостинга          | Цена от,<br>руб/мес | Беспл. период,<br>дней            | Надежность<br>(uptime),<br>$\frac{0}{0}$ | Быстро-<br>действие,<br>$\frac{0}{0}$ | <b>Отзывы</b>                    | Выдержи-<br>ваемая<br>нагрузка | Время<br>отклика,<br>мc | Итоговая<br>позиция                     |
|-------------------------------------|---------------------------|---------------------|-----------------------------------|------------------------------------------|---------------------------------------|----------------------------------|--------------------------------|-------------------------|-----------------------------------------|
| Makxocr                             | mchost.ru<br>с 2004 г.    | 60                  | $0(90)*$<br>$*$ через<br>промокод | 99.94                                    | 99.93                                 | Отзывов: 937<br>Ср. оценка: 4.81 | 193                            | 110                     | $1$ Mec <sub>TO</sub><br>8997 голосов   |
| <mark>в</mark> евробайт             | eurobyte.ru<br>с 2010 г.  | 159                 | $30(90)*$<br>*через<br>промокод   | 99.94                                    | 98.33                                 | Отзывов: 678<br>Ср. оценка: 4.81 | 244                            | 112                     | $2$ место<br>8157 голосов               |
| <b>Host:Man</b>                     | hostiman.ru<br>с 2014 г.  | 69                  | 100                               | 99.85                                    | 99.93                                 | Отзывов: 413<br>Ср. оценка: 4.83 | 218                            | 55                      | 3 место<br>7670 голосов                 |
| appletec                            | appletec.ru<br>с 2009 г.  | 45                  | 60                                | 99.97                                    | 99.53                                 | Отзывов: 187<br>Ср. оценка: 4.97 | 208                            | 47                      | $\overline{4}$<br>место<br>7240 голосов |
| <b>HANDYHOST</b><br>удобный хостині | handyhost.ru<br>с 2009 г. | 68                  | 30                                | 99.89                                    | 99.6                                  | Отзывов: 85<br>Ср. оценка: 4.73  | 156                            | 207                     | 5<br>место<br>6685 голосов              |
| <b>ServTech</b>                     | serv-tech.ru<br>с 2014 г. | 80                  | $\tau$                            | 99.99                                    | 100                                   | Отзывов: 1<br>Ср. оценка: 5      | 197                            | 58                      | 6<br>место<br>6665 голосов              |
| <b>SmartApe</b>                     | smartape.ru<br>с 2012 г.  | 145                 | 30                                | 99.99                                    | 99.93                                 | Отзывов: 255<br>Ср. оценка: 4.59 | 110                            | 43                      | $\tau$<br>место<br>6587 голосов         |
| <b>Rig WEB</b>                      | rigweb.ru<br>с 2014 г.    | 99                  | 14                                | 99.89                                    | 99.57                                 | Отзывов: 1<br>Ср. оценка: 5      | 336                            | 169                     | 8<br>место<br>6545 голосов              |
|                                     | hostia.ru<br>с 2007 г.    | 45                  | 5                                 | 99.93                                    | 99.77                                 | Отзывов: 77<br>Ср. оценка: 4.44  | 121                            | 175                     | 9<br>место<br>6538 голосов              |
| beget                               | beget.ru<br>с 2007 г.     | 115                 | 30                                | 99.95                                    | 99.93                                 | Отзывов: 182<br>Ср. оценка: 4.23 | 99                             | 79                      | 10 место<br>6534 голосов                |

Таблица 4 – Сравнение хостингов по параметрам

На итоговый рейтинг хостинг-провайдера влияет множество факторов. Среди них — надежность, быстродействие, отзывы клиентов, цена на услуги, наличие или отсутствие тестового периода и другие. Каждый фактор даёт в копилку хостинга определенное количество баллов. Больше всего ценят надежность, поэтому данный показатель несет хостингу больше всего очков, далее идет быстродействие, которое также существенно влияет на расстановку сил, а уже далее идут менее значительные факторы. Таким образом во главе рейтинга оказываются максимально надежные и в то же время быстрые хостинг-провайдеры. А среди самых надежных и быстрых побеждают те, у кого лучше отзывы пользователей, ниже цены и больше бесплатный тестовый период.

Как видно из таблицы 4, выбираем хостинг Mchost, потому что он лидирует по многим параметрам.

Mchost – российская компания с офисом в Москве. Размещает свое оборудование в европейском дата-центре высокого класса надежности. Использует собственную систему управления услугами и платежами.

Компания Mchost предоставляет услуги премиум-хостинга с 2004 года. На данный момент клиентская база насчитывает более 50000 клиентов, доверивших обеспечивать полноценное и бесперебойное функционирование интернет-ресурсов.

Техническая база собственного оборудования Макхоста состоит из 1000 с лишним самых совершенных современных серверов Dell, оснащенных SSD-накопителями и отвечающих всем современным требованиям. Mchost успешно сотрудничает с частными лицами, представителями малого и среднего бизнеса, известными онлайн-проектами, крупными инвестиционными компаниями, банками и государственными структурами различных уровней и сложности.

### **Выводы по разделу "Анализ предметной области"**

При анализе предметной области были выполнены следующие задачи:

исследована деятельность магазина "Android-market";

 выполнено построение организационно-экономической характеристики магазина "Android-market";

 выполнено построение функциональной диаграммы магазина "Android-market";

 сделан обзор и описание программного обеспечения магазина "Android-market";

 исследованы статистические данные по развитию электронной коммерции в республики Хакасия;

 дана сравнительная характеристика интернет-магазинов мобильной электроники региона;

 выбраны программные средства и языки программирования для создания интернет-магазина "Android-market"

 выбран хостинг и CMS-система для создания интернет-магазина "Android-market"

Согласно определенным в аналитической части цели и задачам, а также проведенному анализу средств их выполнения составляется проектная часть дипломного проекта.

#### **2 Проектирование сайта интернет-магазина "Android-market"**

Для проектирования сайта интернет-магазина необходимо построить функциональную диаграмму, позволяющая провести анализ рынков сбыта и анализ зоны ответственности сотрудников компании. Установить и настроить CMS Joomla!, создать базу данных, разместить на хостинге сайт интернет-магазина.

# **2.1 Построение функциональной диаграммы магазина "Androidmarket"**

Моделирование процессов помогает при решении большого ряда задач:

1) определение результата того или иного бизнес-процесса и оценка его эффективности;

2) составление набора определённых действий и задач для построения бизнес-процесса компании;

3) рассмотрение порядка действий выполнения бизнес-процесса компании;

4) анализ зоны ответственности сотрудников компании за какие-либо бизнес-процессы;

5) формирование списка ресурсов, которые потребляет бизнес-процесс;

6) изучение значимости взаимодействий между участвующими в процессе сотрудниками, а затем улучшение коммуникации между ними;

7) определения направления информационных потоков компании;

8) определение взаимодействие бизнес-процесса компании с внешней средой.

Актуальность работы в том, что для компании необходимо расширить рынки сбыта для получения прибыли. Для анализа рынков сбыта необходимо построить функциональные диаграммы бизнес-процесса в нотации Integration Definition for Function Modeling (IDEF0).

Цель моделирования бизнес-процесса – с помощью нотации IDEF0 построить функциональную модель интернет-магазина по продажам мобильной электроники. Для проектирования с помощью методологии IDEF0 используем инструментальную среду – AllFusion Process Modeler 7.

Программа BPwin считается популярным инструментом для формирования моделей, позволяющих исследовать, документировать и составлять план изменения трудоёмких бизнес-процессов. BPwin

предоставляет способы для сбора необходимых данных о работе компании и возможности графического изображения этих данных в виде целостной и непротиворечивой модели. При этом, так как форма считается определённым графическим представлением действительности, можно говорить, что человек возвратился к собственному излюбленному средству документирования бизнес-процессов – к рисунку. Однако возвращение это случилось на новейшем уровне – целостность и согласованность моделирисунка гарантируются рядом методологий и нотаций, которым руководствуются разработчики модели. BPwin поддерживает три подобных методологии: IDEF0, Data Flow Diagramming(DFD) и Integration Definition for Function Modeling 3 (IDEF3), разрешающие исследовать бизнес с трех основных позиций:

функциональности системы;

потоков информации (документооборота) в системе;

последовательности выполняемых работ.

Рассмотрим данные позиции подробнее.

С точки зрения функциональности системы: в рамках методологии IDEF0 бизнес-процесс представляется в виде набора элементов-работ, которые взаимодействуют между собой, а также показывается информационные, людские и производственные ресурсы, потребляемые каждой работой.

С точки зрения потоков информации (документооборота) в системе: диаграммы DFD могут дополнить то, что уже отражено в модели IDEF3, поскольку они описывают потоки данных, позволяя проследить, каким образом происходит обмен информацией между бизнес-функциями внутри системы. В тоже время диаграммы DFD оставляют без внимания взаимодействие между бизнес-функциями.

С точки зрения последовательности выполняемых работ: дополнение модели диаграммами IDEF3акцентирует внимание на очередности выполнения событий, так как вIDEF3 включены элементы логики,

позволяющие моделировать и анализировать альтернативные сценарии развития бизнес-процесса.

Программа Bpwin может контролировать формируемые модели с точки зрения синтаксиса избранной методологии, проводит проверку ссылочной целостности между диаграммами, осуществляет несколько других проверок, для того чтобы сформировать модель, а не изображение. При этом сохраняются основные достоинства рисунка – легкость формирования и показательность [1].

Разработаем контекстную диаграмму верхнего уровня модели бизнеспроцесса интернет-магазина. Функциональная модель IDEF0 "Работа интернет-магазина мобильной электроники" представлена на рисунке 2.1.

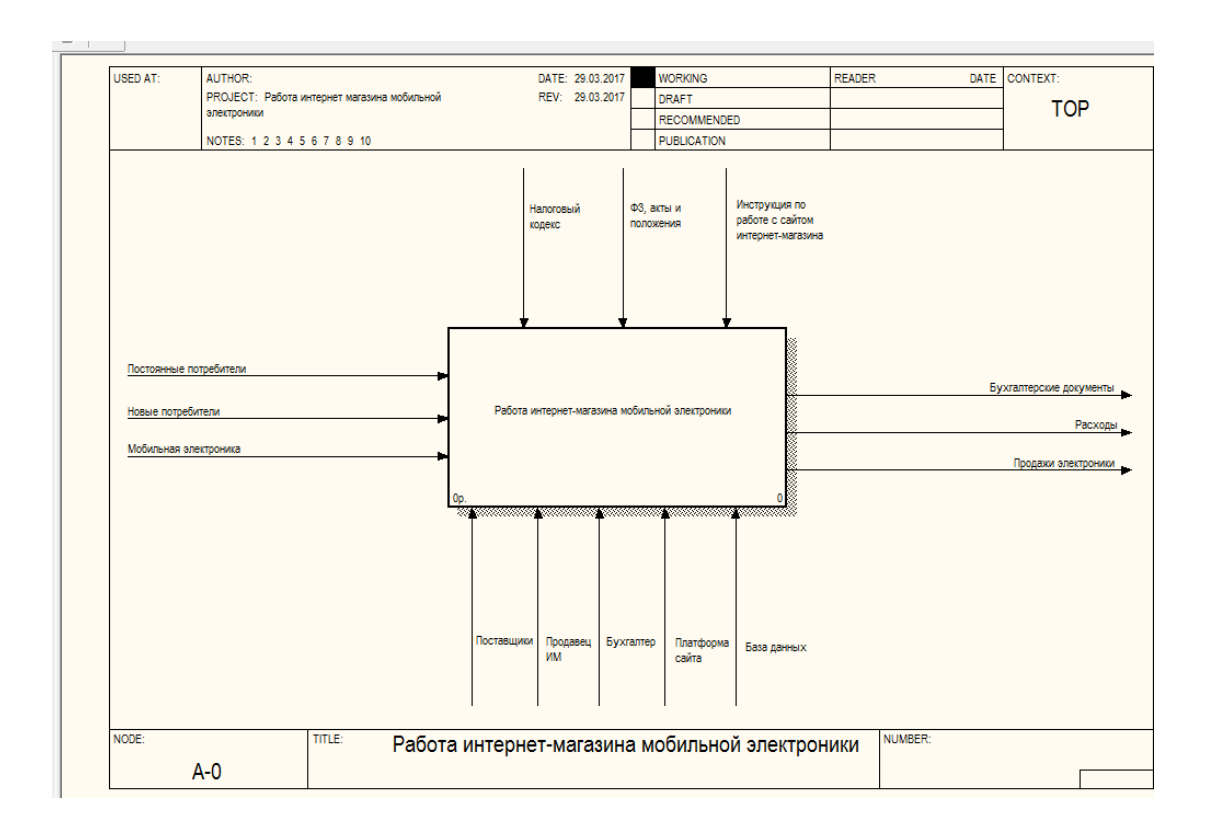

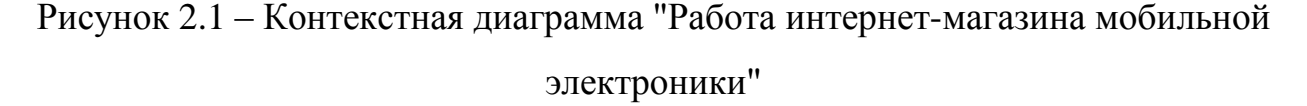

Для данной модели выбрали такие условия:

управление: нормативно-правовые документы, в том числе

Налоговый кодекс, федеральные законы, акты, положения; инструкции по управлению сайтом интернет-магазина;

 вход: постоянные потребители, новые потребители, мобильная электроника;

выход: бухгалтерские документы, расходы, продажи электроники;

 механизмы: поставщики, продавец интернет-магазина, бухгалтер, платформа сайта, база данных.

Определим функции, на которые может быть структурирован бизнеспроцесс контекстной модели А0 "Работа интернет-магазина мобильной электроники": регистрация в интернет-магазине, выбор товара и отложение в корзине интернет-магазина, проверка наличия на складе, создания карты заказа, оплата заказа, отслеживание товара, закрытие продажи. Диаграмма декомпозиции представлена на рисунке 2.2, блоки А1-А6.

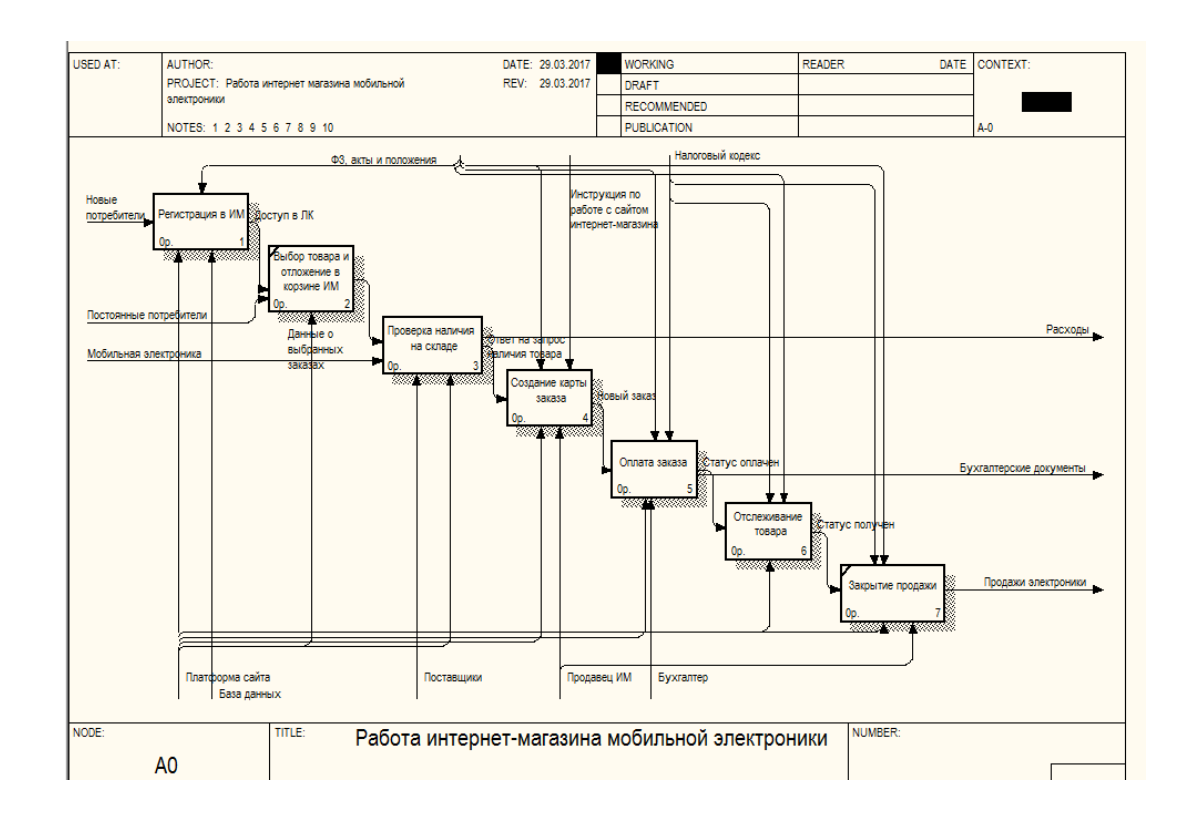

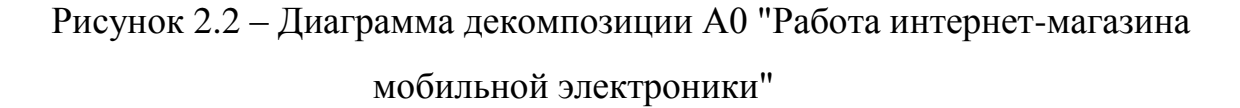

Определим функции, на которые может быть структурирован бизнеспроцесс контекстной модели А1 "Регистрация в интернет-магазине": заполнение данных форм, подтверждение электронного адреса, открытие доступа в ПК (диаграмма на рисунке 2.3, блок А1).

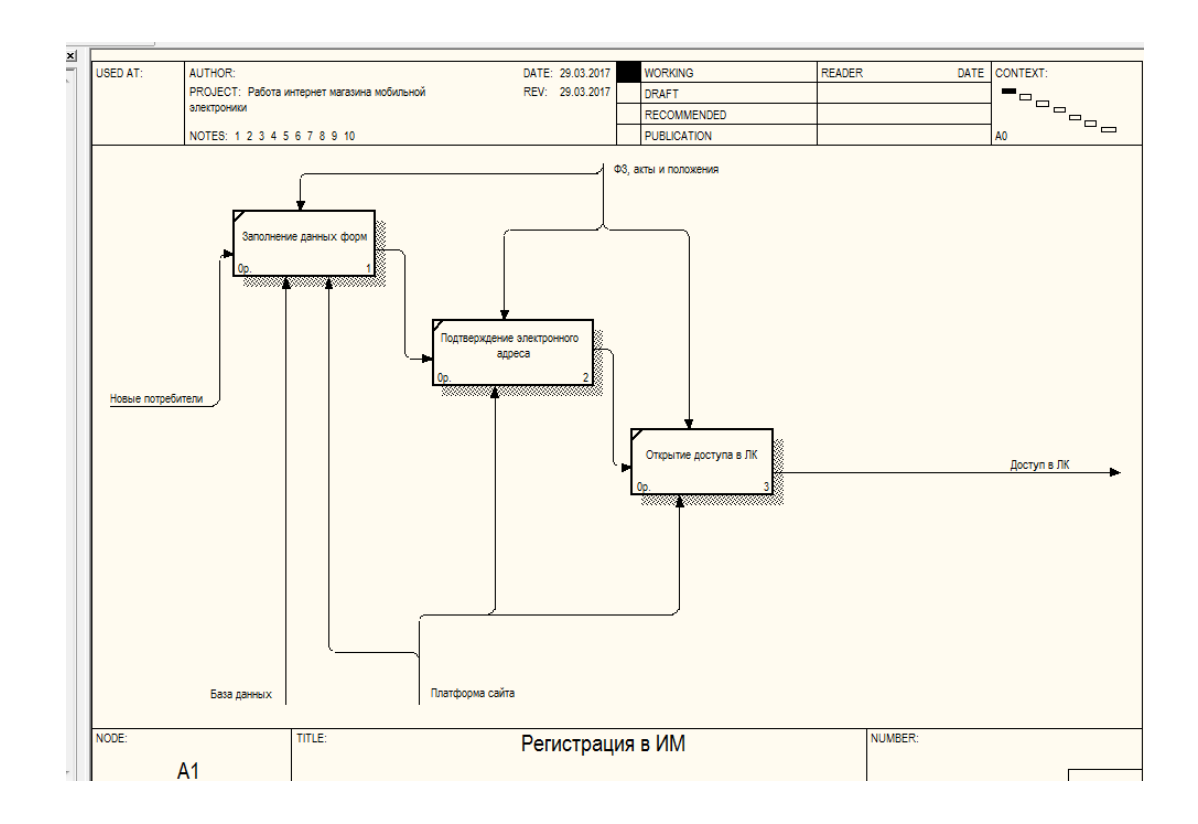

Рисунок 2.3 – Диаграмма декомпозиции "Регистрация в ИМ"

Декомпозиция первого уровня "Проверка наличия на складе" определим функции, на которые может быть структурирован бизнес-процесс контекстной модели А3 "Проверка наличия на складе", это оприходование товара, ввод нового товара в базу данных интернет-магазина, проверка наличия товара. Диаграмма представлена на рисунке 2.4, блок А3.

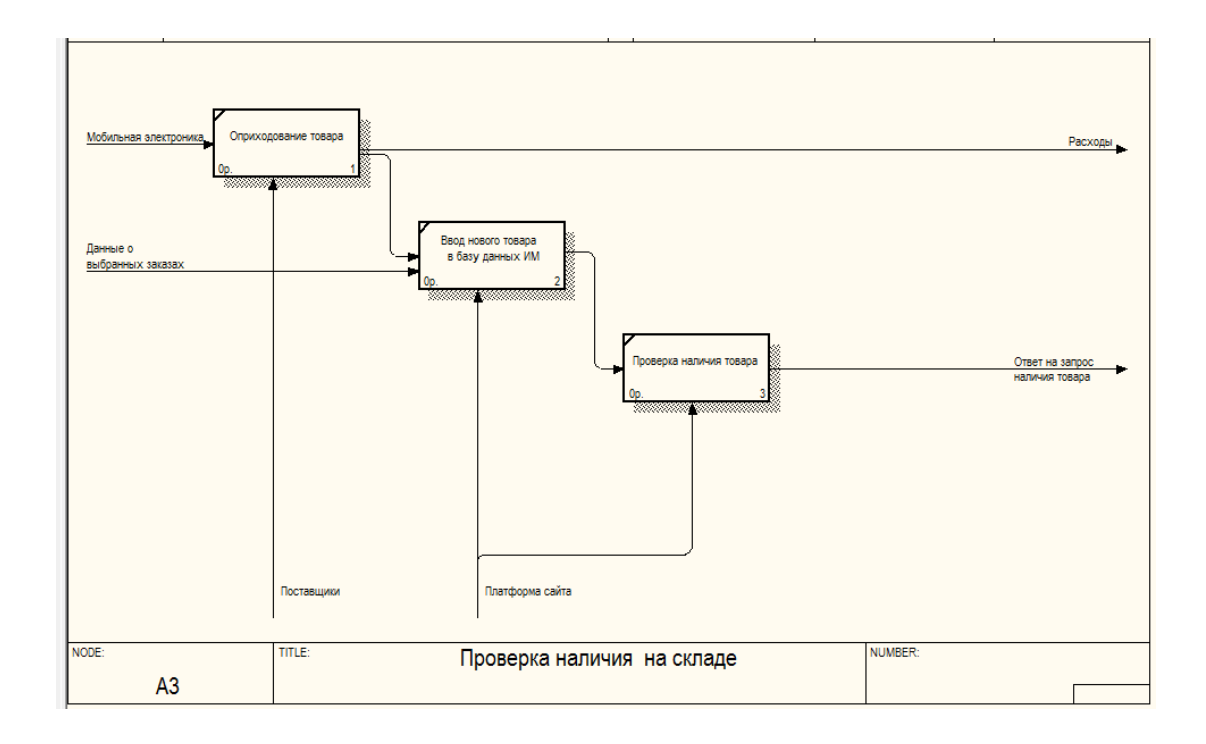

Рисунок 2.4 – Диаграмма декомпозиции "Проверка наличия на складе"

Определим функции, на которые может быть структурирован бизнеспроцесс контекстной модели А4 "Создание карты заказа": подтверждение выбора товара, заполнение и формы доставки, выбор оплаты. Диаграмма декомпозиции представлена на рисунке 2.5, блок А4.

Определим функции, на которые может быть структурирован бизнеспроцесс контекстной модели А5 "Оплата заказа": выставление счета в локальной сети, оплата товара, формирование документов, отчет о заказе. Диаграмма декомпозиции представлена на рисунке 2.6, блок А5.

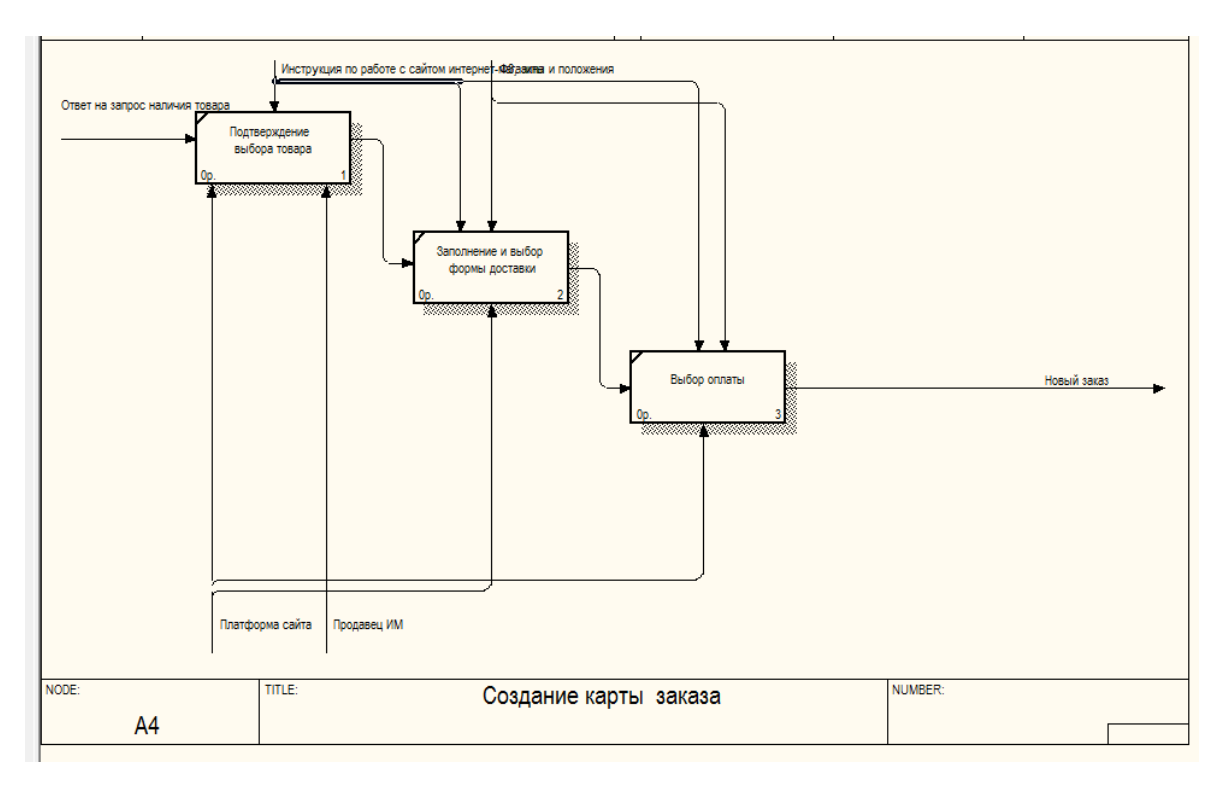

Рисунок 2.5 – Диаграмма декомпозиции "Создание карты заказа"

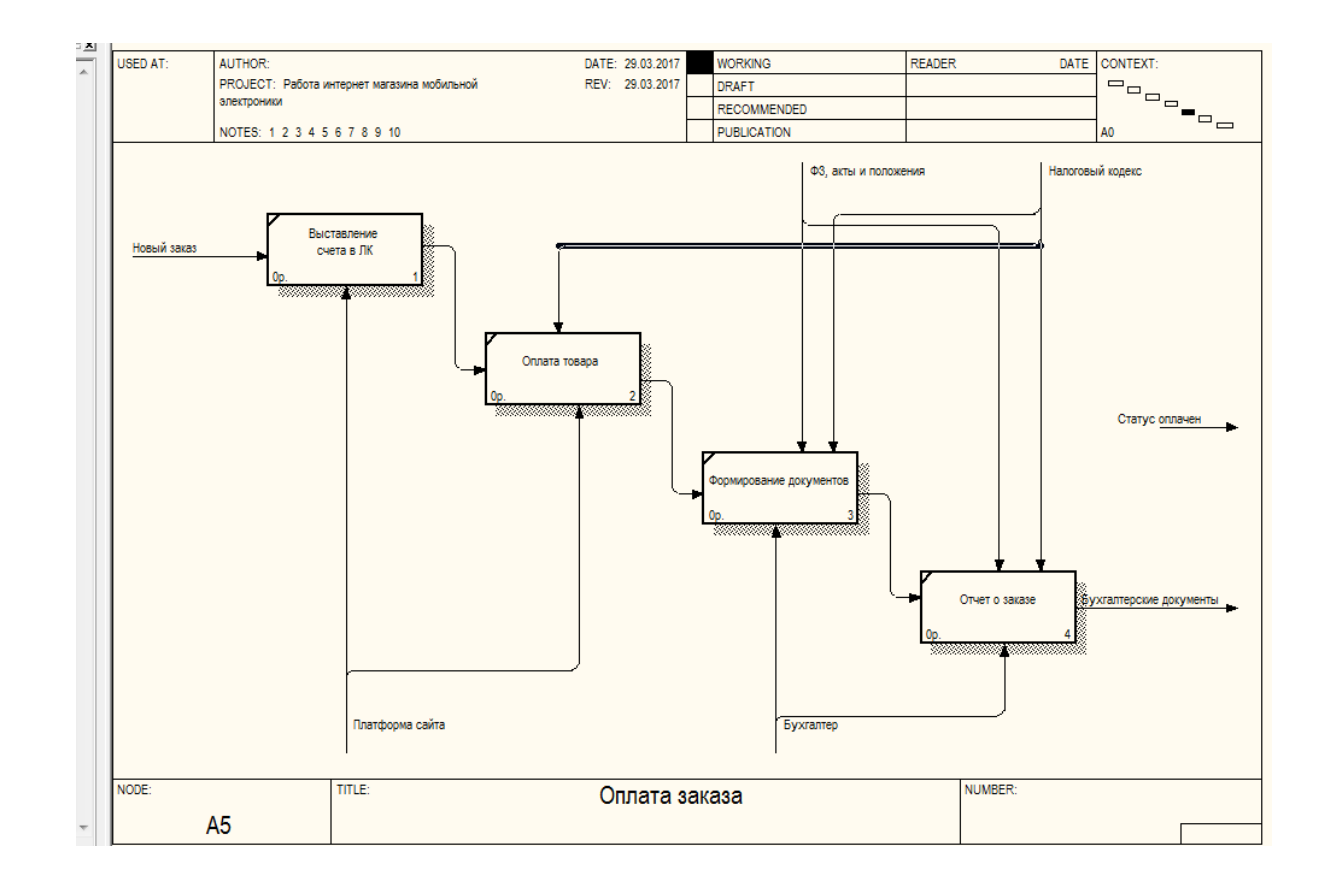

Рисунок 2.6 – Диаграмма декомпозиции "Оплата заказа"

Далее строим декомпозицию первого уровня "Отслеживание товара". Определим функции, на которые может быть структурирован бизнес-процесс контекстной модели А6 "Отслеживание товара": введение трека отслеживания, изменение статуса. Диаграмма декомпозиции представлена на рисунке 2.7, блок А6.

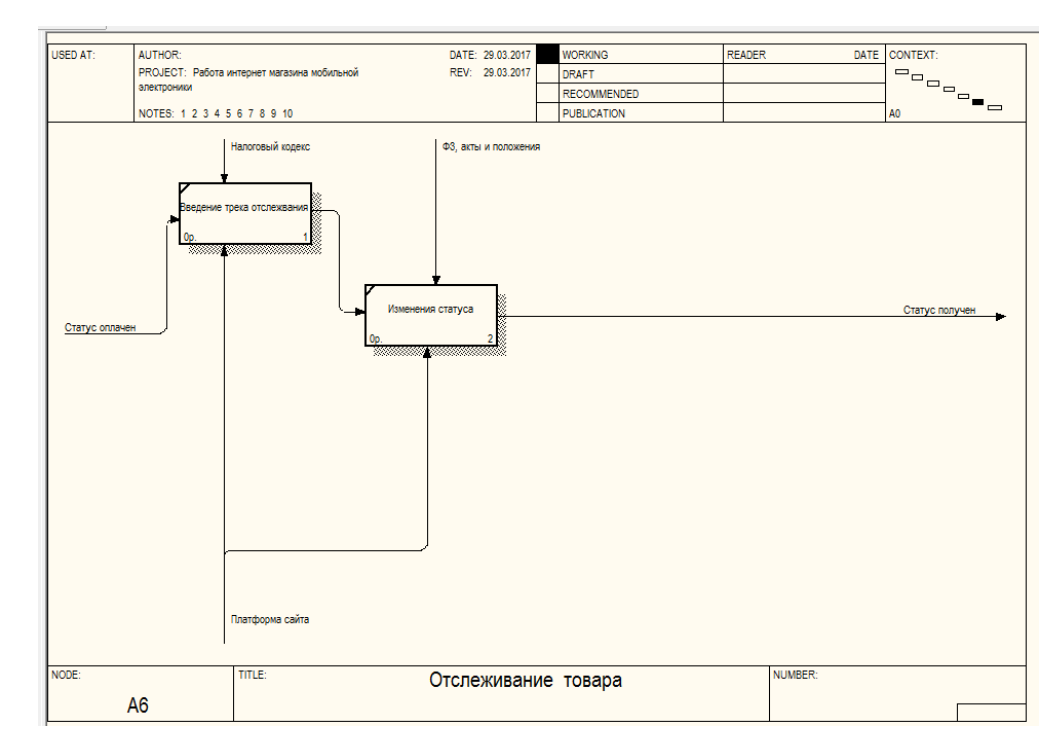

Рисунок 2.7 – Диаграмма декомпозиции "Отслеживание товара"

Видение предприятия в плоскости реализации некоторых функций и деятельности функциональных единиц является настолько близоруким, что руководителей предприятий, не понимающих важности и не ощущающих динамики бизнес-процессов, происходящих в их организации, обречены на "слепое" управление. Любая компания непременно сталкивается с проблемами снижения роста бизнеса. На таких этапах необходим срочный анализ и пересмотр всех имеющихся процессов компании. Есть решение – использовать моделирование и описание бизнес-процессов.

В результате работы средствами редактора BPwin создана трехуровневая функциональная модель системы в нотации IDEF0 для описания бизнес процесса – Формирование принципов корпоративного поведения.

### **2.2 Структурная схема интернет-магазина "Android-market"**

Структурная схема сайта (рисунок 2.8) строилась, исходя из задания директора магазина "Android-market". Данная структура была согласована с руководителем от предприятия и была представлена к выполнению.

Созданная структура учитывает всю специфику разрабатываемого интернет-магазина. Разработка структуры производилась за счет создания категорий, пример которого будет рассмотрен ниже.

На главной странице отображаются категория товаров и основная информация о магазине "Android-market".

Страница "Доставка и оплата" содержит информацию о видах доставки и оплаты, предоставляемые магазином.

Страница "Гарантия" содержит информацию о видах гарантии на товары и услуги, предоставляемые магазином.

Страница "Возврат и обмен" содержит информацию, в каких случаях можно возвратить или обменять товар, или услугу в магазине.

Страница "О компании" содержит информацию о истории становления и развития магазина.

Страница "Контакты" содержит информацию о реквизитах магазина.

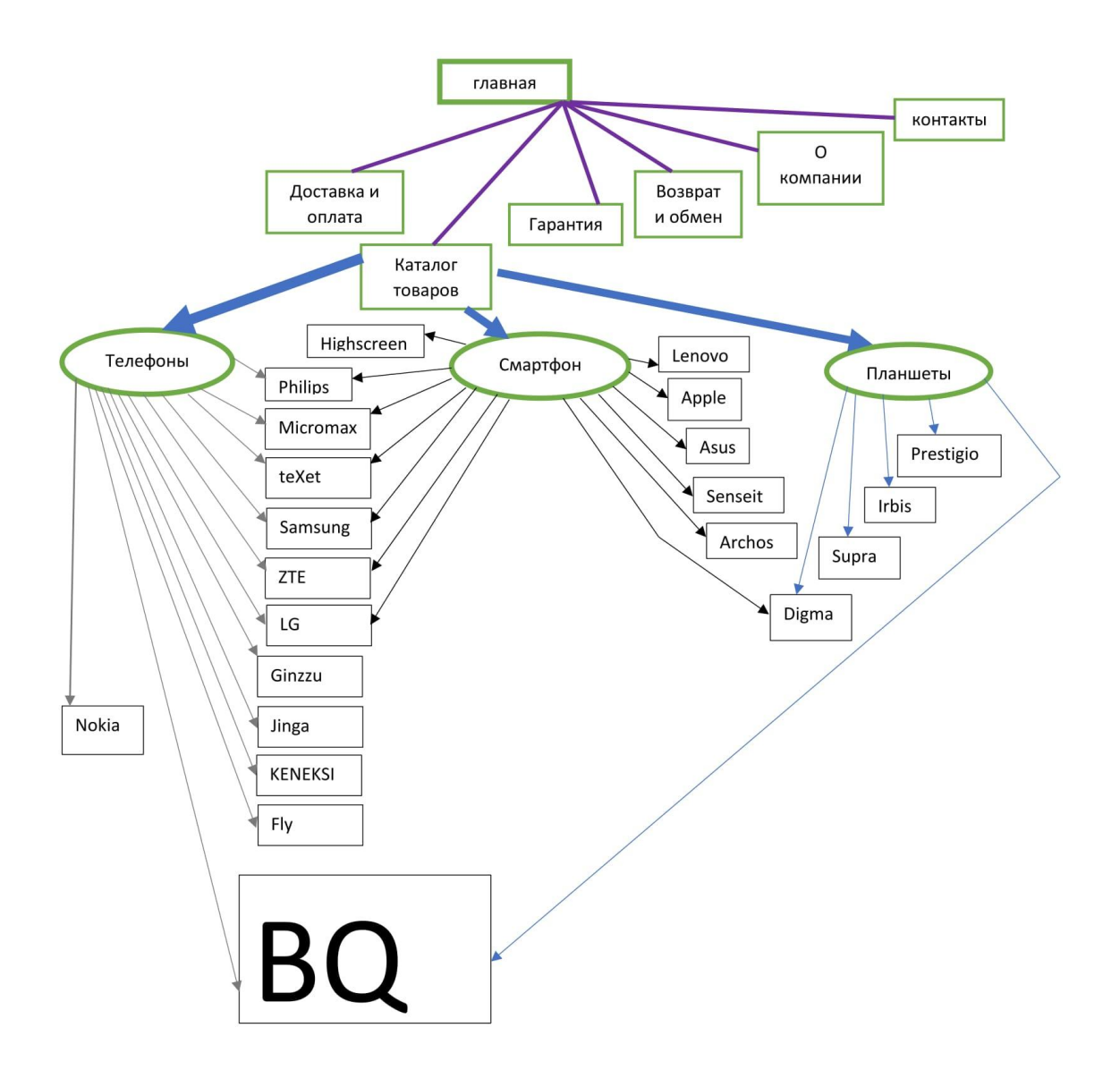

Рисунок 2.8 – Структурная схема интернет-магазина

# **2.3 Установка и настройка CMS Joomla! для создания интернетмагазина "Android-market"**

Перед установкой CMS Joomla! необходимо создать пустую базу данных в PHPMyAdmin. Процесс создания представлен на рисунке 2.9. Созданная база данных представлена в приложении А.

|                            | 图 Базы данных R SQL SC Состояние |                 |               |         |  |  |  |  |  |
|----------------------------|----------------------------------|-----------------|---------------|---------|--|--|--|--|--|
| . <del>@</del> Базы данных |                                  |                 |               |         |  |  |  |  |  |
|                            | Имя базы данных                  | Сравнение       |               | Создать |  |  |  |  |  |
|                            |                                  |                 |               |         |  |  |  |  |  |
|                            | База данных А                    | Сравнение       | Действие      |         |  |  |  |  |  |
|                            | am                               | utf8 general ci | SÊ            |         |  |  |  |  |  |
|                            | information schema               | utf8_general_ci | tê            |         |  |  |  |  |  |
|                            | mysql                            | utf8_general_ci | æ             |         |  |  |  |  |  |
|                            | performance schema               | utf8 general_ci | æ             |         |  |  |  |  |  |
|                            | Bcero: 4                         | utf8_general_ci |               |         |  |  |  |  |  |
|                            | Отметить все                     | С отмеченными:  | $\bm{\times}$ |         |  |  |  |  |  |

Рисунок 2.9 – Создание базы данных в PHPMyAdmin

После этого нужно приступить к установке CMS Joomla! на сервер. Для этого был вызван мастер установки Joomla! который позволяет, вводя некоторые параметры и данные, подготовить интернет-магазин для работы (рисунок 2.10). На данном этапе вводятся основные данные касательно разрабатываемого интернет-магазина "Android-market", вводится имя администратора сайта, его личный пароль и электронный адрес. Выключение сайта позволяет временного закрыть сайт для технического обслуживания.

Перед созданием интернет-магазина "Android-market" необходимо приступить к проектированию его структуры.

После ввода основных данных интернет-магазина "Android-market" следует перейти к конфигурации базы данных Joomla! (рисунок 2.11).

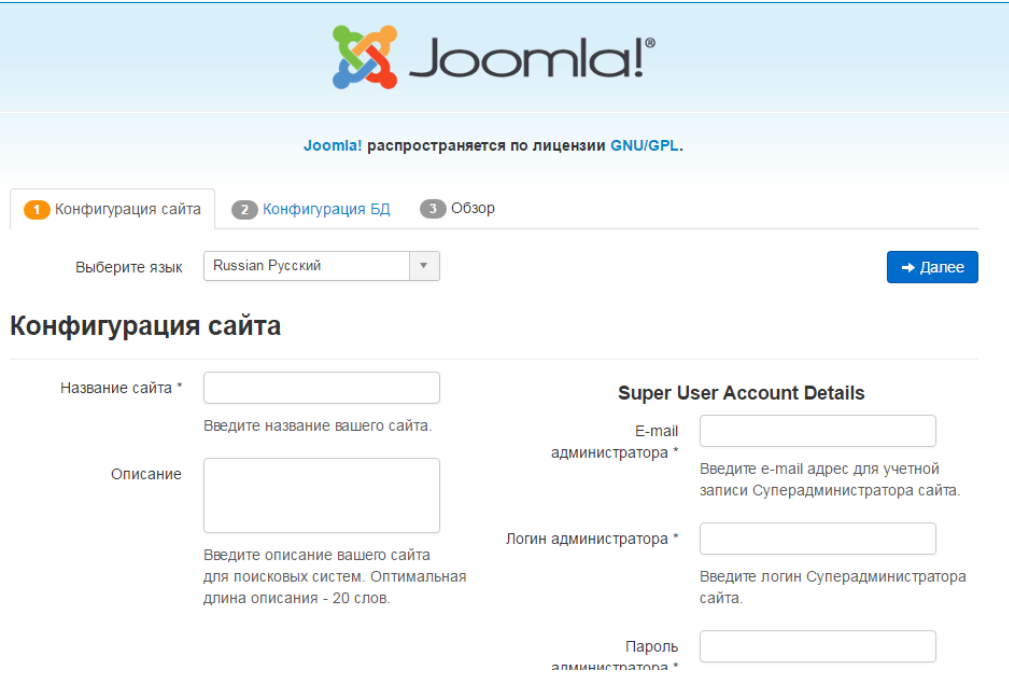

Рисунок 2.10 – Начальная конфигурация интернет-магазина в CMS Joomla!

После задания всех начальных параметров конфигурации сайта мастер установки выдаст всю информацию для проверки подготовки к установке CMS Joomla на сервер. Затем нужно подтвердить параметры установки.

Во время установки CMS Joomla автоматически создаст таблицы в выбранной базе данных, в которых будут храниться записи касательно разрабатываемого интернет-магазина "Android-market".

Используемые параметры конфигурации базы данных задаются исходя из названия созданной базой данных MySQL посредством административной панели PHPMyAdmin и настроек PHP и сервера Apache.

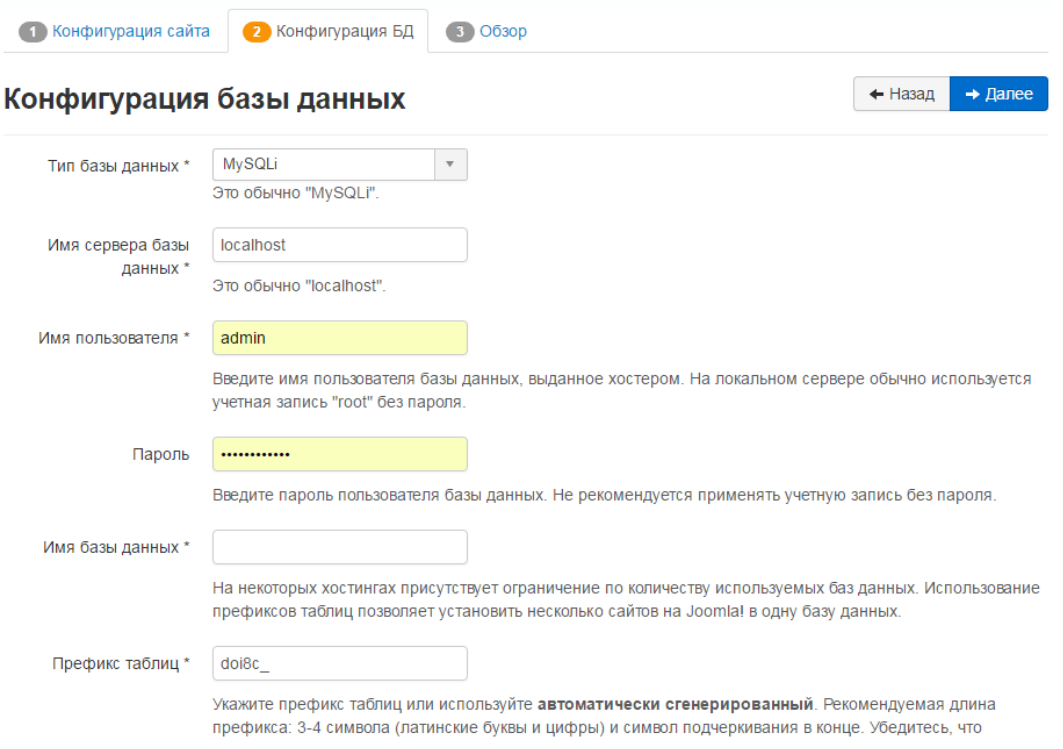

Рисунок 2.11 – Конфигурация базы данных CMS Joomla!

## **2.4 Регистрация доменного имени на сайте REG.RU**

На главной странице сайта REG.RU вводим имя домена в поле «Проверка имени в нескольких зонах» и нажимаем проверить. На рисунке 2.12 показан пример проверки доменного имени в нескольких зонах.

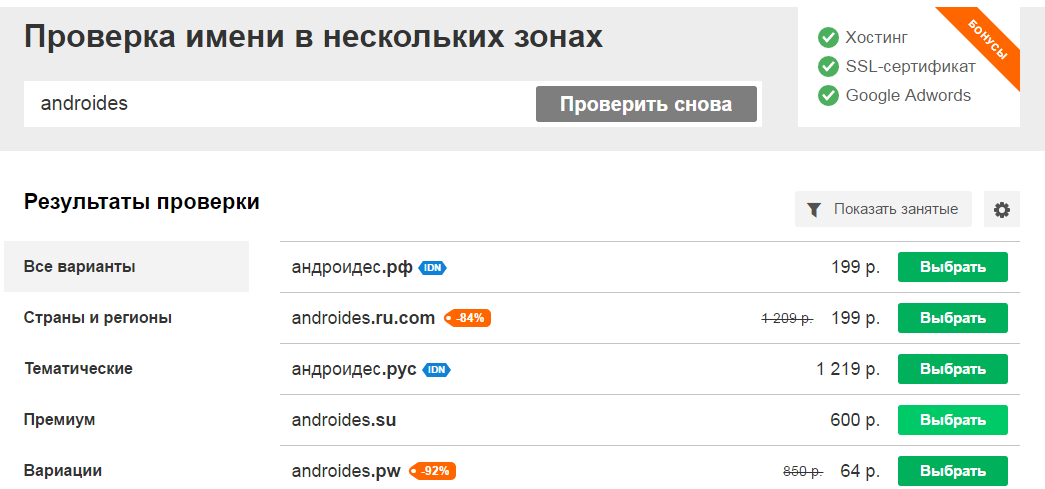

Рисунок 2.12 – Пример проверки доменного имени

После удачной проверки и успешной регистрации прописываем DNSсерверы для домена: (ns1.mchost.ru, ns2.mchost.ru, ns3.mchost.ru, ns4.mchost.ru). Заполнение DNS-серверов для домена androides.ru показан на рисунке 2.13

# androides.ru

Вы можете воспользоваться нашими DNS серверами. Для этого отметьте этот флажок «Использовать сервера регистратора». Затем вы можете воспользоваться нашим Web-интерфейсом для управления этой зоной. Настройка ресурсных записей DNS для домена

Для DNS-сервера на базе вашего домена необходимо указать его IP адрес. Во многих зонах для таких серверов разрешено задавать сразу несколько IPv4 " и IPv6 " адресов. Например, для доменов .RU / .SU / . РФ вы можете задать до 4 IPv4 + 4 IPv6 адресов. Список адресов можно внести через "," в поле "IPадрес:" в любом порядке.

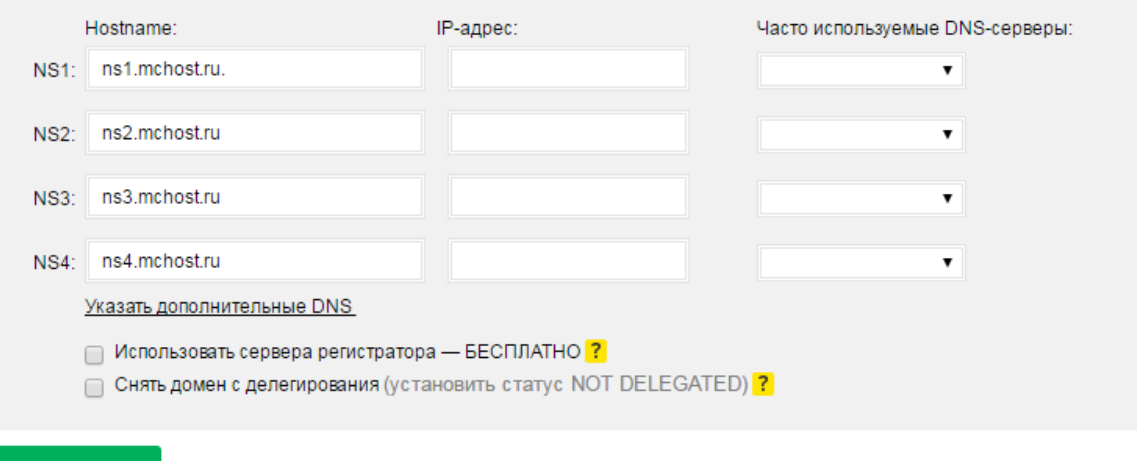

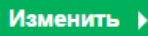

Рисунок 2.13 – Заполнение DNS-серверов для домена androides.ru

После заполнения DNS-серверов выводится сообщение, что задание на обновление DNS-серверов для домена успешно добавлена в очередь (рисунок 2.14)

Управление доменом androides.ru

Задание на обновление DNS-серверов для домена успешно добавлено в очередь

Рисунок 2.14 – Задание на обновление DNS-серверов добавлена успешно

## **2.5 Разработка сайта интернет-магазина "Android-market"**

В соответствии с разработанной структурой была спроектирована главная страница интернет-магазина (рисунок 2.15).

Страница содержит все основные структурные элементы, переход по которым осуществляется при помощи основных разделов главного меню:

- Главная;
- Доставка и оплата;
- $-\Gamma$ арантия;
- Возврат и обмен;
- О компании;
- Контакты.

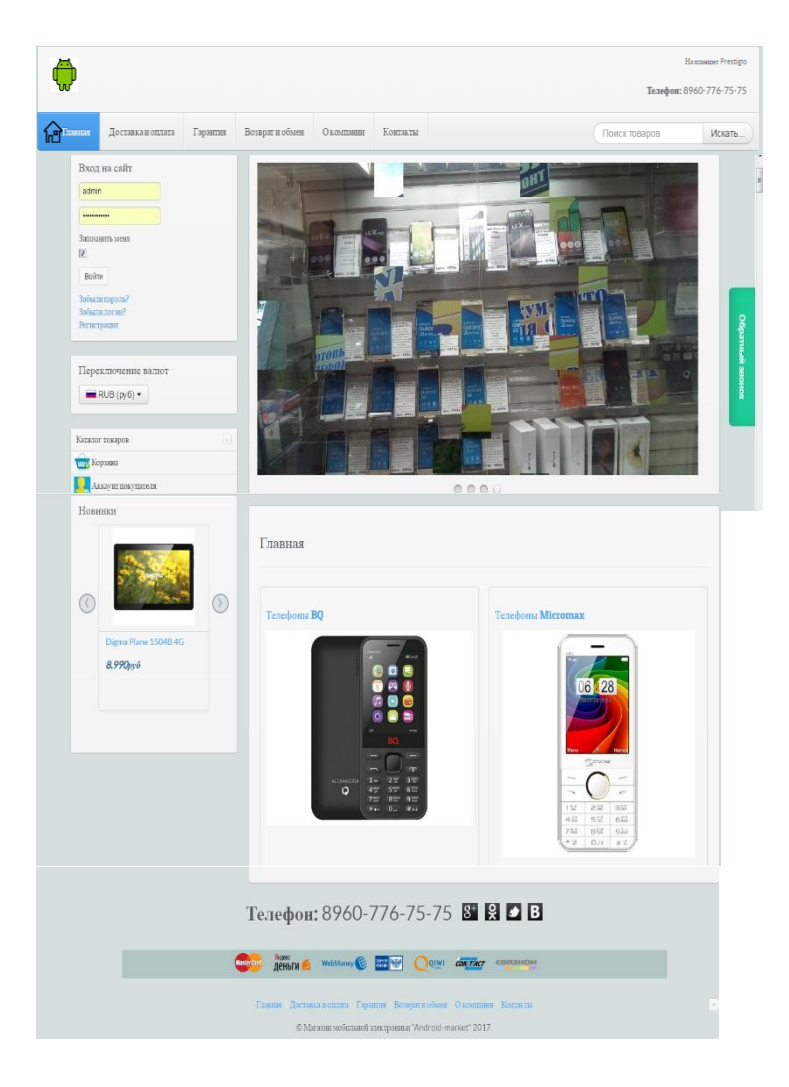

Рисунок 2.15 – Главная страница сайта

Как и планировалось на этапе постановки задачи, интернет-магазин содержит все необходимые структурные и навигационные элементы: форму поиска, навигационное меню (в виде панели с названием раздела сайта), форму авторизации пользователя.

Краткое описание страниц и разделов было приведено ранее, поэтому далее будут рассмотрены специальные страницы сайта, такие как поиск и регистрация. Вид формы регистрации нового пользователя показан на рисунке 2.16. Для удобства поиска информации пользователь может воспользоваться специальным поиском.

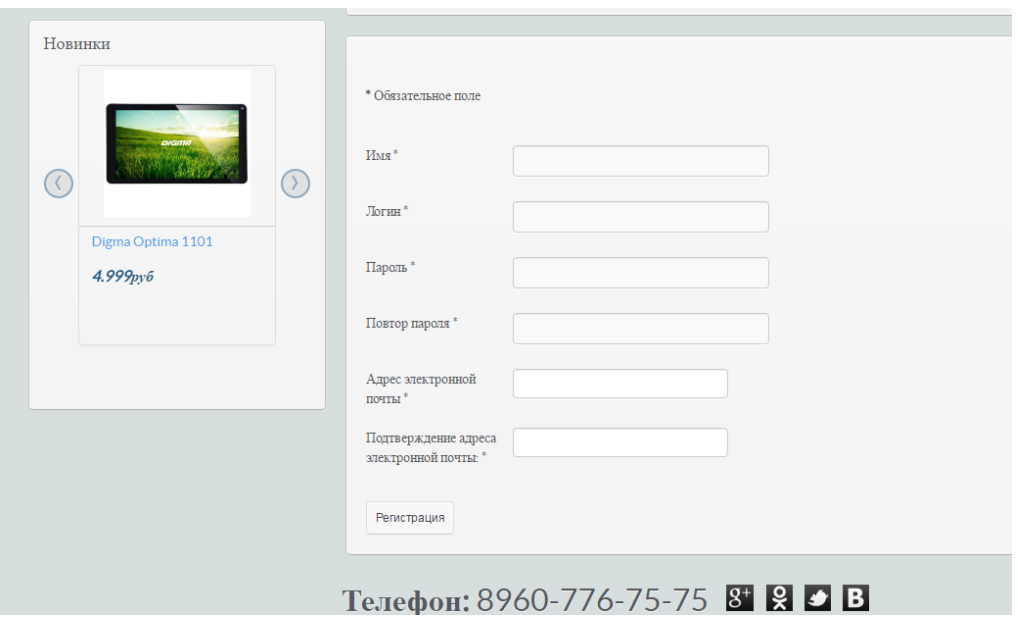

Рисунок 2.16 – Форма регистрации пользователя

При создании интернет-магазина "Android-market" использовался компонент JOOMLAKASSA .

JoomlaKassa – это интернет-магазин (пакет расширений: компонент, модули и плагины), работающий на платформе CMS Joomla.

В интернет-магазине "Android-market" имеется переключатель валют. Например, покупатель хочет купить товар в долларах, он нажимает на

переключатель и выбирает валюту доллар. Цена автоматически меняется у товаров с выбранной валютой и курсы валют тоже меняются автоматически.

На рисунке 2.17 показан пример работы переключателя валют.

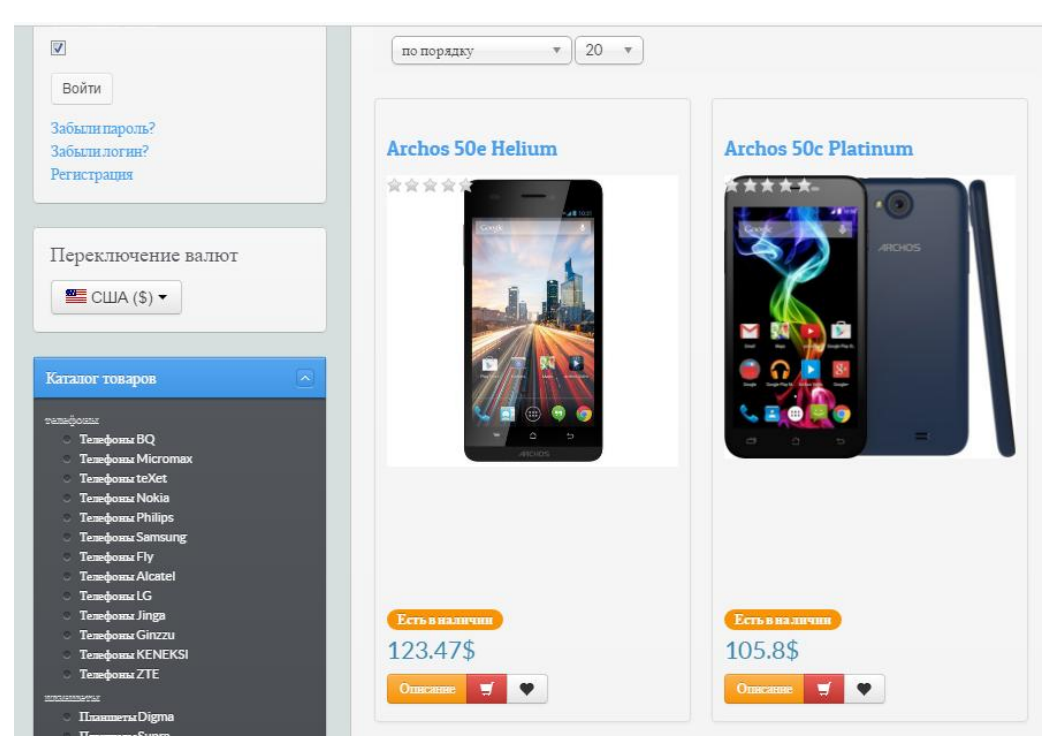

Рисунок 2.17 – Переключатель валют

Для удобства поиска товаров покупатель может воспользоваться специальными фильтрами, чтобы легко находить товары по своим параметрам. На рисунке 2.18 показан пример работы фильтра по заданной цене.

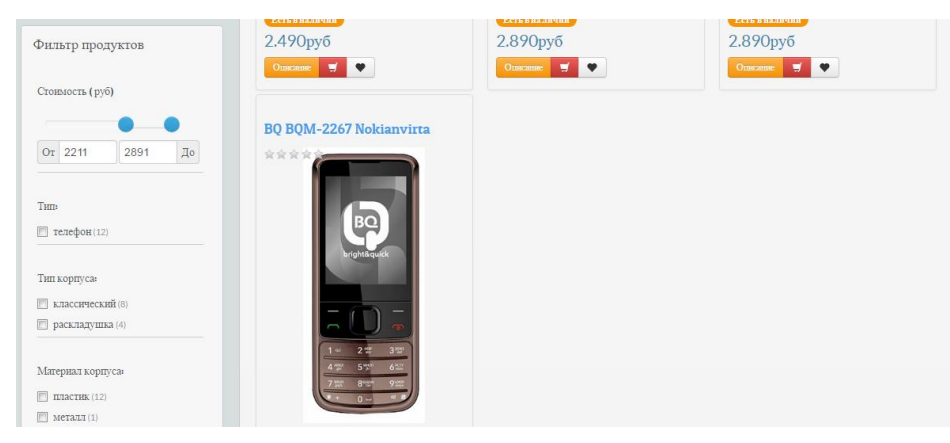

Рисунок 2.18 – Пример работы фильтра

В созданном интернет-магазине "Android-market" присутствует имеется возможность обратной связи. Обратный звонок – это возможность для посетителя сайта за определенное количество времени связаться с менеджерами магазина. Клиент нажимает на кнопку звонка и вводит свой номер для ожидания входящего вызова от менеджера. В этот момент менеджеру поступает звонок и после того, как менеджер поднял трубку, система соединяет с ожидающим клиентом. Получается, клиент может заказать обратный звонок с сайта за 30 секунд совершенно бесплатно, что очень удобно, магазин оплачивает минуты разговора. Конверсия на сайте после установки кнопки обратного звонка обычно увеличивается и звонков в компанию поступает больше. Пример обратного звонка на рисунке 2.19.

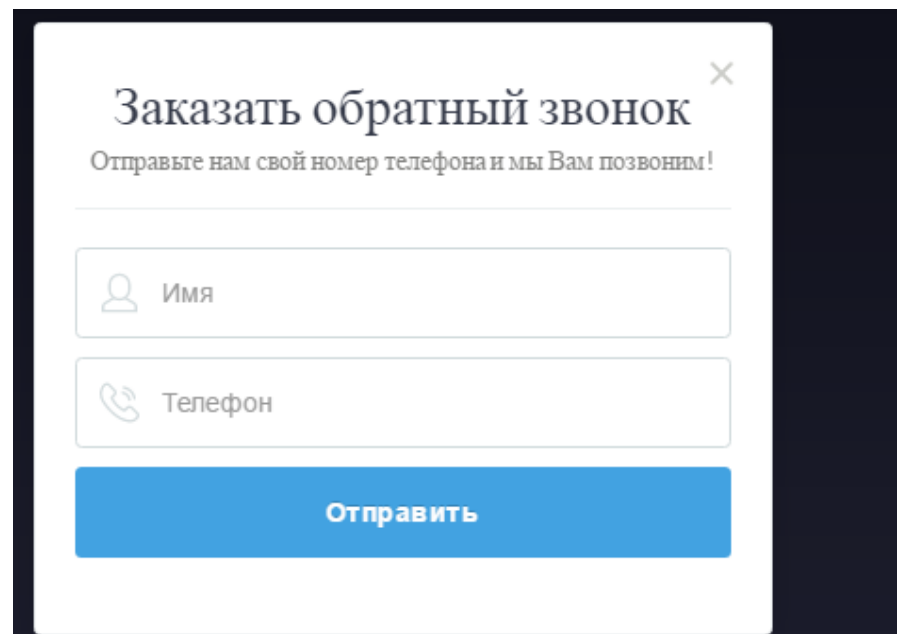

Рисунок 2.19 – Пример обратного звонка

### **2.6 Перенос сайта с локального сервера на хостинг Макхост.**

Переходим на главную панель Макхоста. На рисунке 2.20 показана главная панель хостинга Макхост.

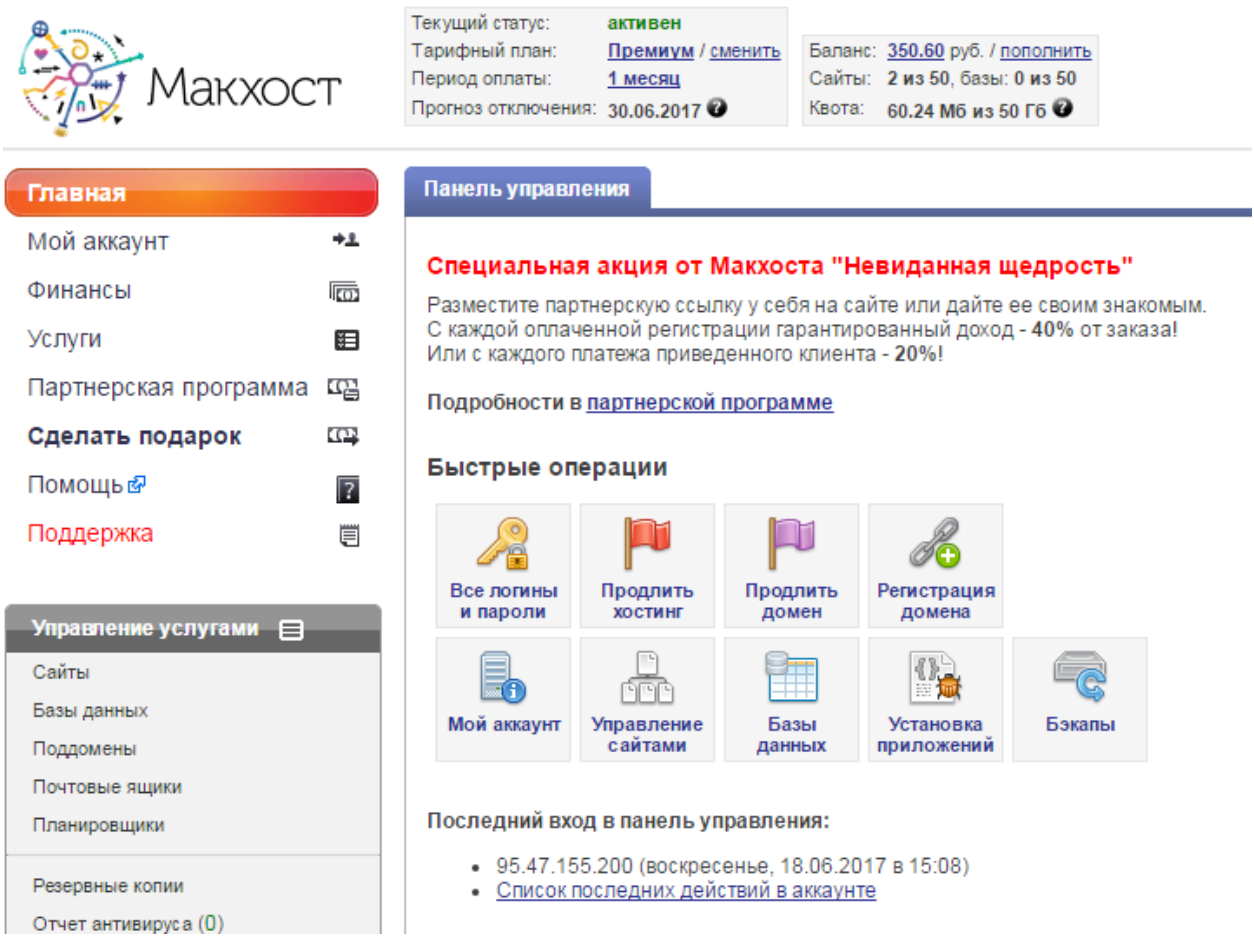

Рисунок 2.20 – Главная панель хостинга Макхост.

Выбираем раздел "сайты", которая находится во вкладке "управление услугами" (рисунок 2.21).

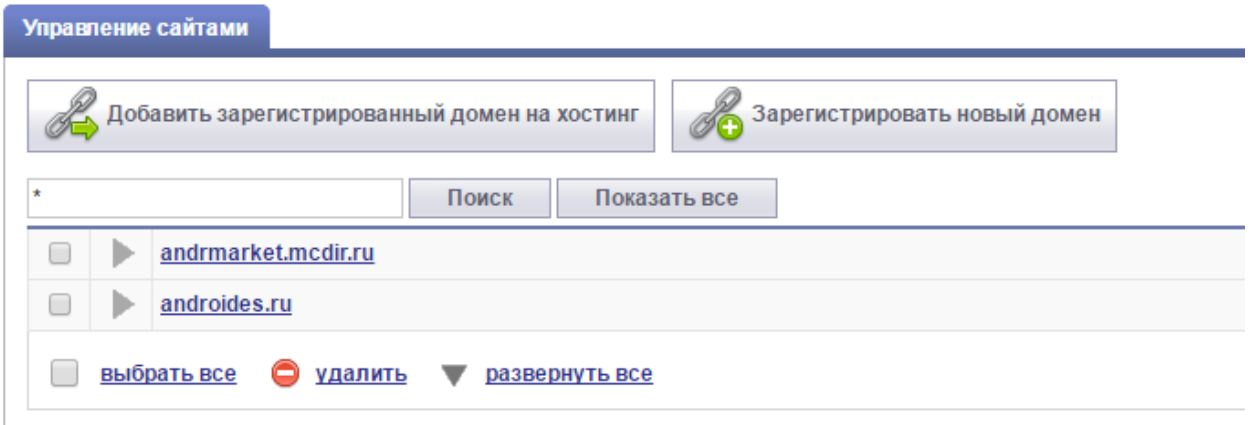

Рисунок 2.21 – Раздел "Сайты" хостинга Макхост.

## Выбираем нужный домен «Androides.ru" (рисунок 2.22)

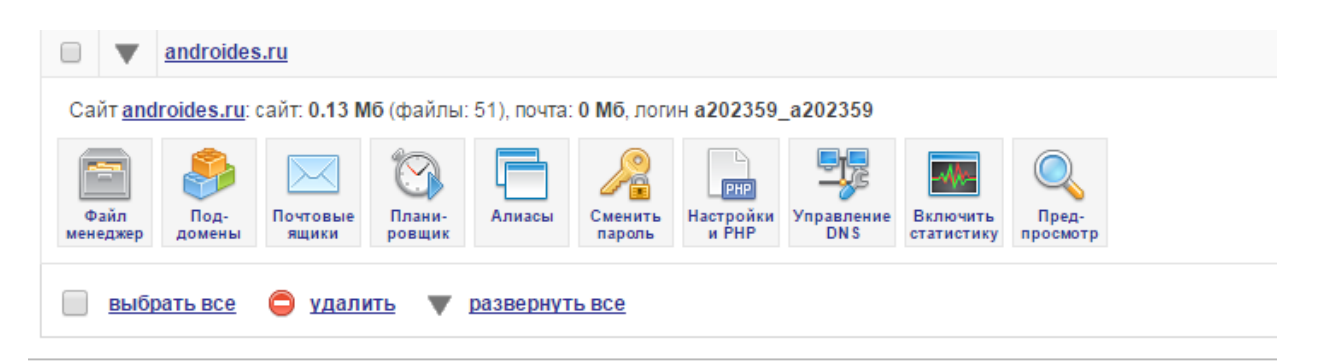

Рисунок 2.22 – Выбор нужного домена

Переходим в файловый менеджер (рисунок 2.23)

|                                                              |   | Файл менеджер androides.ru |                         |        |                            |                                                                                                    |            |  |  |  |  |
|--------------------------------------------------------------|---|----------------------------|-------------------------|--------|----------------------------|----------------------------------------------------------------------------------------------------|------------|--|--|--|--|
| <b>O</b> Текущая папка/файл: /home/httpd/vhosts/androides.ru |   |                            |                         |        |                            |                                                                                                    |            |  |  |  |  |
| 0                                                            |   | Файл/папка                 | Владелец                | Размер | Дата изменения             | Права                                                                                                    | Управление |  |  |  |  |
| $\begin{array}{c} \square \end{array}$                       | Þ | cache                      | a202359 a202359:psacin  | 4 Кб   | 13.06.2017 12:03:00        | <b>NVX --- ---</b>                                                                                           |            |  |  |  |  |
| $\begin{array}{c} \square \end{array}$                       | B | cagefs                     | a202359_a202359:psacIn  | 4 Кб   | 13.06.2017 14:44:00        | IWX IWX -- X                                                                                                 |            |  |  |  |  |
| $\begin{array}{c} \square \end{array}$                       | e | .cl.selector               | a202359_a202359:psacin  | 4 Кб   | 13.06.2017 14:44:00        | TWX T-X T-X                                                                                                  |            |  |  |  |  |
| O                                                            | B | config                     | a202359_a202359:psacin  | 4 Кб   | 13.06.2017 12:03:00        | $TWX$ --- ---                                                                                                |            |  |  |  |  |
| O                                                            | B | cpan                       | a202359_a202359:psacin  |        | 4 K6   13.06.2017 12:03:00 | <u><b>NX --- ---</b></u>                                                                                     |            |  |  |  |  |
| $\Box$                                                       | B | .cpanm                     | a202359_a202359:psacin  |        | 4 K6   13.06.2017 12:03:00 | $TWX$ --- --                                                                                                 |            |  |  |  |  |
| □                                                            | Þ | .local                     | a202359_a202359:psacin  | 4 Кб   | 13.06.2017 12:03:00        | $NX \rightarrow -$                                                                                           |            |  |  |  |  |
| O                                                            | B | .mc                        | a202359_a202359:psacin  | 4 Кб   | 13.06.2017 12:03:00        | <b>NVX --- ---</b>                                                                                           |            |  |  |  |  |
| O                                                            | Þ | .ssh                       | a202359_a202359:psacin  | 4 Кб   | 13.06.2017 12:03:00        | $TWX$ --- --                                                                                                 |            |  |  |  |  |
| U                                                            | B | .vim                       | a202359_a202359:psacIn  |        | 4 K6   13.06.2017 12:03:00 | <u>NX --- ---</u>                                                                                            |            |  |  |  |  |
| $\Box$                                                       | Þ | cgi-bin                    | a202359_a202359:psacin  |        | 4 K6   13.06.2017 12:03:00 | $T$ $N$ $X$ $Y$ $X$ $Y$                                                                                      |            |  |  |  |  |
| $\Box$                                                       | B | httpdocs                   | a202359_a202359:psaserv | 4 Кб   | 16.06.2017 17:27:00        | $NX$ $Y-X$ $\longrightarrow$                                                                                 |            |  |  |  |  |
| □                                                            | B | logs                       | a202359_a202359:psaserv | 4 Кб   | 13.06.2017 12:03:00        | $T$ $N$ $N$ $-$                                                                                              |            |  |  |  |  |
| O                                                            | Þ | pd                         | a202359_a202359:psaserv | 4 Кб   | 13.06.2017 12:03:00        | $T$ $\overline{Y}$ $\overline{Y}$ $\overline{Y}$ $\overline{Y}$ $\overline{Y}$ $\overline{Y}$ $\overline{Y}$ |            |  |  |  |  |
| □                                                            | Þ | private                    | a202359_a202359:psacIn  |        | 4 K6   13.06.2017 12:03:00 | <u>NX --- ---</u>                                                                                            |            |  |  |  |  |
| □                                                            | B | statistics                 | a202359_a202359:psaserv |        | 4 K6   13.06.2017 12:03:00 | $NX F-X$ $-$                                                                                                 |            |  |  |  |  |
| $\Box$                                                       | Þ | subdomains                 | root:root               | 4 Кб   | 13.06.2017 12:03:00        | <b>NAX F-X F-X</b>                                                                                           |            |  |  |  |  |
| □                                                            | Þ | tmp                        | a202359_a202359:psaserv | 4 Кб   | 13.06.2017 12:03:00        | $T$ $N$ $X$ $Y$ $Y$                                                                                          |            |  |  |  |  |
| □                                                            | F | bash history.              | a202359 a202359:psacIn  | 0      | 13.06.2017 12:03:00        | <b>IW-</b> --- ---                                                                                           | ₹          |  |  |  |  |
| □                                                            | h | .bash_logout               | a202359 a202359:psacIn  |        | 18 11.01.2017 00:01:00     | <b>IW-</b> --- ---                                                                                           | ₹          |  |  |  |  |

Рисунок 2.23 – Файловый менеджер сайта "Androides.ru"

Заходим в папку httpdocs (рисунок 2.24)

| Файл менеджер androides.ru                                                                                                    |       |                                                                       |           |        |                          |       |            |  |  |
|----------------------------------------------------------------------------------------------------|-------|-----------------------------------------------------------------------|-----------|--------|--------------------------|-------|------------|--|--|
|                                                                                                    |       | <b>O</b> Текущая папка/файл: /home/httpd/vhosts/androides.ru/httpdocs |           |        |                          |       |            |  |  |
|                                                                                                    |       | Файл/папка                                                            | Владелец  | Размер | Дата изменения           | Права | Управление |  |  |
|                                                                                                    | 峄     | 土                                                                     | root:root |        | 4 K6 13 06 2017 14:44:00 |       |            |  |  |
| <u> Евкопировать • Удалить • Закачать файл • Новый файл • Новая папка • Пароль   Сжать в гір</u><br>* *<br>Фильтр<br>$\bullet$ |       |                                                                       |           |        |                          |       |            |  |  |
|                                                                                                    | Назад |                                                                       |           |        |                          |       |            |  |  |

Рисунок 2.24 –Папка httpdocs на сайте "Androides.ru"

Добавляем файлы сайта с локального сервера в архив (рисунок 2.25).

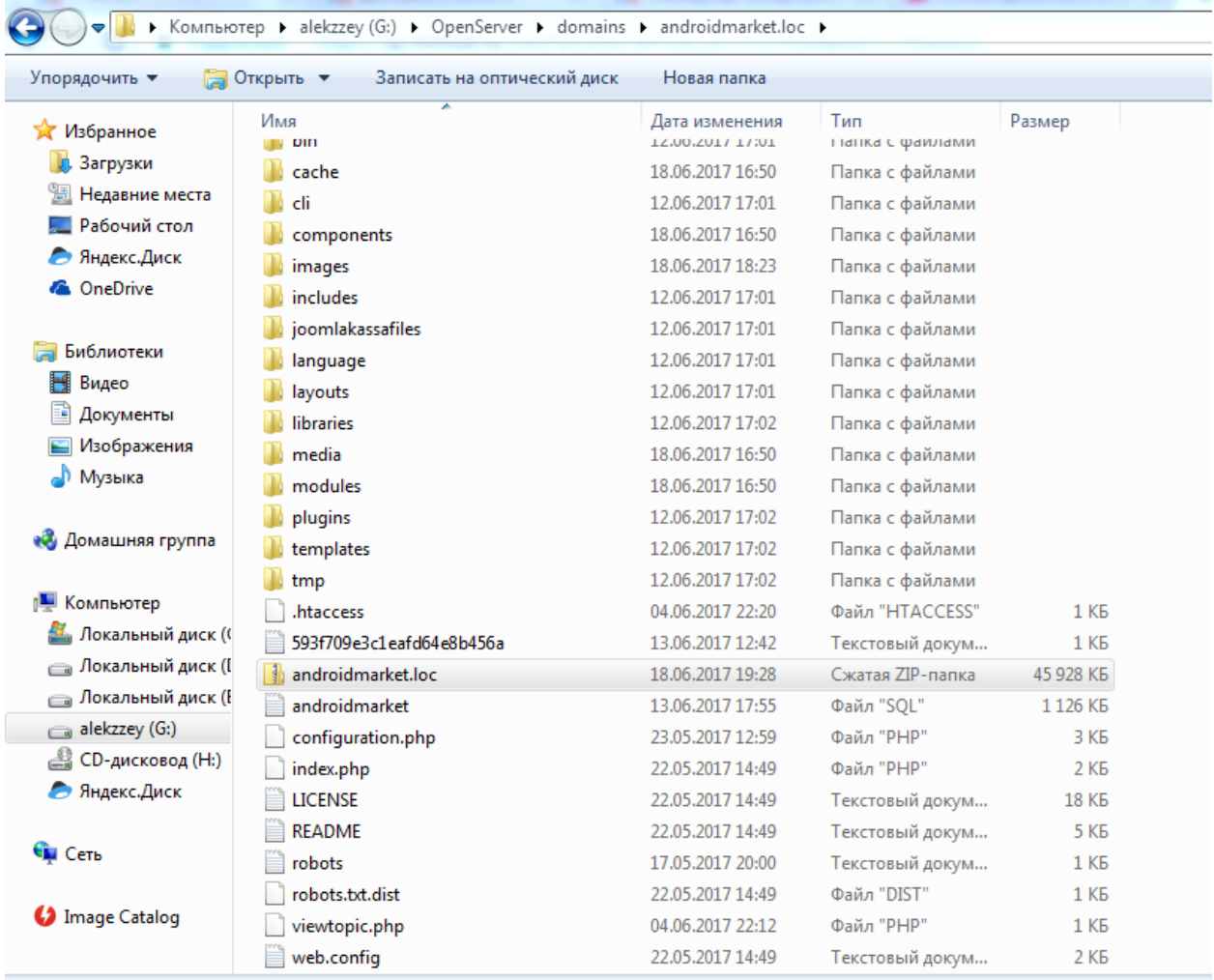

## Рисунок 2.25 –Добавление файлов сайта в архив

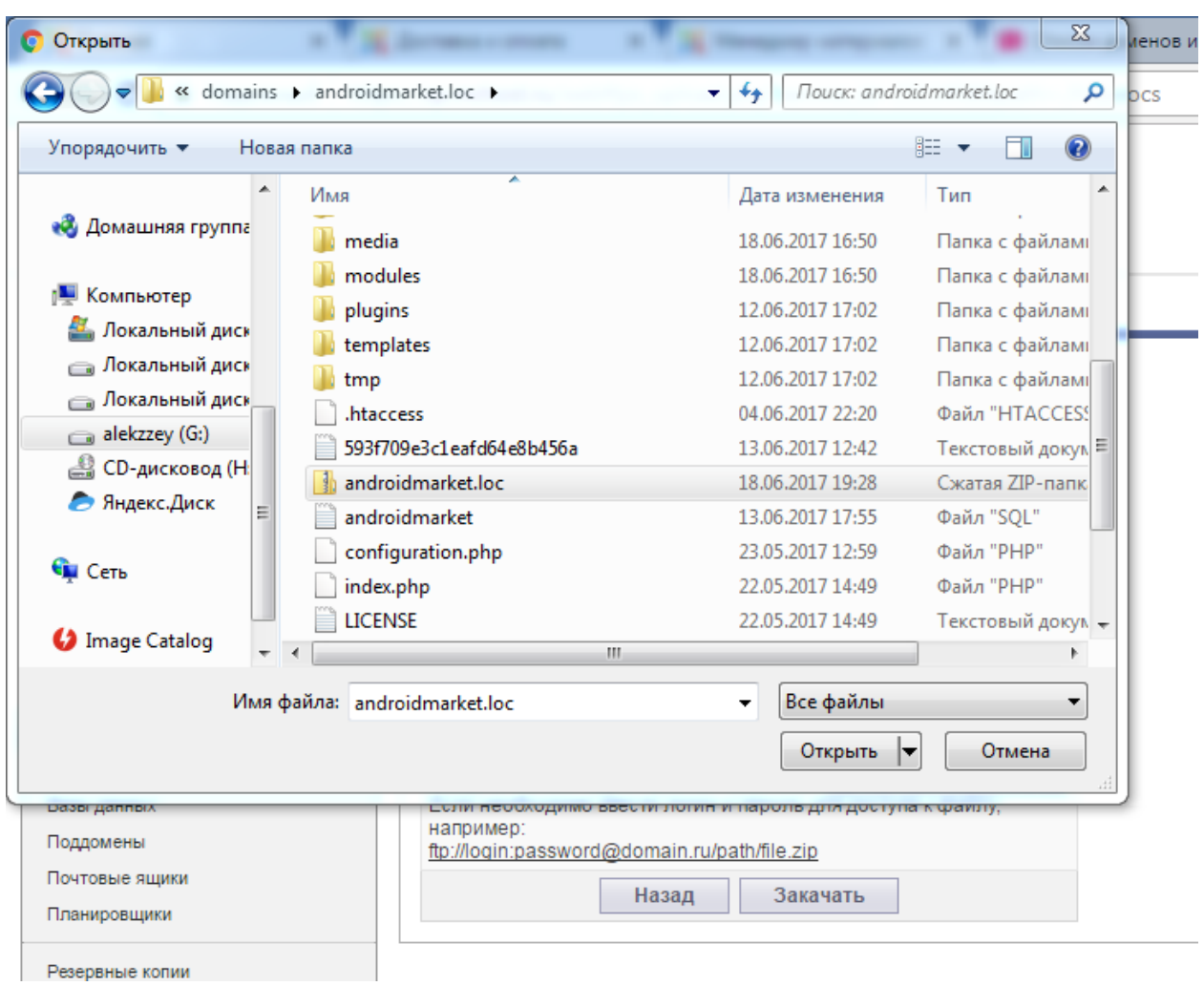

Выбираем архив сжатого сайта и нажимаем закачать. (рисунок 2.26)

Рисунок 2.26 – Выбор и закачка архива файлов сайта

Процесс загрузки архива показан на рисунке 2.27

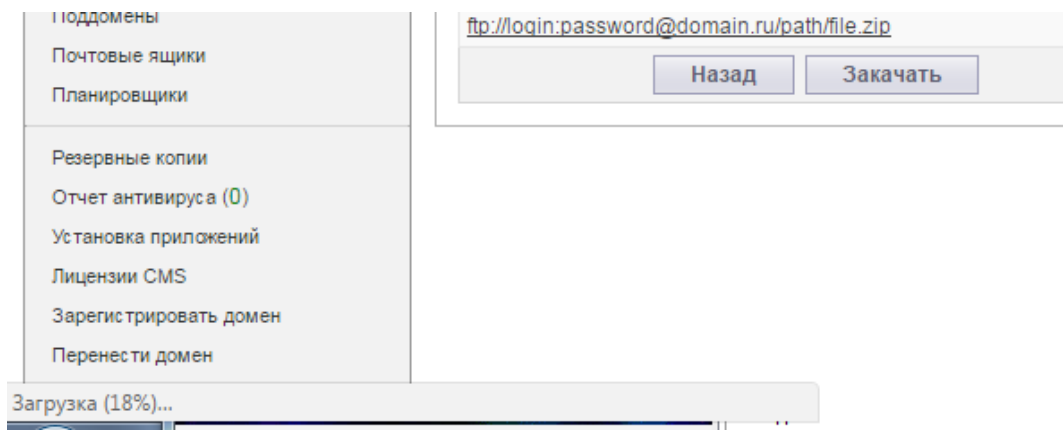

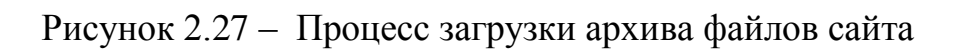

После успешного завершения закачки архива файлов сайта, заходим в папку httpdocs и распаковываем архив в эту же папку. После распаковывания архива, удаляем его, чтобы место на хостинге не занимало.

В папке httpdocs открываем файл configuration.php. Этот файл содержит различные параметры, такие как имя и пароль базы данных, пути к папке с временными файлами, к папке с логами и другие параметры необходимые для работы Joomla. В этом файле настраиваем параметры под себя. (рисунок 2.28)

|    | Файл менеджер androides.ru » Правка файла                                                                                                    |                                     |
|----|----------------------------------------------------------------------------------------------------|-------------------------------------|
|    | Texyщaя папка/файл: /home/httpd/vhosts/androides.ru/httpdocs/homehttpd/vhosts/androides.ru/configuration.php                                      |                                     |
|    | Редактирование файла configuration.php                                                                                                    | □ Back up Кодировка: windows-1251 ▼ |
|    | $1$ php</td <td></td>                                                                                                    |                                     |
|    | 2 class JConfig {                                                                                                    |                                     |
| 3  | public Soffline = '0':                                                                                                    |                                     |
|    | public \$offline message = 'Сайт закрыт на техническое обслуживание.<br>public \$offline message = 'Сайт закрыт на техническое обслуживание.<br>> |                                     |
| 5  | public \$display offline message = '1':                                                                                                    |                                     |
| 6  | public \$offline_image = ";                                                                                                    |                                     |
|    | public \$sitename = 'android-market test';                                                                                                    |                                     |
| 8  | public \$editor = 'tinymce';                                                                                                    |                                     |
| 9  | public \$captcha = '0':                                                                                                    |                                     |
| 10 | public \$list_limit = '20';                                                                                                    |                                     |
| 11 | public \$access = '1';                                                                                                    |                                     |
| 12 | public $S$ debug = $"0"$ :                                                                                                    |                                     |
| 13 | public \$debug lang = '0';                                                                                                    |                                     |
| 14 | public \$dbtype = 'mysqli';                                                                                                    |                                     |
| 15 | public \$host = 'localhost':                                                                                                    |                                     |
| 16 | public \$user = 'root':                                                                                                    |                                     |
| 17 | public $\text{D}$ spassword = ":                                                                                                    |                                     |
| 18 | public \$db = 'androidmarket';                                                                                                    |                                     |
| 19 | public \$dbprefix = ' $rxtqs$ :                                                                                                    |                                     |
| 20 | public \$live site $=$ ":                                                                                                    |                                     |
| 21 | public \$secret = '0gh3uafvPZR4SKLN':                                                                                                    |                                     |
| 22 | public $q$ zip = $'0'$ ;                                                                                                    |                                     |
| 23 | public \$error_reporting = 'default';                                                                                                    |                                     |
| 24 | public \$helpurl = 'https://help.joomla.org/proxy/index.php?keyref=Help{major}{minor}:{keyref}';                                                  |                                     |
| 25 | public $$ftp \; host = "$                                                                                                    |                                     |

Рисунок 2.28 – Изменение параметров в файле файл configuration.php

**2.7 Покупка товара и оформление заказа на примере сотового телефона LG G360 на сайте интернет-магазина "Android-market"**

На рисунках 2.29–2.35 представлены скриншоты фрагментов экрана, которые увидит покупатель при выборе продукта, в данном случае телефона.

На рисунке 2.29 представлен скриншот фрагмента описания телефона LG G360.

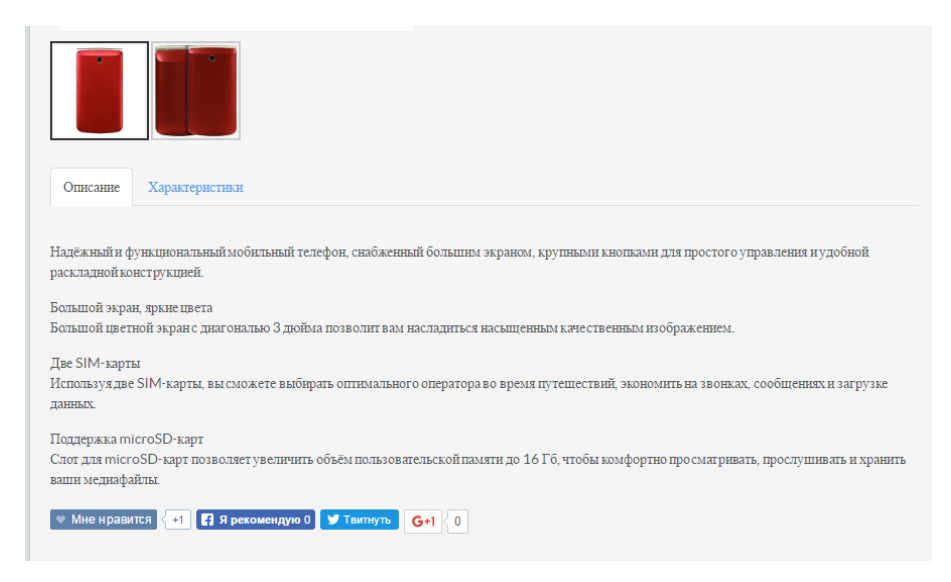

Рисунок 2.29 – Описание телефона LG G360

На рисунке 2.30 представлен скриншот фрагмента описания характеристик выбранного телефона LG G360.

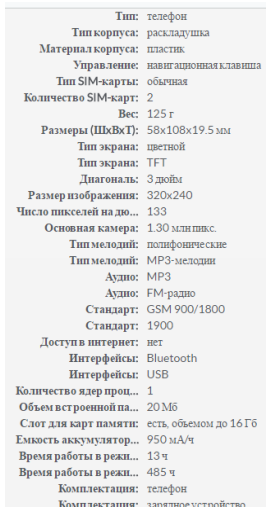

Рисунок 2.30 – Характеристики телефона LG G360

На рисунке 2.31 представлен скриншот фрагмента сайта в режиме просмотра изображения телефона LG G360.

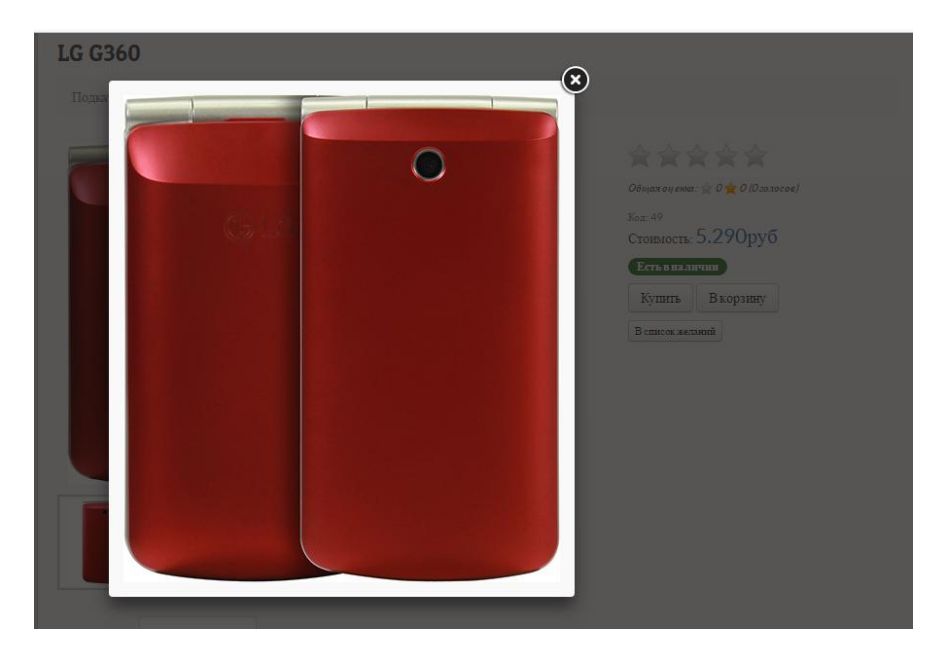

Рисунок 2.31 – Демонстрация изображения телефона LG G360

На рисунке 2.32 представлен скриншот фрагмента сайта в режиме оценки телефона LG G360

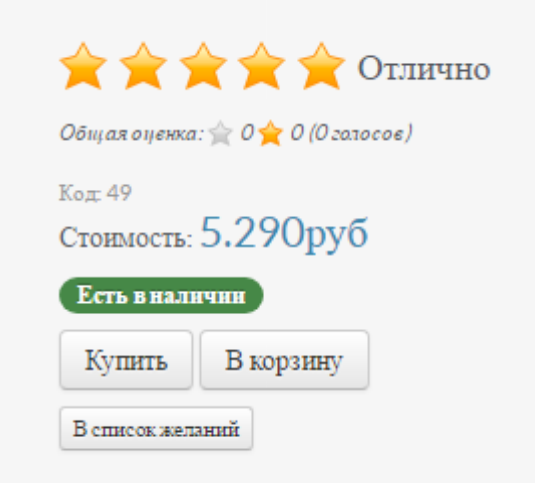

Рисунок 2.32 – Оценка телефона LG G360 по результатам отзывов

На рисунке 2.33 представлен скриншот фрагмента экрана при добавлении выбранного телефона LG G360 в корзину.

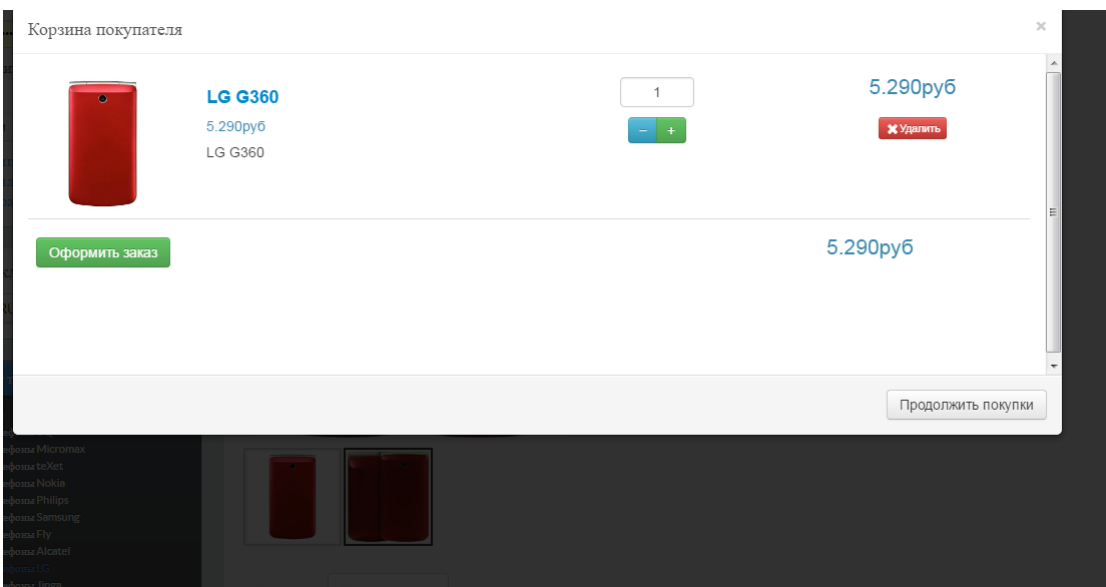

Рисунок 2.33 – Добавление телефона LG G360 в корзину

На рисунке 2.34 представлен скриншот фрагмента экрана при оформлении заказа выбранного телефона LG G360

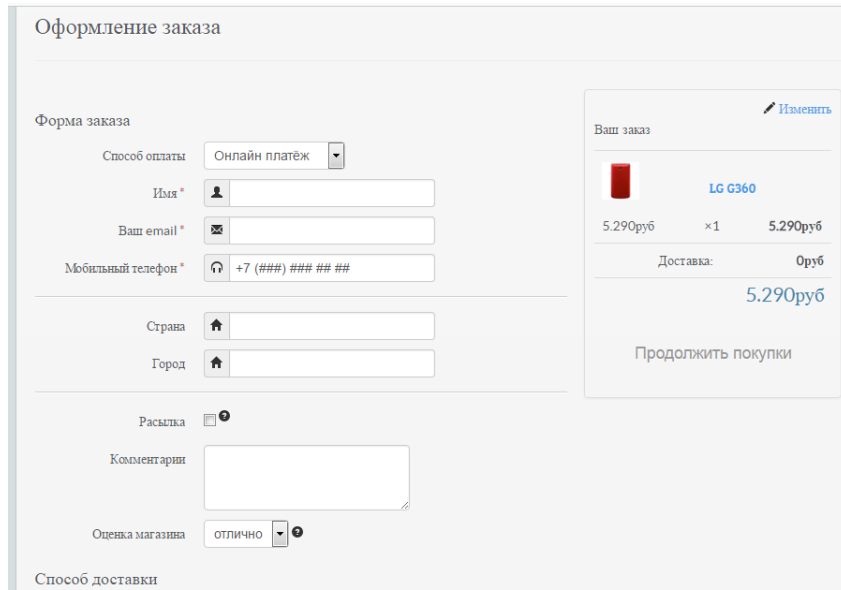

Рисунок 2.34 – Оформление заказа телефона LG G360

На рисунке 2.35 представлен скриншот фрагмента экрана при выборе доставки телефона LG G360.

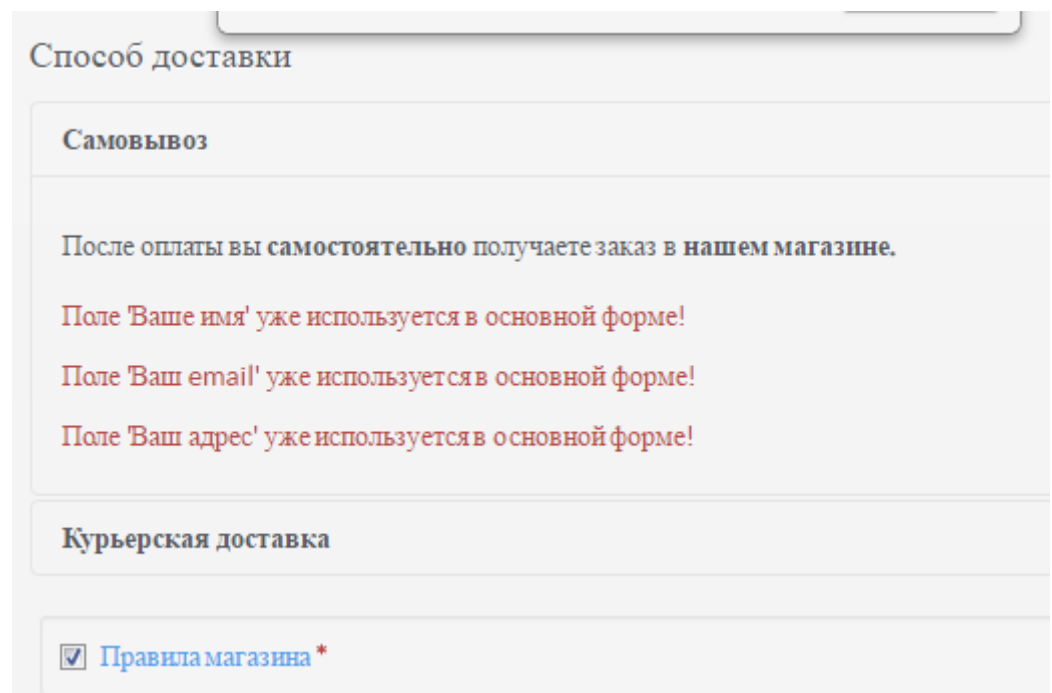

Рисунок 2.35 – Выбор способа доставки телефона LG G360

После того, когда покупатель совершил заказ, администратору интернет-магазина «Android-market» приходит оповещение в главной панели компонента Joomlakassa, по электронной почте и можно настроить по смс. Демонстрация оповещения в главной панели компонента Joomlakassa показан на рисунке 2.36, а также в приложениях Б-Ж показан фрагмент кода

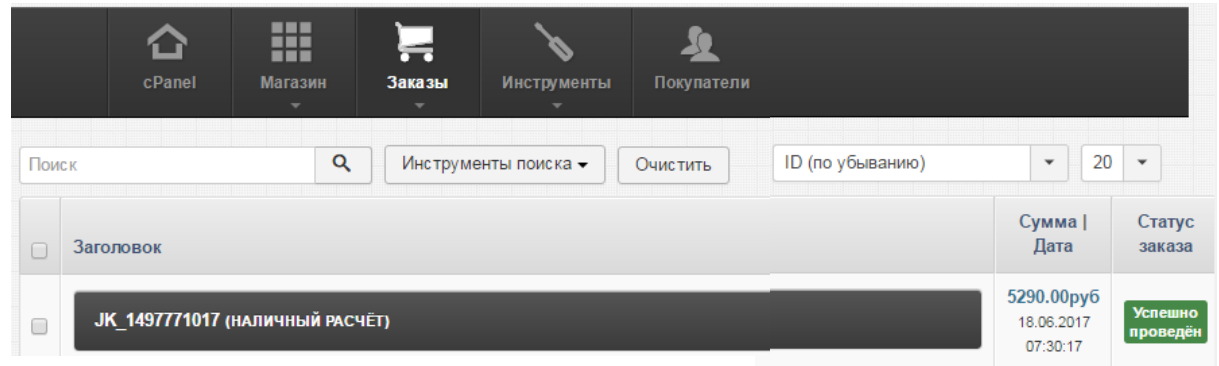

письма оповещения.

Рисунок 2.36 – Демонстрация оповещения заказа телефона LG G360 в главной панели компонента Joomlakassa

**2.8 Организация системы безналичной оплаты продукта сайта интернет-магазина "Android-market" посредством платежной системы "Interkassa"**

"Interkassa" – это система, позволяющая онлайн-магазинам, сайтам и другим торговым площадкам принимать все возможные формы оплаты в максимально сжатые сроки. Клиент может выбрать более 50 платежных инструментов и работать в 5 валютных зонах: гривна, рубль, доллар, евро и лари.

На рисунке 2.37 представлен главный интерфейс платежной системы "Interkassa".

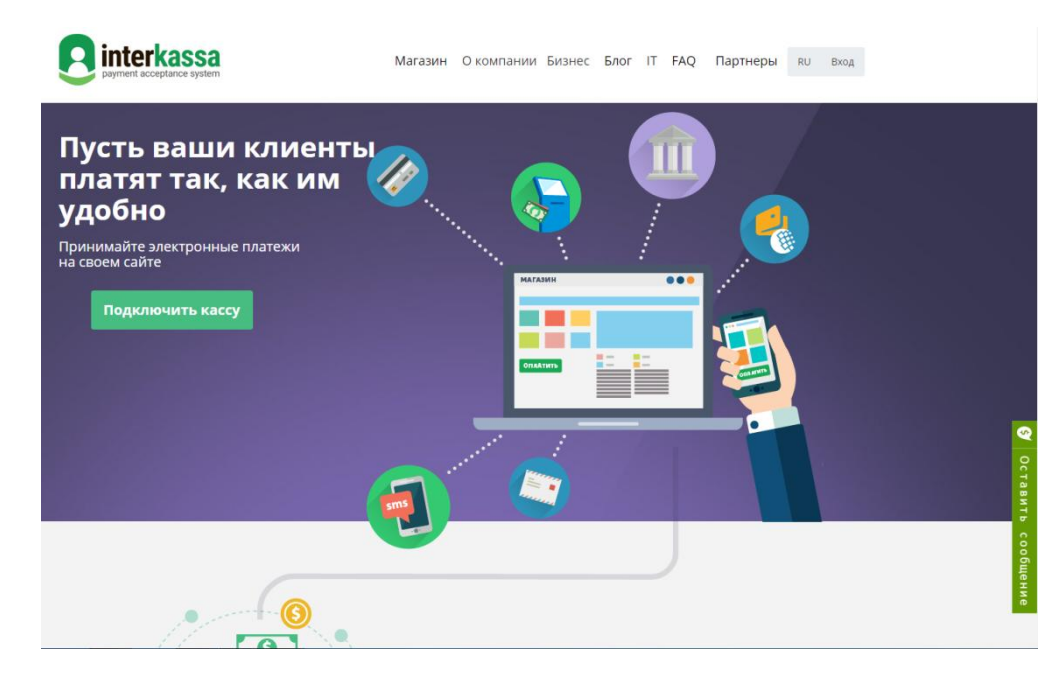

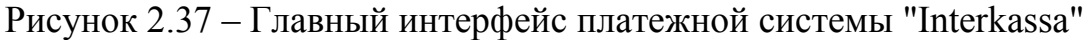

После регистрации в платежной системе "Interkassa" Нажимаем на ссылку "Создать кассу" в правом верхнем углу. Откроется форма добавления кассы, которая представлена на рисунке 2.38.

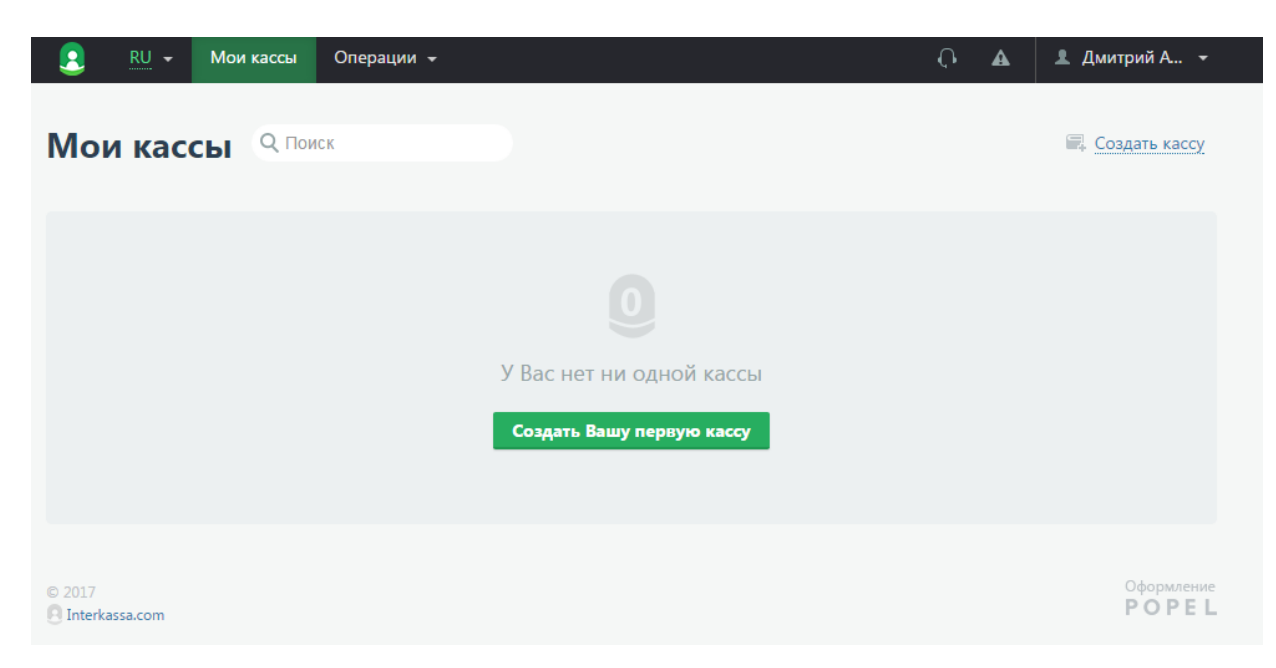

Рисунок 2.38 – Форма создания кассы

Заполняем форму и нажимаем кнопку "Создать". Новая касса появится в списке касс, которая представлена на рисунке 2.39.

| $RU -$<br><b>CONTRACTOR</b>                                                      | Мои кассы      | Операции -                    |         |              | € | А       | <u>■</u> Дмитрий А ▼    |
|----------------------------------------------------------------------------------|----------------|-------------------------------|---------|--------------|---|---------|-------------------------|
| Мои кассы                                                                        | <b>Q</b> Поиск |                               |         |              |   |         | <b>Е.</b> Создать кассу |
| Имя                                                                              |                |                               | Платежи | Выводы       |   | Баланс  | Операции                |
| NEW магазин "Android-market"<br>ID 593f709e3c1eafd64e8b456a<br>ndroidmarket.loc/ | http://a       | Подтвердить владение кассой о |         | $\mathbf{0}$ |   | $0$ RUB | /B                      |

Рисунок 2.39 – Список созданных касс

Для использования кассы необходимо подтвердить владение кассы 2 способами: с помощью файла или с помощью "Мeta-тега".

В списке касс выбираем кассу, которую нужно настроить, и нажимаем кнопку в столбце "Операции". Открываем вкладку "Общие настройки", которые представлены на рисунке 2.40

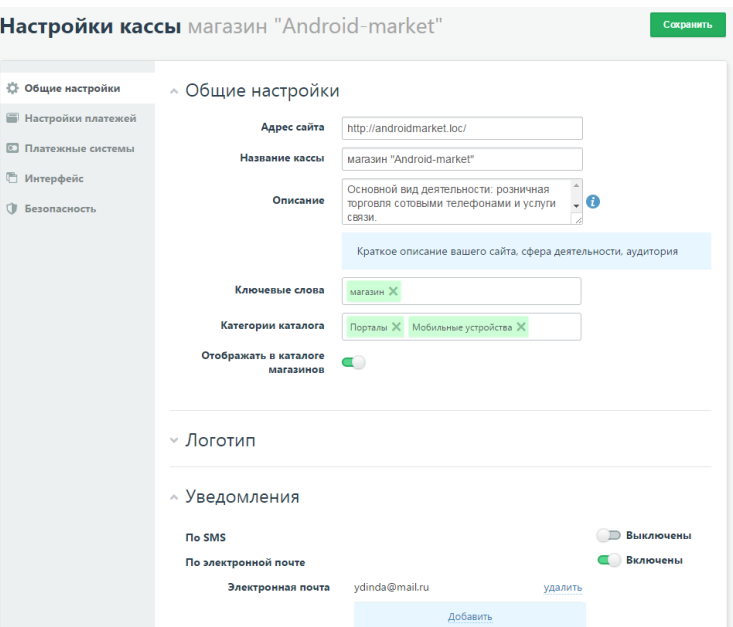

Рисунок 2.40 – Общие настройки кассы интернет-магазина "Android-market"

Можно получать уведомления по SMS и (или) по электронной почте. Для этого уставливаем переключатель в положение "вкл.", нажимаем ссылку "Добавить" и указываем номер телефона и (или) электронную почту.

Открываем вкладку "Настройки платежей", которые представлены на рисунке 2.41

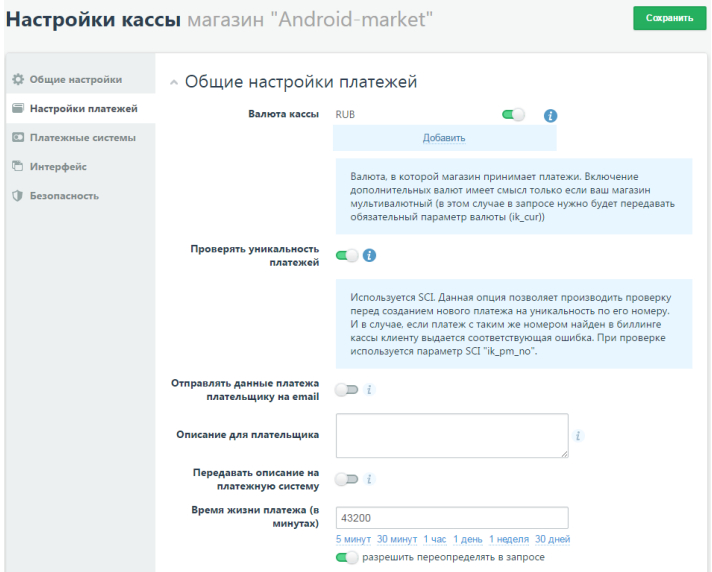

Рисунок 2.41 – Настройки платежей кассы интернет-магазина "Android-

*Валюта кассы* – валюта, в которой магазин принимает платежи. Для *проверки уникальности платежей* используется SCI, которая позволяет производить проверку перед созданием нового платежа на уникальность по его номеру и в случае, если платеж с таким же номером найден в биллинге Интеркассы клиенту выдается соответствующая ошибка. *Передавать описание на платежную систему* - описание платежа будет передано на платежную систему, если платежная система поддерживает такую возможность. *Время жизни платежа (в минутах)* – время в течении которого платеж должен быть оплачен.

Открываем вкладку "Платежные системы", которая представлена на рисунке 2.42

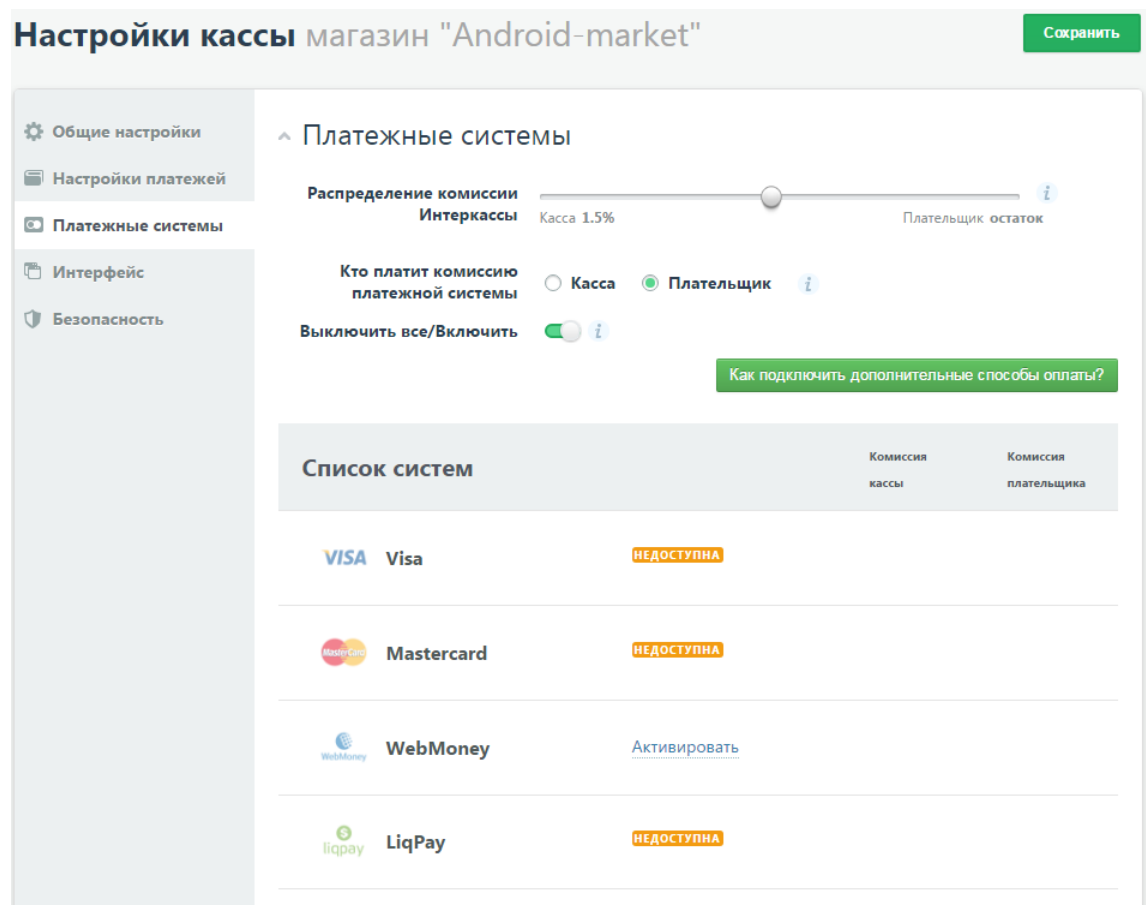

Рисунок 2.42 – Настройка платежных систем кассы интернет-магазина "Android-market"

Распределение комиссии Интеркассы – используется для разделения

комиссии Интеркассы между кассой и плательщиком.

Кто платит комиссию платежной системы – данная опция определяет с кого будет списана комиссия платежной системы.

Включить/Выключить все – Если включено, новые платежные системы будут активированы автоматически, без необходимости их включения вручную.

Список систем – позволяет включать и отключать необходимые платежные системы.

# **Выводы по разделу "Проектирование сайта интернет- магазина "Android-market""**

В ходе выполнения раздела "Проектирование сайта интернет- магазина "Android-market были выполнены следующие задачи:

- установлен локальный сервер Openserver;
- установлена CMS-система на локальный сервер Openserver;
- выбран и установлен шаблон;
- создано меню интернет-магазина;
- создана категория товаров;
- созданы слайдеры;
- создан переключатель валют;
- создана "Корзина";
- создан умный поиск;
- создан обратный звонок;
- добавлены характеристики (атрибуты) для товаров;
- создан фильтр для поиска товаров по их атрибутам;
- оформлен дизайн интернет-магазина;
- подключена база данных MySQL.

Несмотря на проделанную работу, разработка создаваемого интернет-
магазина "Android-market" активно продолжается, и после его полного создания будет продолжать совершенствоваться и расширяться.

Для публикации сайта будет использоваться хостинг "mchost.ru".

## **3 Оценка экономической эффективности внедрения интернетмагазина "Android-market"**

#### **3.1 Оценка капитальных затрат**

Капитальные (единовременные) затраты на ИС носят разовый характер. Свою стоимость они переносят на продукцию по частям за счет амортизационных отчислений. Капитальными их называют потому, что они не утрачиваются, а воспроизводятся.

Применительно к ИС принято группировать капитальные затраты следующим образом:

$$
K = Knp + Krc + Knc + Kno + Kvo + Ko6 + Ko3
$$
\n<sup>(1)</sup>

где Кпр – затраты на проектирование ИС;

- Ктс затраты на технические средства управления;
- Клс затраты на создание линий связи локальных сетей;
- Кпо затраты на программные средства;
- Кио затраты на формирование информационной базы;
- Коб затраты на обучение персонала;
- Коэ затраты на опытную эксплуатацию.

Затраты на проектирование рассчитываются по следующей формуле:

$$
K\pi p = K\pi + K\pi r + K\pi p o \tag{2}
$$

где Кзп – затраты на заработную плату проектировщиков;

 Кипс – затраты на инструментальные программные средства для проектирования;

Ксвт – затраты на средства вычислительной технически для проектирования;

Кпроч – прочие затраты на проектирование.

Рассчитаем затраты на заработную плату проектировщику:

Проектирование заняло 1 месяц. Проектированием задачи занимался один разработчик. При среднем окладе 16 000 рублей затраты на оплату труда разработчика данной задачи составляют:

 $K_{3II}$  = 16 000 руб./мес · 1 мес. = 16 000 руб.

Затраты на инструментальные программные средства, необходимые для проектирования комплекса задач составляют 11343 руб., т.к. для проектирования использовался компонент для интернет-магазина JoomlaKassa.

 $K_{\text{MHC}}$  = 11343 руб.

Затраты на средства вычислительной техники, необходимой для проектирования комплекса задач:

К затратам на проектирование также необходимо отнести затраты на машинное время в период разработки. Стоимость компьютера составляет 42 000 руб., нормативный срок службы компьютера 4 года.

Рассчитаем годовой фонд машинного времени как произведение: 21 день в месяце на 12 месяцев на 8 часов/день, получим 2 016 часов.

Рассчитаем стоимость одного часа машинного времени. Для этого определим следующие составляющие:

Сумму годовых амортизационных отчислений по формуле:

 $Ar = C6 \cdot H$ ам,

где Сб – балансовая стоимость компьютера, руб/шт;

Нам – норма амортизации, %.

Таким образом при стоимости компьютера 42 000 руб. и норме амортизации 25%, амортизация будет составлять:

 $Ar = 42000 \cdot 0.25 = 10500 \text{ py}$ б. в год.

Затраты на обслуживание составляют 250 руб. в месяц за 1 ПК.

250руб./мес  $\cdot$  12 мес. = 3 000 руб. в год.

Следовательно, стоимость 1 часа машинного времени составляет:

(10 500 руб. в год + 3 000руб. в год) /2 016 часов = 6,7 руб./час.

На работу с ЭВМ приходится: 1месяц · 21 дней в месяце · 5,5 часов работы в день = 115,5 часов.

Затраты на машинное время за весь период разработки составили:

 $K_{\text{cstr}} = 6.7 \text{ py}$ б./час · 115,5 часа = 774руб.

Прочие затраты на проектирование равны 3% от суммы общих затрат на проектирование:

 $K_{\text{max}} = (16\,000 + 11\,343 + 774) \cdot 0.03 = 843 \text{pV}$ 

Общая сумма затрат на проектирование:

(3)

 $K_{\text{HD}}$  = 16 000 руб. + 11 343 руб. + 774 руб. +843. = 28 960 руб.

Расчет затрат на технические средства управления:

Стоимость компьютера составляет 42 000 руб. и прослужил он уже 2 года, т.е. коэффициент износа составляет 75%. Остаточная стоимость компьютера составит 10 500 руб. Необходимо учесть, что на задачу разработки интернет-магазина на компьютере приходится около 60% рабочего времени ЭВМ.

 $K_{\text{TC}} = 10\,500\,\text{py6}. \cdot 60\% = 6\,300\,\text{py6}.$ 

Затраты на создание линий связи локальных сетей:

– Хостинг (mchost.ru) – 1 499 руб./мес.;

Домен(.ru)- 249 руб./мес.;

Интернет(телецентр)– 500 руб./мес.

 $K_{\text{HC}} = 1499 \text{ py6./mec.} + 249 \text{ py6./mec.} + 500 \text{ py6./mec.} = 2248 \text{ py6./mec.}$ 

Затраты на программные средства:

- $-$  Windows 7 9 799 руб.;
- $-$  MicrosoftOffice– 4 050 руб.;
- $-$  KasperskyTotalSecurityдлябизнеса 3 899 руб.;
- Розница $365 7$  125руб.;
- МойСклад 6 900 руб.;
- $-1$ С: Предприятие  $-22$  600руб.

Kno = 9 799 руб. +4 050 руб. + 3 899 руб. + 7 125 руб. + 6 900 руб. +  $22600p\overline{y}$ <sub>0</sub> $= 54373p\overline{y}$ <sub>0</sub>.

Затраты на формирование информационной базы. Формирование информационной базы заняло у разработчика 15 дней. 16 000 / 21 = 761 руб./день – заработная плата разработчика в день.

15 дней · 761руб. в день = 11 415руб. – заработная плата разработчика на формирование информационной базы.

На работу с ЭВМ при создании информационной базы потребовалось:

6,7 руб. в час · 5,5 часов · 15 дней = 553 руб.

Сумма затрат на формирование информационной базы составляет:

Кио = 11 415руб. + 553 руб. = 11 968 руб.

Обучение персонала состоит из двух составляющих. Необходимо обучить директора магазина и менеджера системы. Время обучения директора равно 6 часов, менеджера – 4 часа.

Можно рассчитать оклад обучаемого специалиста в час.

16 000 руб. / 21 день /5,5 часов/день = 138 руб./час

Таким образом затраты на обучение персонала будут равны:

 $K$ об = (138 руб./час · 6 часов) + (138 руб./час · 4 часа) = 1 390 руб.

Расчет затрат на опытную эксплуатацию.

Опытная эксплуатация проводилась разработчиком в течение 14 дней. 14 дней · 761 руб. в день = 10 654 руб. – заработная плата разработчика за время опытной эксплуатации.

На работу с ЭВМ потребовалось: 6,7руб. в час · 14 дней · 5,5 асов/день  $= 516$  руб.

Общая сумма затрат на опытную эксплуатацию составляет:

 $Ko<sub>9</sub> = 10 654 py6. + 516 py6. = 11 170 py6.$ 

Общая сумма капитальных затрат будет равна:

 $K = 28960+ 6300+2248+ 54373 + 11968+ 1390 + 11170 = 116409$ руб.

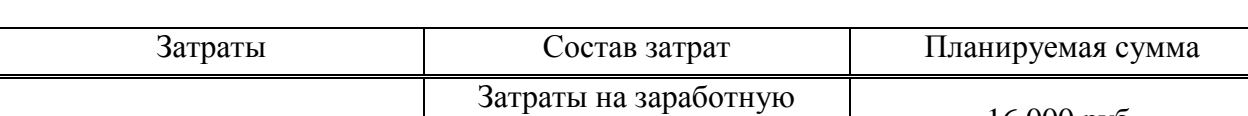

Таблица 5 – Капитальные (единовременные) затраты проектирования ИС

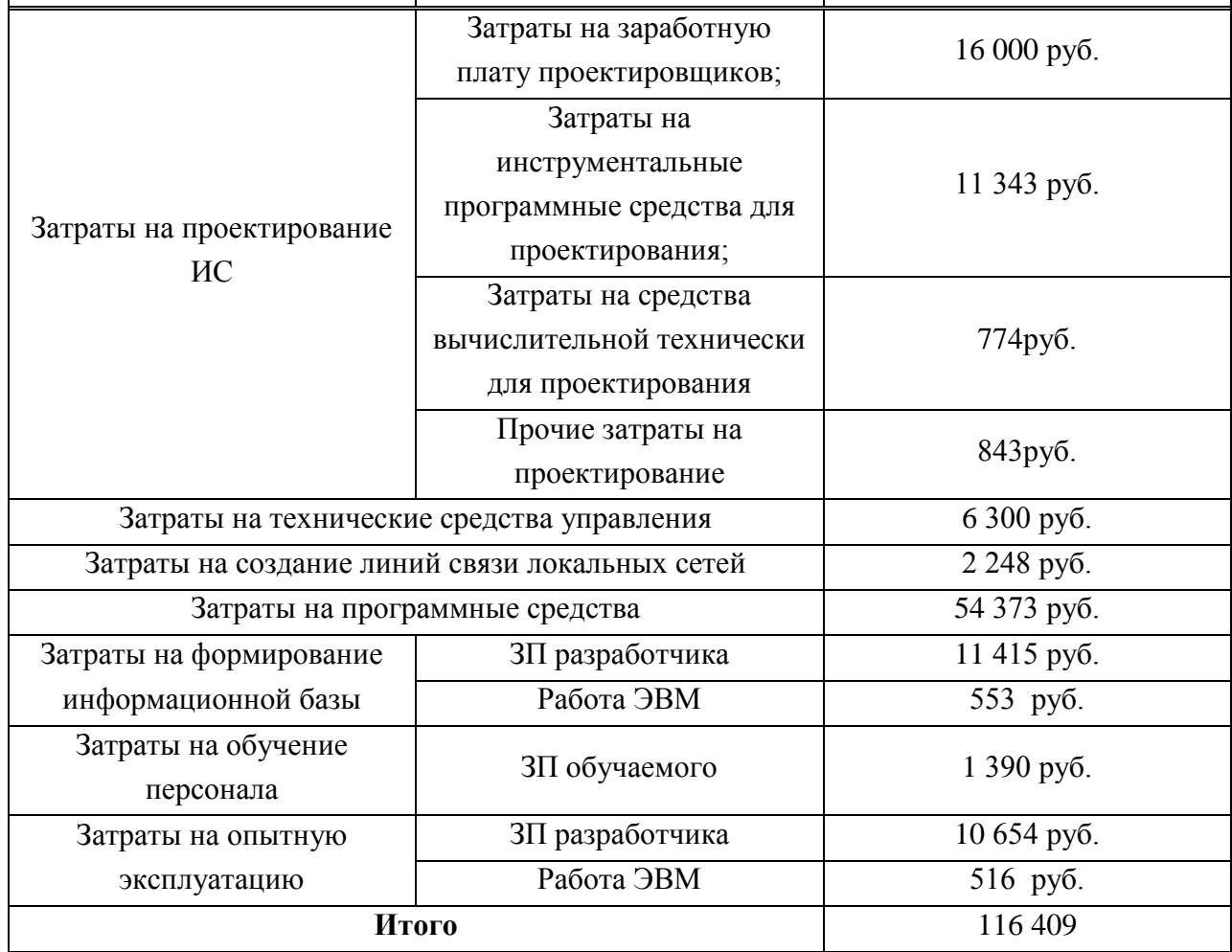

Соотношение статей капитальных затрат представлено на рисунке 3.1.

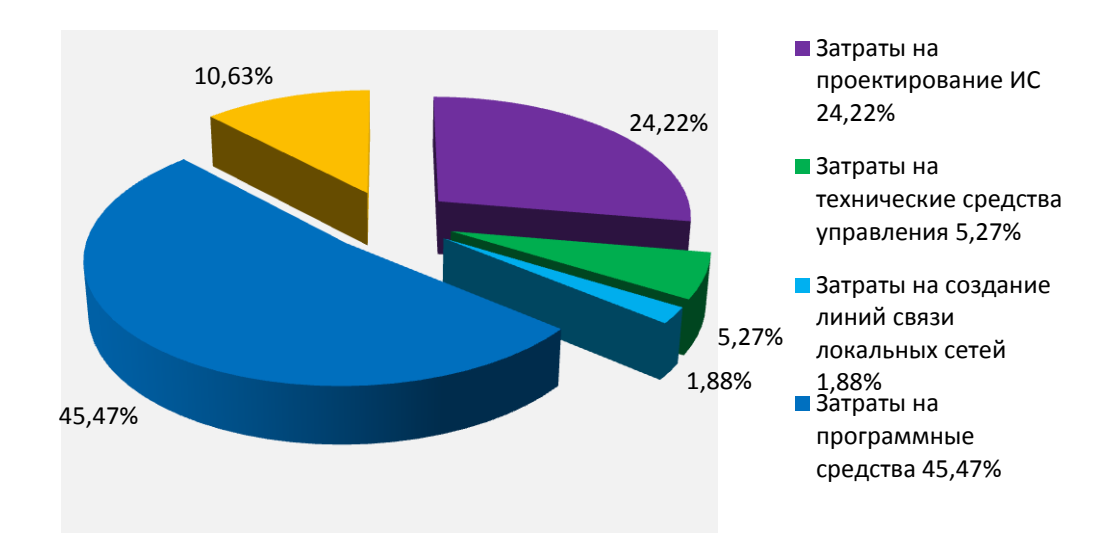

Рисунок 3.1 – Соотношение статей капитальных затрат

#### **3.2 Оценка эксплуатационных затрат**

Эксплуатационные затраты, в отличие от капитальных, являются повторяющимися. Они повторяются в каждом цикле производства, а рассчитываются в сумме за год. Эксплуатационные затраты осуществляются синхронно с производством. Эксплуатационные затраты составляют себестоимость продукции или услуг. В состав эксплуатационных затрат на информационную систему входят следующие затраты:

$$
C = C3 \pi + C3 \pi + C3 \pi + C3 \pi + C4 \pi + C5 \pi + C6 \pi + C7 \pi + C8 \pi + C9 \pi
$$
\n(4)

где Сзп – зарплата управленческого персонала, работающего с использованием ИС (пользователей ИС);

Сао – амортизационные отчисления;

Сто – затраты на техническое обслуживание, включая заработную плату персонала ИС;

Слс – затраты, связанные с использованием глобальных вычислительных сетей (Internet и др.);

Сни – затраты на носители информации;

Спроч – прочие затраты.

Наибольший удельный вес в эксплуатационных затратах принадлежит заработной плате, амортизационным отчислениям, техническому обслуживанию.

Рассчитаем затраты на заработную плату менеджера за время эксплуатации проекта:

Эксплуатацией проекта будет заниматься один менеджер. Планируемое время работы 42 часа в месяц. При среднем окладе 16 000 рублей затраты на оплату труда разработчика за год составляют:

 $C_{3n}$  = (16 000 руб./мес. / 21 день / 8 часов) · 42 часа · 12 мес. = 48 384 руб./за год.

Рассчитаем стоимость одного часа машинного времени. Для этого определим следующие составляющие:

Сумму годовых амортизационных отчислений по формуле:

$$
Cao = C6 \cdot Ham, \tag{5}
$$

где Сб – балансовая стоимость компьютера, руб/шт;

Нам – норма амортизации, %.

Таким образом при стоимости компьютера 42 000 руб. и норме амортизации 25%, амортизация будет составлять:

 $\text{Ca}_0 = 42\,000 \cdot 0.25 = 10\,500\,\text{py}$ б. в год

Затраты на техническое обслуживание составляют 250 руб. в месяц за 1 ПК. Определим за один год:

 $C_{\text{TO}} = 250 \text{ py6./mec} \cdot 12 \text{ Mec.} = 3000 \text{ py6. B год.}$ 

Затраты на носители информации равны нулю, т.к на хостинге уже выделено место для хранения.

Затраты, связанные с использованием глобальных вычислительных сетей: Хостинг (mchost.ru) – 1 499 руб./мес.; Домен(.ru) – 249 руб./ год.; Интернет (телецентр) – 500 руб./мес.

 $C_{\text{nc}} = 1$  499 руб./мес.  $\cdot$  12 мес.  $+249$  руб./мес.  $+500$  руб./мес.  $\cdot$  12 мес. =24 237 руб./ в год.

Прочие затраты на эксплуатацию равны 2% от суммы общих эксплуатационных затрат:

 $C_{\text{dipole}} = (48\,348 + 10\,500 + 3\,000) \cdot 0.02 = 1237 \text{ py6}.$ 

Таким образом, сумма годовых эксплуатационных затрат составляет:

 $C= 48$  384 + 10 500 + 3 000 + 24 237 + 1 237 = 87 358 руб.

Таблица 6 – Эксплуатационные затраты

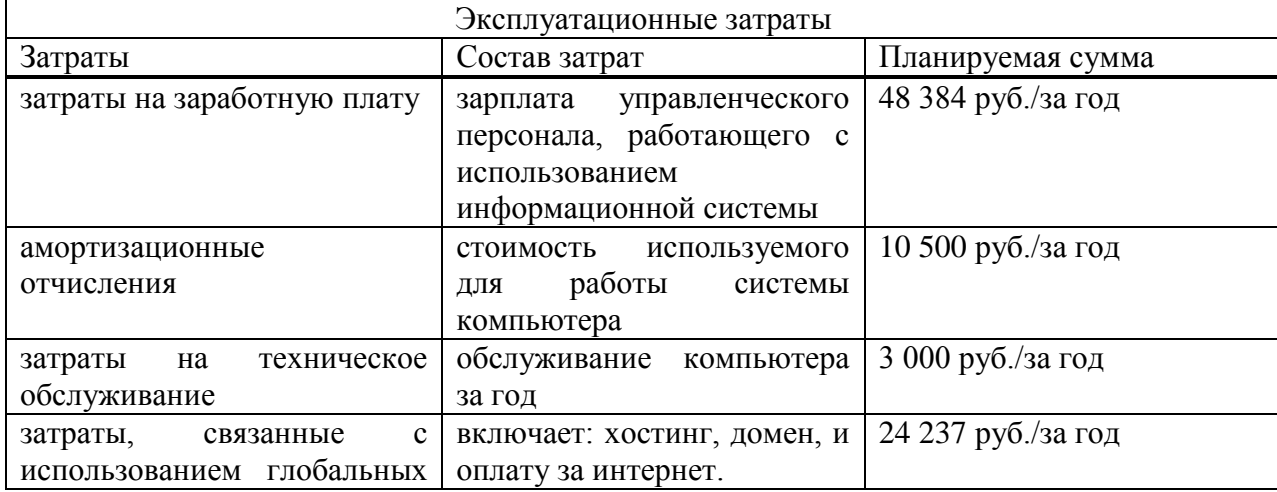

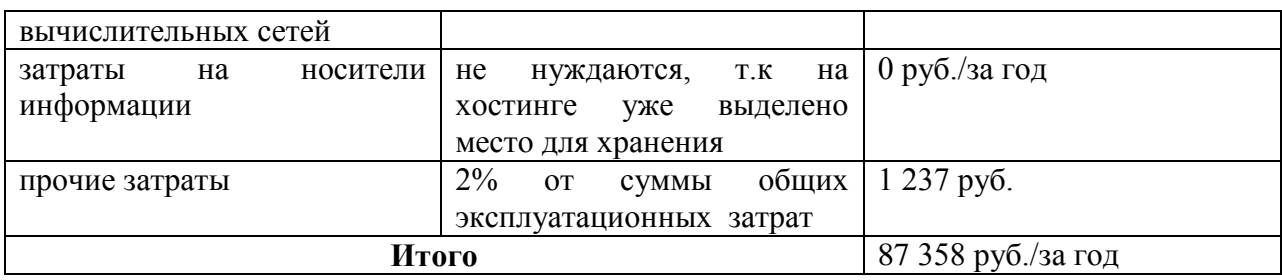

Соотношение статей эксплуатационных затрат представлено на рисунке 3.2.

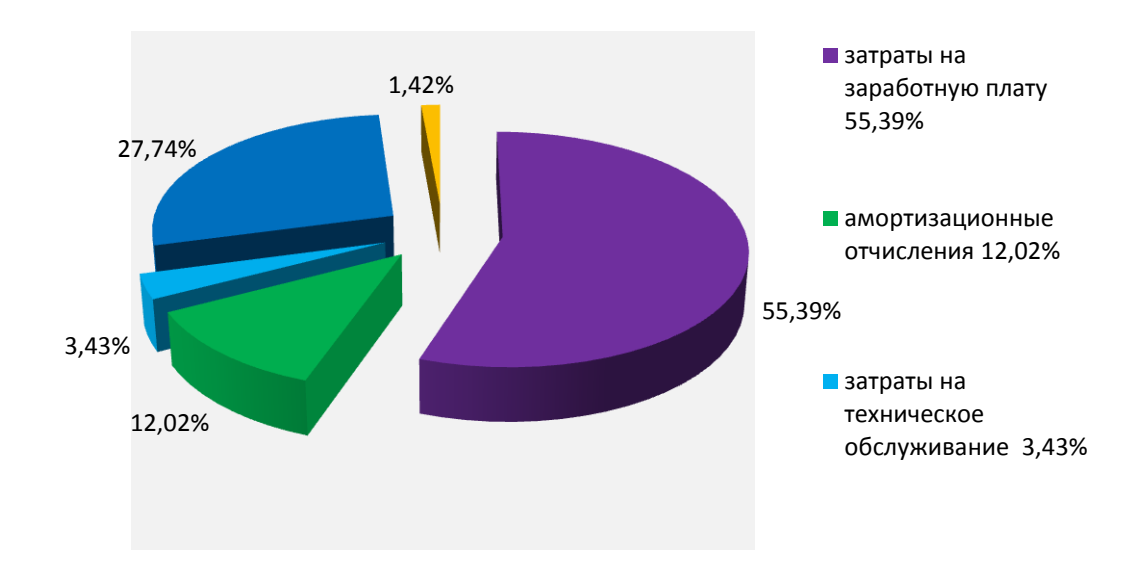

Рисунок 3.2 – Соотношение статей эксплуатационных затрат

# **3.3 Оценка совокупной стоимости владения информационной системой**

Показатель совокупной стоимости владения ИС рассчитывается по формуле:

$$
TCO = DE + IC,
$$
\n<sup>(6)</sup>

где DE (direct expenses) – прямые расходы;

IC (indirectcosts) – косвенные расходы.

При этом:

 $DE = DE_1 + DE_2 + DE_3 + DE_4 + DE_5 + DE_6 + DE_7 + DE_8$  (7)

где  $DE_1$  – капитальные затраты;

DE<sup>2</sup> - расходы на управление ИТ;

DE<sup>3</sup> - расходы на техническую поддержку АО и ПО;

DE<sup>4</sup> - расходы на разработку прикладного ПО внутренними силами;

DE<sub>5</sub> - расходы на аутсорсинг;

DE<sup>6</sup> - командировочные расходы;

DE<sup>7</sup> - расходы на услуги связи;

DE<sub>8</sub> - другие группы расходов.

Общая стоимость владения информационными технологиями - это качественная ключевая характеристика, отображающая экономические аспекты состояния ИТ в компании и показывающая эффективность их работы.

Капитальные затраты  $(DE_1)$ , рассчитаны ранее в "общей сумме капитальных затрат", которые составляют116 409 руб.

Расходы на управление  $MT(DE_2)$ , рассчитаны ранее в "затратах на оплату труда менеджера за год", которые составляют 48 384 руб.

Расходы на техническую поддержку(DE<sub>3</sub>), рассчитаны ранее в "затратах на техническое обслуживание", которые составляют 3 000 руб.

Расходы на разработку прикладного ПО внутренним силам (DE<sub>4</sub>) не учитываются и составляют 0 руб.

Расходы на аутсорсинг (DE<sub>5</sub>) не учитываются и составляют 0 руб.

Командировочные расходы (DE<sub>6</sub>) не учитываются и составляют 0 руб.

Расходы на услуги связи (DE7), рассчитаны ранее в "затратах, связанные с использованием глобальных вычислительных сетей", которые

83

составляют 24 237 руб.

Другие группы расходов ( $DE_8$ ), рассчитаны ранее в "прочих затратах на эксплуатацию", которые составляют 1237 руб.

Сумма прямых расходов составляет:

 $DE = 116409 + 48384 + 3000 + 24237 + 1237 = 193267$  pyo.

Затраты рассчитаны с учетом расходов на создание и внедрение на 1 год эксплуатации системы.

Косвенные "Непрямые" затраты (IC) будет включать продвижение интернет-магазина "Android-market", изготовление логотипа.

Тарифные планы про продвижению сайтов представлен на рисунке 3.3.

| Наши тарифы на продвижение сайта<br>На окончательную стоимость продвижения влияет количество и сложность запросов (конкурентность). Мы предлагаем следующие тарифы:                                                                          |                                                                                                    |
|----------------------------------------------------------------------------------------------------|----------------------------------------------------------------------------------------------------|
| Базовый тариф                                                                                                    | Расширенный тариф                                                                                                    |
| Что входит                                                                                                    | Что входит                                                                                                    |
| • Количество продвигаемых запросов - 5<br>• Анализ поисковой выдачи<br>Анализ запросов (составление семантического ядра)<br>• Технический аудит<br>• Написание материалов 5 статей<br>• Работы по оптимизации<br>• Предоставление отчетности | • Количество продвигаемых запросов - 10<br>• Анализ поисковой выдачи<br>• Анализ запросов (составление семантического ядра)<br>• Технический аудит<br>• Написание материалов 10 статей<br>• Работы по оптимизации<br>• Предоставление отчетности |
| 5000 р./мес.                                                                                                    | 10 000 р./мес.                                                                                                    |

Рисунок 3.3 – Тарифные планы про продвижению сайтов

### Таблица 7 – Косвенные "Непрямые" затраты

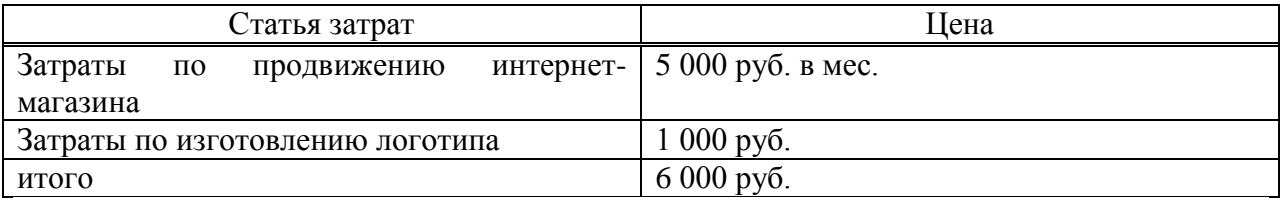

Рассчитаем показатель совокупной стоимости владения ИС по формуле:

 $TCO = 193\ 267 + 6\ 000 = 199\ 267\ \text{py6}.$ Таблица 8 – Совокупная стоимость владения информационной системой

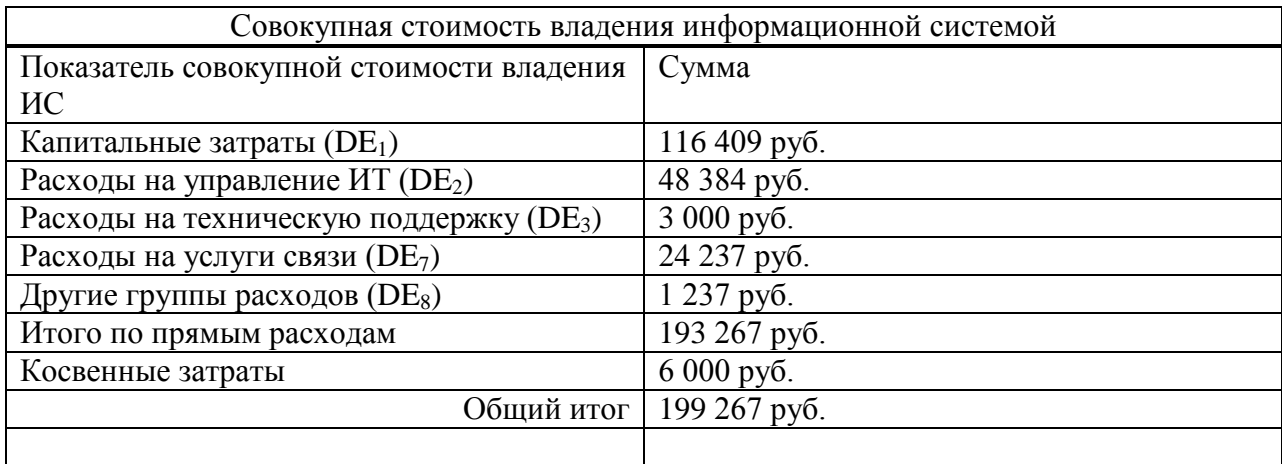

### **3.4 Оценка внедрения ИС как инвестиционного проекта (расчет показателей эффективности, жизненный цикл объекта)**

В среднем в месяц обращается 600 клиентов в магазин "Androidmarket". Рассчитаем среднее количество обращении клиентов в магазин по заданным в таблице срокам:

За 6 месяцев: 600 клиентов · 6 месяцев = 3 600 раз обратились клиенты в магазин.

За 12 месяцев: 600 клиентов · 12 месяцев = 7 200 раз обратились клиенты в магазин.

За 24 месяца: 600 клиентов · 24 месяцев = 14 400 раз обратились клиенты в магазин.

Средняя прибыль за год составляет около 400 тысяч рублей. Рассчитаем среднее количество прибыли магазина по заданным в таблице срокам:

За 6 месяцев: 400 000 руб. за год/ 2 = 200 000 руб. за 6 мес.

За 24 месяца: 400 000 руб. за год · 2 = 800 000 руб. за 24 мес.

Процент увеличения объема клиентов и увеличения объема прибыли по месяцам взяты средние данные из интернет источников по внедрению подобных систем.

Посчитаем в среднем увеличение объема клиентов. Для этого найдем произведение данных из показателей до создания сайта в определенный период на проценты увеличения объема клиентов.

За 6 мес.: 3 600 · 15% = 540 увеличилось клиентов.

За 12 мес.: 7 200 · 30%= 2 160 увеличилось клиентов.

За 24 мес.:  $14\,400 \cdot 60\% = 8\,640$  увеличилось клиентов

Посчитаем в среднем увеличение объема прибыли. Для этого найдем произведение данных из показателей до создания сайта в определенный период прибыли на проценты увеличения объема продаж.

За 6 мес.: 200 000 руб.  $\cdot 10\% = 20000$  руб.

За 12 мес.: 400 000 руб. · 30% = 120 000 руб.

За 18 мес.: 400 000 руб. · 40% = 240 000 руб.

За 24 мес.: 800 000 руб. · 50% = 400 000 руб.

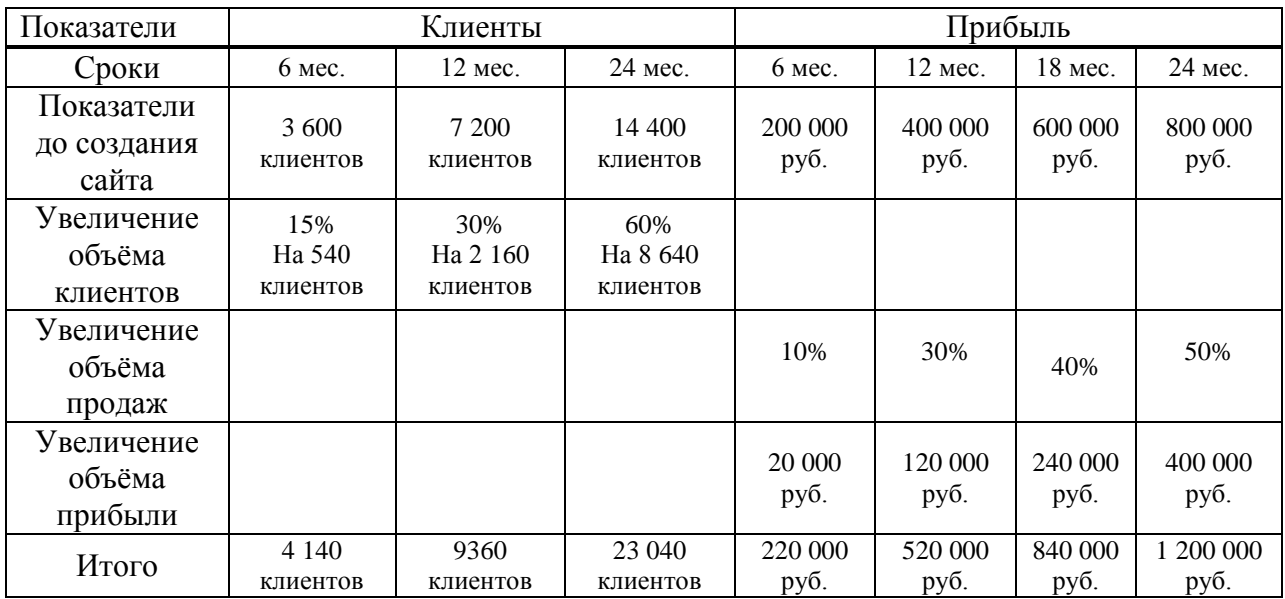

Таблица 9 – Оценка внедрения ИС как инвестиционного проекта

Оптимистичный прогноз сделан на основании предварительного роста экономики страны и увеличения дали рост информационных продуктов.

В результате за 2 года эксплуатации сайта увеличение прибыли возможно на 400 000 руб. При затратах на проект  $TCO = 199267$  руб., проект окупится за 1,5 года.

#### **3.5 Оценка рисков**

В таблице 10 представлена оценка рисков проекта. Риски разделены на 2 группы – риски инвестирования и внедрения. Для рисков с наивысшей оценкой предусмотрены мероприятия по снижению вероятности рисков. В таблице: "низкий уровень" – малый риск, не значительное влияние на проект; "средний уровень" – риск имеющий равную вероятность повлиять и не повлиять на результат исполнения проекта; "высокий уровень" – высокий риск заключающийся в не исполнении проекта или в значительном изменении результата его реализации.

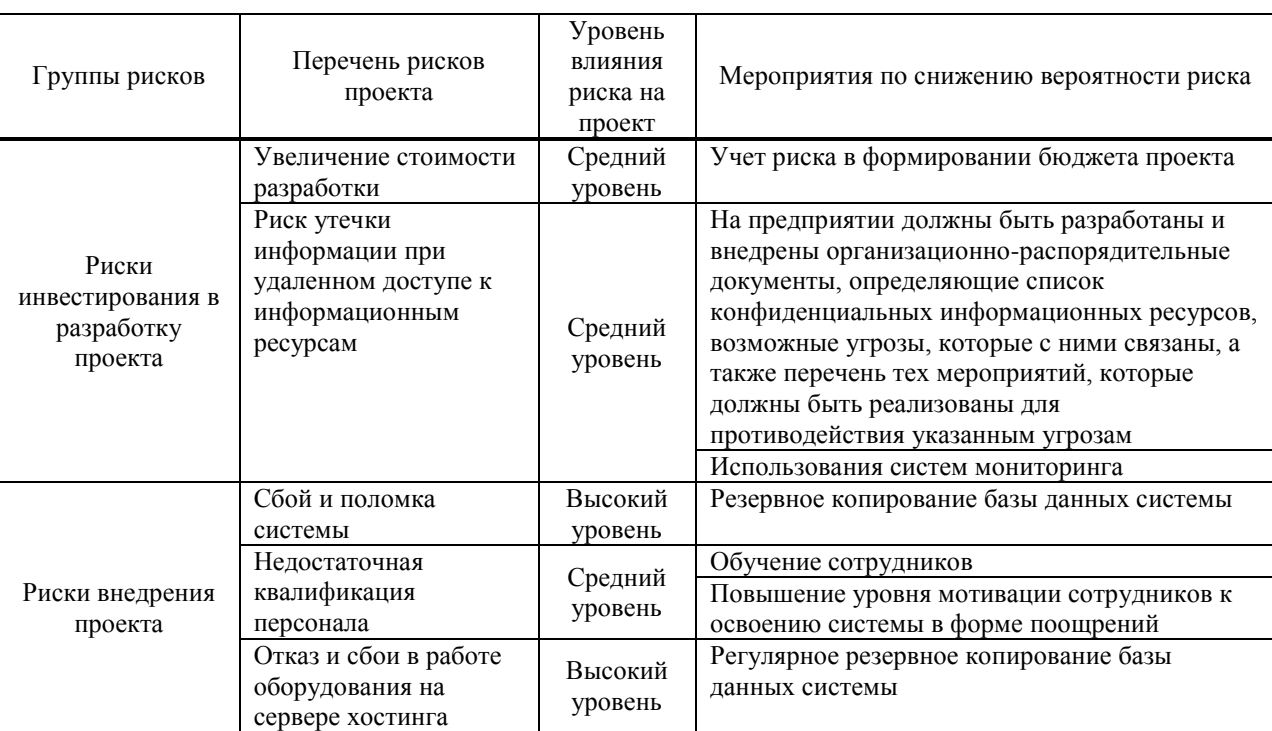

Таблица 10 – Оценка рисков проекта

# **Выводы по разделу "Оценка экономической эффективности внедрения интернет-магазина "Android-market"**

Общая сумма капитальных трудозатрат на разработку системы интернет-магазина "Android-market" составляют 116 409руб.

Затраты на создание линий связи локальных сетей составляют

2 248 руб./мес.

Затраты на программные средства составляют 54 373 руб.

Формирование информационной базы заняло у разработчика 15 дней.

Заработная плата разработчика на формирование информационной базы составляет 11 415руб.

Заработная плата разработчика за время опытной эксплуатации составляет 10 654 руб.

Сумма годовых эксплуатационных затрат составляет 87 358 руб.

Затраты рассчитаны с учетом расходов на создание и внедрение на 1 год эксплуатации системы.

Косвенные "Непрямые" затраты (IC) будет включать продвижение интернет-магазина "Android-market", изготовление логотипа.

В среднем в месяц обращается 600 клиентов в магазин "Androidmarket".

Средняя прибыль за год составляет около 400 тысяч рублей.

В результате за 2 года эксплуатации сайта увеличение прибыли возможно на 400 000 руб. При затратах на проект  $TCO = 199267$  руб., проект окупится за 1,5 года.

Разработка и внедрение разрабатываемого продукта является эффективным, т.е. использование информационной системы окупает все затраты, связанные с проектированием и эксплуатацией.

Разработанный сайт облегчит жизнь покупателям, принесет прибыль предприятию и увеличит клиентов.

88

#### **ЗАКЛЮЧЕНИЕ**

В ходе выполнения выпускной квалификационной работы был создан полнофункциональный интернет-магазин "Android-market", полностью готовый к внедрению. Данный магазин ориентирован на горожан, покупателей города Черногорска, а также близлежащих населенных пунктов.

При разработке интернет-магазина "Android-market" были проанализированы современные технологии, позволяющие создавать интерактивные веб-страницы. Наиболее подходящей для выполнения поставленной задачи оказалась CMS Joomla.

Практически все поставленные задачи, которые способствовали выполнению цели дипломного проекта, были выполнены, а именно:

1. исследование деятельности магазина "Android-market";

2. построение организационно-экономической характеристики магазина "Android-market";

3. построение функциональной диаграммы магазина "Android-market";

4. обзор и описание программного обеспечения магазина "Androidmarket";

5. исследование статистических данных по развитию электронной коммерции в республики Хакасия;

6. дана сравнительная характеристика интернет-магазинов мобильной электроники региона;

7. разработан сайт интернет-магазина "Android-market".

Разработанный интернет-магазин "Android-market" удовлетворяет всем требованиям, поставленным на этапе постановки задачи и требованиям заказчика.

#### **СПИСОК ИСПОЛЬЗОВАННЫХ ИСТОЧНИКОВ**

1. Боткин О.И. Формирование и развитие региональной сетевой экономики\ Некрасов В.И., Рябцун В.В. Научное издание – Екатеринбург – Ижевск: Изд-во Института экономики УрО РАН, 2014. – 134 с.

2. Еремин В. Н. Маркетинг: основы и маркетинг информации. — М.: Кнорус, 2014.

3. Комаров Н. М., Борзов М. А. Экономика сферы обслуживания. Интернет-бизнес в России. Особенности, проблемы перспективы // Маркетинг услуг. — 2013. — № 2.

4. Постановление Правительства Республики Хакасия от 9 ноября 2010 г. N 575 «Об утверждении государственной программы Республики Хакасия «Развитие информационного общества в Республике Хакасия (2011-2015 годы)». URL: <http://www.garant.ru/hotlaw/hakas/288295/> . – Загл. с экрана.

5. Прохорова М. В., Коданина А. Л. Организация работы интернетмагазина. — 2-е изд. — М.: Дашков и Ко, 2014. – Загл. с экрана.

6. Темпы роста оборотов электронной торговли в России. URL: [http://www.ferra.ru/ru/techlife/news/2013/03/18/FOM-Aktivnaya-auditoriya](http://www.ferra.ru/ru/techlife/news/2013/03/18/FOM-Aktivnaya-auditoriya-internet-v-Rossii/#.VSp27fmsXgQ)[internet-v-Rossii/#.VSp27fmsXgQ.](http://www.ferra.ru/ru/techlife/news/2013/03/18/FOM-Aktivnaya-auditoriya-internet-v-Rossii/#.VSp27fmsXgQ) – Загл. с экрана

7. Хакасстат. Распределение затрат предприятий на информационные и коммуникационные технологии. URL: [http://hakasstat.gks.ru/wps](http://hakasstat.gks.ru/wps%20/wcm/connect/rosstat_ts/hakasstat/resources/8e9bb3004ef43f76804b9022524f7e0f/%D0%A0%D0%B0%D1%81%D0%BF%D1%80%D0%B5%D0%B4%D0%B5%D0%BB%D0%B5%D0%BD%D0%B8%D0%B5+%D0%B7%D0%B0%D1%82%D1%80%D0%B0%D1%82.htm)  [/wcm/connect/rosstat\\_ts/hakasstat/resources/8e9bb3004ef43f76804b9022524f7e0f/](http://hakasstat.gks.ru/wps%20/wcm/connect/rosstat_ts/hakasstat/resources/8e9bb3004ef43f76804b9022524f7e0f/%D0%A0%D0%B0%D1%81%D0%BF%D1%80%D0%B5%D0%B4%D0%B5%D0%BB%D0%B5%D0%BD%D0%B8%D0%B5+%D0%B7%D0%B0%D1%82%D1%80%D0%B0%D1%82.htm) [Распределение+затрат.htm](http://hakasstat.gks.ru/wps%20/wcm/connect/rosstat_ts/hakasstat/resources/8e9bb3004ef43f76804b9022524f7e0f/%D0%A0%D0%B0%D1%81%D0%BF%D1%80%D0%B5%D0%B4%D0%B5%D0%BB%D0%B5%D0%BD%D0%B8%D0%B5+%D0%B7%D0%B0%D1%82%D1%80%D0%B0%D1%82.htm) . – Загл. с экрана

8. Хакасстат. Удельный вес организаций, использовавших информационные и коммуникационные технологии. URL:http://hakasstat.gks.ru/wps/wcm/connect/rosstat\_ts/hakasstat/res ources/4b0e7b004ef44042806b9022524f7e0f/удельный+вес.htm . - Загл. с экрана

90

9. Юрасов А. В. Основы электронной коммерции. — М.: Горячая линия-Телеком, 2013.

10. Динамический сайт – Википедия [Электронный ресурс]. – URL: http://ru.wikipedia.org/wiki/Динамический сайт. – Загл. с экрана

11. Методы разработки Интернет-сайтов [Электронный ресурс]. – URL: http://www.petropol.net/index.php/2017-06-06-21-15-30.html . – Загл. с экрана

12. Методы создания сайтов [Электронный ресурс]. – URL: <http://webstudio2u.net/ru/webdesign/354-site-develop-methods.html> . – Загл. с экрана

13. Основные методологии обследования организаций. Стандарт IDEF0.[Электронный ресурс]. – URL: http://www.cfin.ru/vernikov/ idef/idef0.shtml . – Загл. с экрана

14. Певзнер, Л.Д. Теория систем управления. Учебное пособие / Л. Д. Певзнер. - СПб.: Лань, 2013.- 424с.

15. Исаев, Г. Н. Проектирование информационных систем. Учебное пособие / Г.Н. Исаев – М.: Омега Л, 2015. – 432 с.

16. Калашян, А.Н. Структурные модели бизнеса: DFD – технологии / А.Н. Каляшан, Г.Н. Калянов. – М.: Прикладные информационные технологии, 2009. – 256 с.

17. Трофимов, В.В. Информационные системы и технологии в экономике и управлении. Учебник / В.В. Трофимов. – М.: Юрайт, 2015. – 542с.

18. Буреш, О.В. Интеллектуальные информационные системы управления социально-экономическими объектами / О.В. Буреш, М.А. Жук. – М.: Красанд, 2012. – 192 с.

19. Анализ и моделирование бизнес-процессов компании [Электронный ресурс]. – Режим доступа: http://2dip.ru/конспекты/29323/. – Заглавие с экрана. – Загл. с экрана

91

20. Основные методологии обследования организаций. Стандарт IDEF0 [Электронный ресурс]. – Режим доступа: http://consulting.ru/econs art\_408695007. – Заглавие с экрана

**Приложения**

### **ПРИЛОЖЕНИЕ А**

### Таблица А.1 – База данных

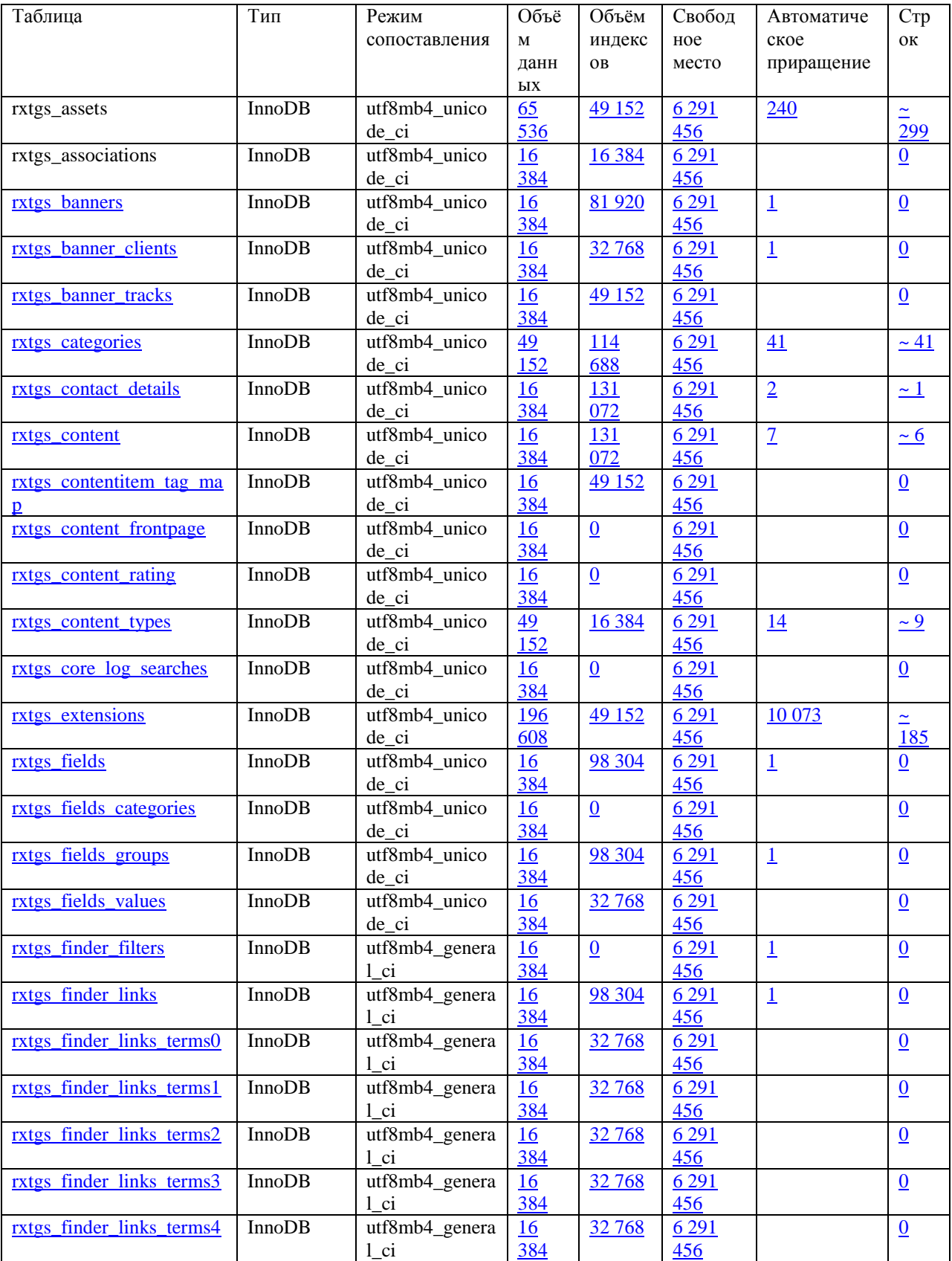

# Продолжение таблицы А.1

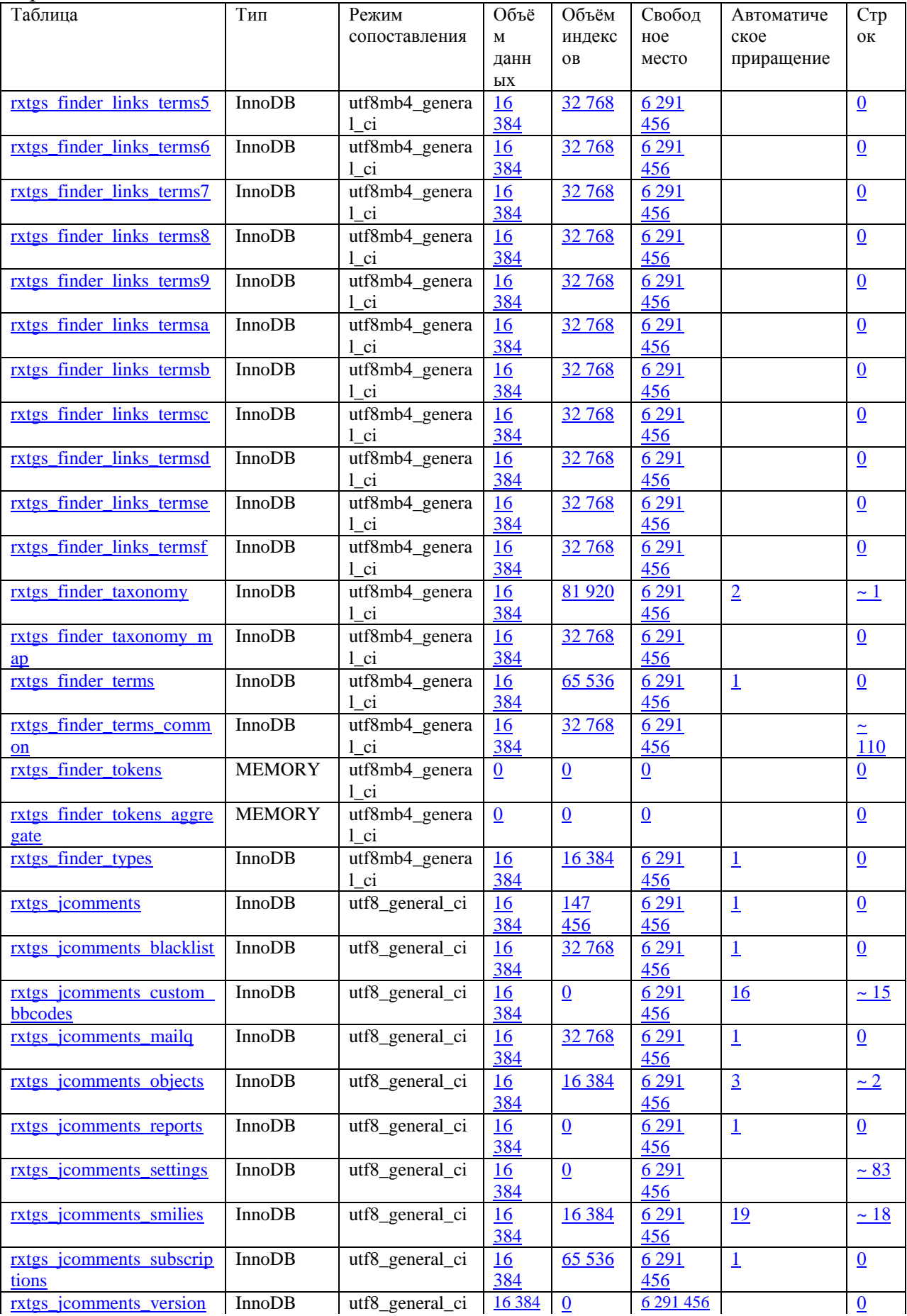

# Продолжение таблицы А.1

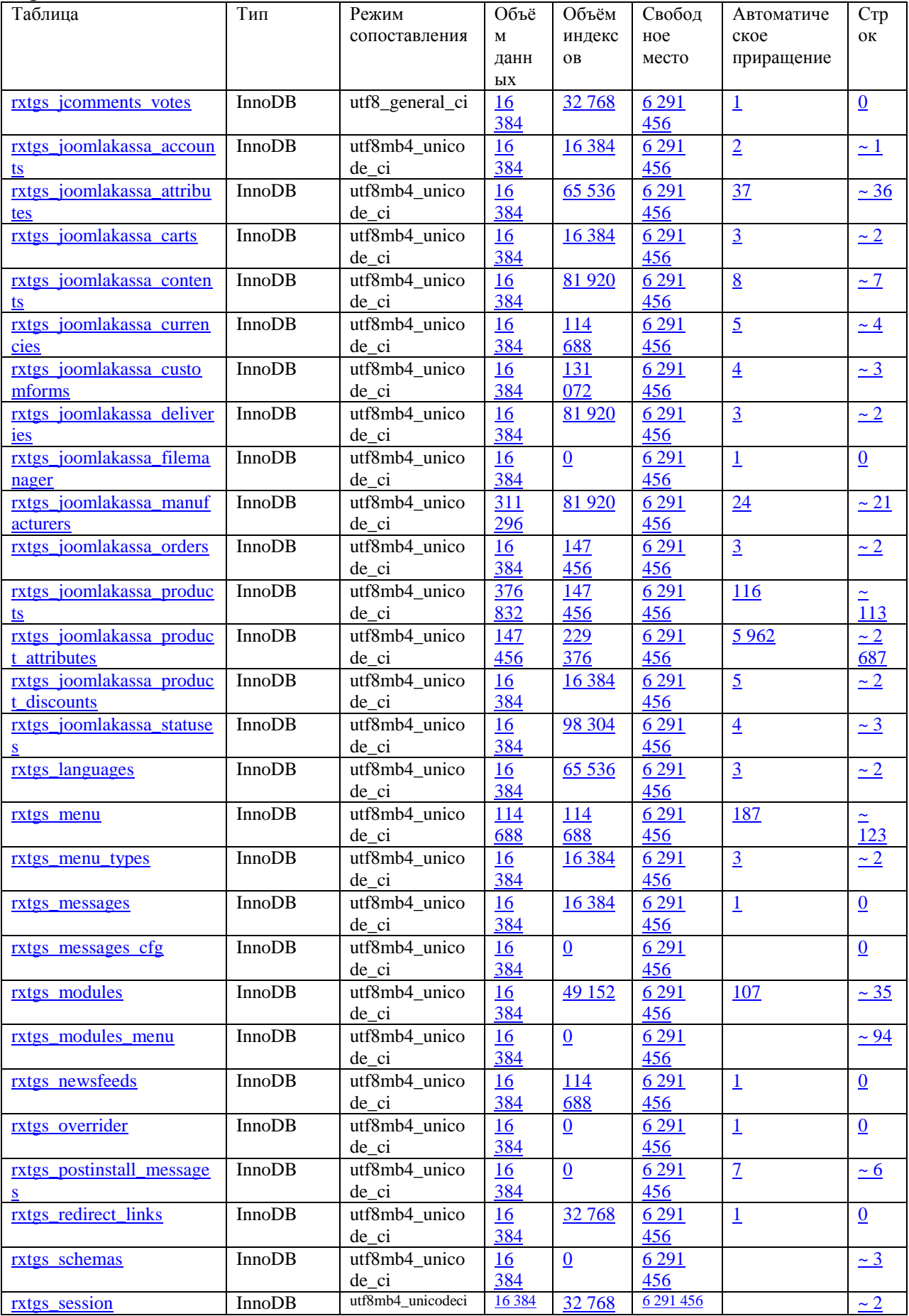

#### Таблица Тип Режим сопоставления Объё м данн ых Объём индекс ов Свобод ное место [rxtgs\\_shortcode\\_file\\_dow](http://127.0.0.1/openserver/adminer/index.php?username=root&db=androidmarket&table=rxtgs_shortcode_file_download) [nload](http://127.0.0.1/openserver/adminer/index.php?username=root&db=androidmarket&table=rxtgs_shortcode_file_download) InnoDB utf8\_general\_ci 16 [384](http://127.0.0.1/openserver/adminer/index.php?username=root&db=androidmarket&create=rxtgs_shortcode_file_download)  $\frac{0}{6}$  $\frac{0}{6}$  $\frac{0}{6}$  6 291 [456](http://127.0.0.1/openserver/adminer/index.php?username=root&db=androidmarket&edit=rxtgs_shortcode_file_download) [rxtgs\\_tags](http://127.0.0.1/openserver/adminer/index.php?username=root&db=androidmarket&table=rxtgs_tags) InnoDB utf8mb4\_unicode\_c i  $\frac{16384}{114688}$   $\frac{6291456}{2}$  $\frac{6291456}{2}$  $\frac{6291456}{2}$   $\frac{2}{14}$ [rxtgs\\_template\\_styles](http://127.0.0.1/openserver/adminer/index.php?username=root&db=androidmarket&table=rxtgs_template_styles) InnoDB utf8mb4\_unico de\_ci [16](http://127.0.0.1/openserver/adminer/index.php?username=root&db=androidmarket&create=rxtgs_template_styles)  [384](http://127.0.0.1/openserver/adminer/index.php?username=root&db=androidmarket&create=rxtgs_template_styles) [32 768](http://127.0.0.1/openserver/adminer/index.php?username=root&db=androidmarket&indexes=rxtgs_template_styles) [6 291](http://127.0.0.1/openserver/adminer/index.php?username=root&db=androidmarket&edit=rxtgs_template_styles)  [456](http://127.0.0.1/openserver/adminer/index.php?username=root&db=androidmarket&edit=rxtgs_template_styles) [rxtgs\\_ucm\\_base](http://127.0.0.1/openserver/adminer/index.php?username=root&db=androidmarket&table=rxtgs_ucm_base) InnoDB utf8mb4\_unico de\_ci [16](http://127.0.0.1/openserver/adminer/index.php?username=root&db=androidmarket&create=rxtgs_ucm_base)  [384](http://127.0.0.1/openserver/adminer/index.php?username=root&db=androidmarket&create=rxtgs_ucm_base) [49 152](http://127.0.0.1/openserver/adminer/index.php?username=root&db=androidmarket&indexes=rxtgs_ucm_base) [6 291](http://127.0.0.1/openserver/adminer/index.php?username=root&db=androidmarket&edit=rxtgs_ucm_base)  [456](http://127.0.0.1/openserver/adminer/index.php?username=root&db=androidmarket&edit=rxtgs_ucm_base) [rxtgs\\_ucm\\_content](http://127.0.0.1/openserver/adminer/index.php?username=root&db=androidmarket&table=rxtgs_ucm_content) InnoDB utf8mb4\_unico de\_ci [16](http://127.0.0.1/openserver/adminer/index.php?username=root&db=androidmarket&create=rxtgs_ucm_content)  [384](http://127.0.0.1/openserver/adminer/index.php?username=root&db=androidmarket&create=rxtgs_ucm_content) [196](http://127.0.0.1/openserver/adminer/index.php?username=root&db=androidmarket&indexes=rxtgs_ucm_content)  [608](http://127.0.0.1/openserver/adminer/index.php?username=root&db=androidmarket&indexes=rxtgs_ucm_content) [6 291](http://127.0.0.1/openserver/adminer/index.php?username=root&db=androidmarket&edit=rxtgs_ucm_content)  [456](http://127.0.0.1/openserver/adminer/index.php?username=root&db=androidmarket&edit=rxtgs_ucm_content) [rxtgs\\_ucm\\_history](http://127.0.0.1/openserver/adminer/index.php?username=root&db=androidmarket&table=rxtgs_ucm_history) InnoDB utf8mb4\_unico de\_ci [98](http://127.0.0.1/openserver/adminer/index.php?username=root&db=androidmarket&create=rxtgs_ucm_history)  [304](http://127.0.0.1/openserver/adminer/index.php?username=root&db=androidmarket&create=rxtgs_ucm_history) [32 768](http://127.0.0.1/openserver/adminer/index.php?username=root&db=androidmarket&indexes=rxtgs_ucm_history) [6 291](http://127.0.0.1/openserver/adminer/index.php?username=root&db=androidmarket&edit=rxtgs_ucm_history)  [456](http://127.0.0.1/openserver/adminer/index.php?username=root&db=androidmarket&edit=rxtgs_ucm_history) [rxtgs\\_updates](http://127.0.0.1/openserver/adminer/index.php?username=root&db=androidmarket&table=rxtgs_updates) InnoDB utf8mb4\_unico de\_ci [16](http://127.0.0.1/openserver/adminer/index.php?username=root&db=androidmarket&create=rxtgs_updates)  [384](http://127.0.0.1/openserver/adminer/index.php?username=root&db=androidmarket&create=rxtgs_updates)  $\overline{0}$  $\overline{0}$  $\overline{0}$  6 291  $\frac{456}{ }$  $\frac{456}{ }$  $\frac{456}{ }$ [rxtgs\\_update\\_sites](http://127.0.0.1/openserver/adminer/index.php?username=root&db=androidmarket&table=rxtgs_update_sites) InnoDB utf8mb4\_unico de\_ci [16](http://127.0.0.1/openserver/adminer/index.php?username=root&db=androidmarket&create=rxtgs_update_sites)  [384](http://127.0.0.1/openserver/adminer/index.php?username=root&db=androidmarket&create=rxtgs_update_sites) [0](http://127.0.0.1/openserver/adminer/index.php?username=root&db=androidmarket&indexes=rxtgs_update_sites) [6 291](http://127.0.0.1/openserver/adminer/index.php?username=root&db=androidmarket&edit=rxtgs_update_sites)  [456](http://127.0.0.1/openserver/adminer/index.php?username=root&db=androidmarket&edit=rxtgs_update_sites) [rxtgs\\_update\\_sites\\_extensi](http://127.0.0.1/openserver/adminer/index.php?username=root&db=androidmarket&table=rxtgs_update_sites_extensions) [ons](http://127.0.0.1/openserver/adminer/index.php?username=root&db=androidmarket&table=rxtgs_update_sites_extensions) InnoDB utf8mb4\_unico de\_ci [16](http://127.0.0.1/openserver/adminer/index.php?username=root&db=androidmarket&create=rxtgs_update_sites_extensions)  [384](http://127.0.0.1/openserver/adminer/index.php?username=root&db=androidmarket&create=rxtgs_update_sites_extensions) [0](http://127.0.0.1/openserver/adminer/index.php?username=root&db=androidmarket&indexes=rxtgs_update_sites_extensions) [6 291](http://127.0.0.1/openserver/adminer/index.php?username=root&db=androidmarket&edit=rxtgs_update_sites_extensions)  [456](http://127.0.0.1/openserver/adminer/index.php?username=root&db=androidmarket&edit=rxtgs_update_sites_extensions) [rxtgs\\_usergroups](http://127.0.0.1/openserver/adminer/index.php?username=root&db=androidmarket&table=rxtgs_usergroups) | InnoDB | utf8mb4\_unico de\_ci [16](http://127.0.0.1/openserver/adminer/index.php?username=root&db=androidmarket&create=rxtgs_usergroups)  [384](http://127.0.0.1/openserver/adminer/index.php?username=root&db=androidmarket&create=rxtgs_usergroups) [65 536](http://127.0.0.1/openserver/adminer/index.php?username=root&db=androidmarket&indexes=rxtgs_usergroups) [6 291](http://127.0.0.1/openserver/adminer/index.php?username=root&db=androidmarket&edit=rxtgs_usergroups)  [456](http://127.0.0.1/openserver/adminer/index.php?username=root&db=androidmarket&edit=rxtgs_usergroups) [rxtgs\\_users](http://127.0.0.1/openserver/adminer/index.php?username=root&db=androidmarket&table=rxtgs_users) InnoDB utf8mb4\_unico de\_ci [16](http://127.0.0.1/openserver/adminer/index.php?username=root&db=androidmarket&create=rxtgs_users)  [384](http://127.0.0.1/openserver/adminer/index.php?username=root&db=androidmarket&create=rxtgs_users) [65 536](http://127.0.0.1/openserver/adminer/index.php?username=root&db=androidmarket&indexes=rxtgs_users) [6 291](http://127.0.0.1/openserver/adminer/index.php?username=root&db=androidmarket&edit=rxtgs_users)  [456](http://127.0.0.1/openserver/adminer/index.php?username=root&db=androidmarket&edit=rxtgs_users)

de\_ci

de\_ci

de\_ci

de\_ci

de\_ci

[rxtgs\\_widgetkit\\_widget](http://127.0.0.1/openserver/adminer/index.php?username=root&db=androidmarket&table=rxtgs_widgetkit_widget) MyISAM utf8\_general\_ci [768](http://127.0.0.1/openserver/adminer/index.php?username=root&db=androidmarket&create=rxtgs_widgetkit_widget) [2 048](http://127.0.0.1/openserver/adminer/index.php?username=root&db=androidmarket&indexes=rxtgs_widgetkit_widget) [0](http://127.0.0.1/openserver/adminer/index.php?username=root&db=androidmarket&edit=rxtgs_widgetkit_widget) [3](http://127.0.0.1/openserver/adminer/index.php?username=root&db=androidmarket&auto_increment=1&create=rxtgs_widgetkit_widget)

InnoDB utf8mb4\_unico de\_ci

[16](http://127.0.0.1/openserver/adminer/index.php?username=root&db=androidmarket&create=rxtgs_user_keys)  [384](http://127.0.0.1/openserver/adminer/index.php?username=root&db=androidmarket&create=rxtgs_user_keys)

[16](http://127.0.0.1/openserver/adminer/index.php?username=root&db=androidmarket&create=rxtgs_user_notes)  [384](http://127.0.0.1/openserver/adminer/index.php?username=root&db=androidmarket&create=rxtgs_user_notes)

[16](http://127.0.0.1/openserver/adminer/index.php?username=root&db=androidmarket&create=rxtgs_user_profiles)  [384](http://127.0.0.1/openserver/adminer/index.php?username=root&db=androidmarket&create=rxtgs_user_profiles)

[16](http://127.0.0.1/openserver/adminer/index.php?username=root&db=androidmarket&create=rxtgs_user_usergroup_map)  [384](http://127.0.0.1/openserver/adminer/index.php?username=root&db=androidmarket&create=rxtgs_user_usergroup_map)

[16](http://127.0.0.1/openserver/adminer/index.php?username=root&db=androidmarket&create=rxtgs_utf8_conversion)  [384](http://127.0.0.1/openserver/adminer/index.php?username=root&db=androidmarket&create=rxtgs_utf8_conversion)

[16](http://127.0.0.1/openserver/adminer/index.php?username=root&db=androidmarket&create=rxtgs_viewlevels)  [384](http://127.0.0.1/openserver/adminer/index.php?username=root&db=androidmarket&create=rxtgs_viewlevels)

200

[65 536](http://127.0.0.1/openserver/adminer/index.php?username=root&db=androidmarket&indexes=rxtgs_user_keys) [6 291](http://127.0.0.1/openserver/adminer/index.php?username=root&db=androidmarket&edit=rxtgs_user_keys) 

[32 768](http://127.0.0.1/openserver/adminer/index.php?username=root&db=androidmarket&indexes=rxtgs_user_notes) [6 291](http://127.0.0.1/openserver/adminer/index.php?username=root&db=androidmarket&edit=rxtgs_user_notes) 

[0](http://127.0.0.1/openserver/adminer/index.php?username=root&db=androidmarket&indexes=rxtgs_user_profiles) [6 291](http://127.0.0.1/openserver/adminer/index.php?username=root&db=androidmarket&edit=rxtgs_user_profiles) 

[0](http://127.0.0.1/openserver/adminer/index.php?username=root&db=androidmarket&indexes=rxtgs_user_usergroup_map) [6 291](http://127.0.0.1/openserver/adminer/index.php?username=root&db=androidmarket&edit=rxtgs_user_usergroup_map) 

[0](http://127.0.0.1/openserver/adminer/index.php?username=root&db=androidmarket&indexes=rxtgs_utf8_conversion) [6 291](http://127.0.0.1/openserver/adminer/index.php?username=root&db=androidmarket&edit=rxtgs_utf8_conversion) 

[16 384](http://127.0.0.1/openserver/adminer/index.php?username=root&db=androidmarket&indexes=rxtgs_viewlevels) [6 291](http://127.0.0.1/openserver/adminer/index.php?username=root&db=androidmarket&edit=rxtgs_viewlevels) 

4 491 264

[456](http://127.0.0.1/openserver/adminer/index.php?username=root&db=androidmarket&edit=rxtgs_user_keys)

[456](http://127.0.0.1/openserver/adminer/index.php?username=root&db=androidmarket&edit=rxtgs_user_notes)

[456](http://127.0.0.1/openserver/adminer/index.php?username=root&db=androidmarket&edit=rxtgs_user_profiles)

[456](http://127.0.0.1/openserver/adminer/index.php?username=root&db=androidmarket&edit=rxtgs_user_usergroup_map)

[456](http://127.0.0.1/openserver/adminer/index.php?username=root&db=androidmarket&edit=rxtgs_utf8_conversion)

[456](http://127.0.0.1/openserver/adminer/index.php?username=root&db=androidmarket&edit=rxtgs_viewlevels)

 $\overline{0}$ 

[rxtgs\\_user\\_keys](http://127.0.0.1/openserver/adminer/index.php?username=root&db=androidmarket&table=rxtgs_user_keys) InnoDB utf8mb4\_unico

[rxtgs\\_user\\_notes](http://127.0.0.1/openserver/adminer/index.php?username=root&db=androidmarket&table=rxtgs_user_notes) InnoDB utf8mb4\_unico

[rxtgs\\_user\\_profiles](http://127.0.0.1/openserver/adminer/index.php?username=root&db=androidmarket&table=rxtgs_user_profiles) InnoDB utf8mb4\_unico

[rxtgs\\_utf8\\_conversion](http://127.0.0.1/openserver/adminer/index.php?username=root&db=androidmarket&table=rxtgs_utf8_conversion) InnoDB utf8mb4\_unico

[rxtgs\\_viewlevels](http://127.0.0.1/openserver/adminer/index.php?username=root&db=androidmarket&table=rxtgs_viewlevels) InnoDB utf8mb4\_unico

Bcero 99 InnoDB utf8 general ci 2 835

[rxtgs\\_user\\_usergroup\\_ma](http://127.0.0.1/openserver/adminer/index.php?username=root&db=androidmarket&table=rxtgs_user_usergroup_map)

[p](http://127.0.0.1/openserver/adminer/index.php?username=root&db=androidmarket&table=rxtgs_user_usergroup_map)

Автоматиче ское

Стр ок

 $\overline{0}$  $\overline{0}$  $\overline{0}$ 

 $\overline{\mathbf{0}}$  $\overline{\mathbf{0}}$  $\overline{\mathbf{0}}$ 

 $~\simeq 15$ 

[0](http://127.0.0.1/openserver/adminer/index.php?username=root&db=androidmarket&select=rxtgs_user_profiles)

 $\sim$  1

 $\sim$  1

приращение

 $10 \sim 5$  $10 \sim 5$ 

<u>[1](http://127.0.0.1/openserver/adminer/index.php?username=root&db=androidmarket&auto_increment=1&create=rxtgs_ucm_content)</u> [0](http://127.0.0.1/openserver/adminer/index.php?username=root&db=androidmarket&select=rxtgs_ucm_content)

<u>[1](http://127.0.0.1/openserver/adminer/index.php?username=root&db=androidmarket&auto_increment=1&create=rxtgs_updates)</u> [0](http://127.0.0.1/openserver/adminer/index.php?username=root&db=androidmarket&select=rxtgs_updates)

 $\frac{13}{2}$  $\frac{13}{2}$  $\frac{13}{2}$   $\sim$   $\frac{11}{2}$ 

 $15$  [~ 14](http://127.0.0.1/openserver/adminer/index.php?username=root&db=androidmarket&select=rxtgs_update_sites)

 $\frac{10}{2}$  $\frac{10}{2}$  $\frac{10}{2}$   $\sim$  9

 $475$  [~ 1](http://127.0.0.1/openserver/adminer/index.php?username=root&db=androidmarket&select=rxtgs_users)

<u>[1](http://127.0.0.1/openserver/adminer/index.php?username=root&db=androidmarket&auto_increment=1&create=rxtgs_user_keys)</u> [0](http://127.0.0.1/openserver/adminer/index.php?username=root&db=androidmarket&select=rxtgs_user_keys)

<u>[1](http://127.0.0.1/openserver/adminer/index.php?username=root&db=androidmarket&auto_increment=1&create=rxtgs_user_notes)</u> [0](http://127.0.0.1/openserver/adminer/index.php?username=root&db=androidmarket&select=rxtgs_user_notes)

 $\frac{7}{2}$  $\frac{7}{2}$  $\frac{7}{2}$   $\approx$  5

#### Окончание таблицы А.1

### **ПРИЛОЖЕНИЕ Б**

Фрагмент кода письма "В ожидании подтверждения оплаты"

<p style="text-align: center;"><strong>Здравствуйте, <span class="controllabel">{buyer\_name}</span>.</strong></p>

 $\leq p$  style="text-align: center;">Благодарим за покупки в нашем интернетмагазине "Android-market"!</p>

<p>Ваш заказ с кодом <strong><span class="controllabel">{payment\_id}</span></strong> успешно обработан и будет доставлен сразу после получения нами оплаты. </p>

<p><strong>Информация о заказе</strong></p>

<div class="control-group"><span class="control-label"> Сумма платежа: </span><span class="control-label">{payment\_amount}</span></div>

<div class="control-group"><span class="control-label"> Информация о покупке:</span></div>

<div class="control-group"><span class="controllabel">{info\_buy}</span></div>

<p>Просмотреть состояние заказа вы можете перейдя по <a href="{pending}" target="\_blank" rel="alternate">этой ссылке</a>.</p>

 $\langle p \rangle \langle$ strong>Примечание: $\langle$ strong> $\langle b \rangle$  {note\_buyer} $\langle p \rangle$ 

<p>-------------------------------------------------<br /><em> интернетмагазин "Android-market"</em></p>

#### **ПРИЛОЖЕНИЕ В**

Фрагмент кода письма " Заказ в магазине"

 $\langle p \rangle$ B Интернет-магазине  $\langle$ strong> "Android-market" $\langle$ strong>  $\langle \text{em}\rangle$ ({shop\_id}) $\langle \text{em}\rangle$ был создан новый заказ. $\langle \text{p}\rangle$ 

<p>>>>>>strong>ID платежа:</strong> {payment\_id}<br />br />>>strong>ID заказа:  $\frac{\sin\theta}{\sin\theta}$  {order id}  $\frac{\sinh\theta}{\sinh\theta}$  />  $\frac{\sinh\theta}{\sinh\theta}$  \  $\frac{\sinh\theta}{\sinh\theta}$  \  $\frac{\sinh\theta}{\sinh\theta}$  \  $\frac{\sinh\theta}{\sinh\theta}$  \  $\frac{\sinh\theta}{\sinh\theta}$  \  $\frac{\sinh\theta}{\sinh\theta}$  \  $\frac{\sinh\theta}{\sinh\theta}$  \  $\frac{\sinh\theta}{\sinh\theta}$  \  $\frac{\sinh\theta}{\sinh\theta$ {payment\_desc}<br /> $\geq$ strong>Cymma заказа: $\leq$ strong> {payment\_amount} $\leq$ /p>

 $\langle p \rangle \langle p \rangle$  <strong>Информация о покупке: $\langle p \rangle$  strong> $\langle p \rangle$  {info\_buy} $\langle p \rangle$ 

<p>>>>>>>Имя покупателя:</strong> {buyer\_name}<br/>>br /><strong>Email покупателя:</strong> {buyer\_email}</p>

 $\langle p \rangle \langle$ strong>Пользовательские поля: $\langle$ strong> $\langle b r \rangle$ {custom\_fields} $\langle \rangle$ 

 $\langle p \rangle \langle$ strong>Способ доставки: $\langle$ strong> $\langle$ br $\rangle$ {deliveries} $\langle \rangle$ 

<p>===<br />Пожалуйста, проверьте раздел Статус платежей компонента JoomlaKassa после того как посетите административный раздел сайта.</p>

<p>Это сообщение создано автоматически, и служит исключительно для информирования, отвечать на него не нужно.</p>

### **ПРИЛОЖЕНИЕ Г**

Фрагмент кода письма " Заказ отменён"

<p style="text-align: center;"><strong>Здравствуйте, {buyer\_name}.</strong></p>

<p>Ваш заказ под номером <strong>{payment\_id}</strong> (id заказа: {order\_id}) был отменён.</p>

<p>Просмотреть состояние заказа вы можете перейдя по этой <a href="{pending}" target="\_blank" rel="alternate">ссылке</a>.</p>

<p>-------------------------------------------------<br /><em>интернет-магазин "Android-market"</em></p>

### **ПРИЛОЖЕНИЕ Д**

Фрагмент кода письма " Изменения статуса заказа"

<p>В административном разделе был изменён статус заказа: <strong>{payment\_id}</strong>.</p>

<p><strong>Примечание:</strong>{note\_admin}</p>

Фрагмент кода письма " Информация о заказе"

 $\langle p \rangle$ Здравствуйте, уважаемый  $\langle$ strong> $\langle h \rangle$ buyer\_name} $\langle h \rangle$ strong>. $\langle p \rangle$ 

<p>Уведомляем вас, что вы сделали заказ на приобретение продукта(ов) в интернет-магазине <strong> "Android-market"</strong>.</p>

<p>>>>>>strong>ID платежа:</strong> {payment\_id}<br />br />>>strong>ID заказа:</strong> {order id}<br />br /> <strong>Описание заказа:</strong> {payment\_desc} < br />  $\geq$  strong>Cymma заказа:  $\leq$ /strong> {payment\_amount}  $\leq$ /p>

 $\langle p \rangle \langle \text{strong} \rangle$ Информация о покупке: $\langle \text{strong} \rangle$   $\langle \text{br} \rangle$  {info\_buy} $\langle \text{up} \rangle$ 

 $\langle p \rangle \langle$ strong $\rangle$ Способ доставки: $\langle$ strong $\rangle$  $\langle$ br $\rangle$ {deliveries} $\langle \rangle$ 

<p>Пожалуйста, проверьте ваши данные, и если вы найдёте в них ошибку, сообщите нам.<br /> <strong>Ваше имя:</strong> {buyer\_name}<br  $\ge$  <strong>Bau Email: </strong> {buyer\_email} < br /> {custom\_fields} </p>

 $\langle p \rangle = = \langle p \rangle$  > Это сообщение создано автоматически, и служит исключительно для информирования.</p>

### **ПРИЛОЖЕНИЕ Ж**

### Фрагмент кода письма " Оплата принята"

<p style="text-align: center;"><strong>Здравствуйте, {buyer\_name}.</strong></p>

 $\leq$ p style="text-align: center;">Благодарим за покупки в нашем интернетмагазине!</p>

 $p > 0$ плата заказа под номером  $\langle$ strong> $\{p$ ayment  $id\}$ успешно. $<$ р>

<p>Просмотреть состояние заказа вы можете перейдя по этой <a href="{pending}" target="\_blank" rel="alternate">ссылке</a>.</p>

<p>-------------------------------------------------<br /><em> "Android-market"  $\langle$ /em $>\langle p \rangle$ 

### **ПРИЛОЖЕНИЕ З**

#### Листинг кода интернет-магазина "Android-market"

<!DOCTYPE HTML> <html lang="ru-ru" dir="ltr"> <head>  $\epsilon$  <meta charset="utf-8"  $\epsilon$ <meta http-equiv="X-UA-Compatible" content="IE=edge,chrome=1"> <meta name="viewport" content="width=device-width, initial-scale=1"> <base href="http://androidmarket.loc/index.php" />  $\leq$ meta name="description" content="android-market test" /> <meta name="generator" content="Joomla! - Open Source Content Management" /> <title>Главная</title> <link href="/templates/yoo\_sync/favicon.ico" rel="shortcut icon" type="image/vnd.microsoft.icon" /> <link href="/media/jui/css/bootstrap.min.css?05dbd7049ad4aba1facb0ca62973e035" rel="stylesheet" type="text/css" /> <link href="/media/jui/css/bootstrapresponsive.min.css?05dbd7049ad4aba1facb0ca62973e035" rel="stylesheet" type="text/css" /> <link href="/media/jui/css/bootstrapextended.css?05dbd7049ad4aba1facb0ca62973e035" rel="stylesheet" type="text/css" /> <link href="/components/com\_joomlakassa/assets/css/bootstrap.jk.css" rel="stylesheet" type="text/css" /> <link href="/components/com\_joomlakassa/assets/css/default.css" rel="stylesheet" type="text/css" /> <link href="/cache/widgetkit/widgetkit-12012f2b.css" rel="stylesheet" type="text/css" /> <link href="/templates/yoo\_sync/css/bootstrap.css" rel="stylesheet" type="text/css" /> <style type="text/css">  $\text{ik-categories-list}$  .row-fluid [class\*="span"]:nth-child(2n+1) { margin-left: 0; } .mjk-search strong { color: #F00; } .mjk-search .button { padding: 4px 12px; } /\* Module jkLatest (mod1) \*/ .mjk-latest .carousel-inner { margin-left: 35px; margin-right: 35px; width: auto; } .mjkl-carousel-control { background: #ccc; border: 2px solid #265a82; color: #265a82; font-size: 40px; font-weight: 100; height: 26px; left: 0; line-height: 18px; width: 26px; } .mjk-latest .carousel-control.right { right: 0; }

.mjkl-image {

border-bottom: 1px solid #cccccc; margin: -4px; padding: 4px; text-align: center; } @media (min-width: 768px) and (max-width: 979px) { .mjk-latest .carousel-inner { margin-left: auto; margin-right: auto; width: 100%; } .mjk-latest .control-box { display: block; text-align: center; } .mjk-latest .carousel-control { display: inline-block; position: static; } .mjk-latest .mjkl-name, .mjk-latest .mjkldesc { font-size: 95%; } } /\* end Module jkLatest (mod1) \*/  $\langle$ style $\rangle$ <script type="text/javascript" src="http://gc.kis.v2.scr.kasperskylabs.com/10C4442A-EE7A-CB41-A513-AB819F2DFE34/main.js" charset="UTF-8"></script><link rel="stylesheet" crossorigin="anonymous" href="http://gc.kis.v2.scr.kaspersky-labs.com/43EFD2F918BA-315A-14BC-A7EE-A2444C01/abn/main.css"/><script type="application/json" class="joomla-script-options new">{"system.keepalive":{"interval":840000,"uri":"\/index.php\/component\/ajax\/?format=json"}}</script> <script src="/media/jui/js/jquery.min.js?05dbd7049ad4aba1facb0ca62973e035" type="text/javascript"></script>  $\frac{\text{sc}}{\text{sec}}$  /  $\frac{\text{sc}}{\text{cos}}$  /  $\frac{\text{sc}}{\text{cos}}$  /  $\frac{\text{sc}}{\text{cos}}$  /  $\frac{\text{sc}}{\text{cos}}$  /  $\frac{\text{sc}}{\text{cos}}$  /  $\frac{\text{sc}}{\text{cos}}$  /  $\frac{\text{sc}}{\text{cos}}$  /  $\frac{\text{sc}}{\text{cos}}$  /  $\frac{\text{sc}}{\text{cos}}$  /  $\frac{\text{sc}}{\text{cos}}$  /  $\frac{\text{sc}}{\text{cos}}$  /  $\frac{\text{sc}}{\text{cos}}$  / noconflict.js?05dbd7049ad4aba1facb0ca62973e035" type="text/javascript"></script> <script src="/media/jui/js/jquerymigrate.min.js?05dbd7049ad4aba1facb0ca62973e035" type="text/javascript"></script> <script src="/media/jui/js/bootstrap.min.js?05dbd7049ad4aba1facb0ca62973e035" type="text/javascript"></script> <script src="/cache/widgetkit/widgetkit-1595e95f.js" type="text/javascript"></script> <script src="/media/system/js/core.js?05dbd7049ad4aba1facb0ca62973e035" type="text/javascript"></script>  $\langle$ !--[if lt IE 9] $\rangle$ <script src="/media/system/js/polyfill.event.js?05dbd7049ad4aba1facb0ca62973e035" type="text/javascript"></script><![endif]--> <script src="/media/system/js/keepalive.js?05dbd7049ad4aba1facb0ca62973e035" type="text/javascript"></script> <link rel="apple-touch-icon-precomposed" href="/templates/yoo\_sync/apple\_touch\_icon.png" /> <link rel="stylesheet" href="/templates/yoo\_sync/css/base.css" /> <link rel="stylesheet" href="/templates/yoo\_sync/css/layout.css" /> <link rel="stylesheet" href="/templates/yoo\_sync/css/menus.css" /> <style>.wrapper { max-width: 1280px; } #sidebar-b { width: 27%; } #maininner { width: 73%; } #maininner { float: right; } #menu .dropdown { width: 250px; } #menu .columns2 { width: 500px; } #menu .columns3 { width: 750px; } #menu .columns4 { width:  $1000px$ :  $\le$ /style> <link rel="stylesheet" href="/templates/yoo\_sync/css/modules.css" /> <link rel="stylesheet" href="/templates/yoo\_sync/css/tools.css" /> <link rel="stylesheet" href="/templates/yoo\_sync/css/system.css" /> <link rel="stylesheet" href="/templates/yoo\_sync/css/extensions.css" />

<link rel="stylesheet" href="/templates/yoo\_sync/css/custom.css" /> <link rel="stylesheet" href="/templates/yoo\_sync/css/background/mosaic.css" /> <link rel="stylesheet" href="/templates/yoo\_sync/css/font1/timesnewroman.css" /> <link rel="stylesheet" href="/templates/yoo\_sync/css/font2/timesnewroman.css" /> <link rel="stylesheet" href="/templates/yoo\_sync/css/font3/timesnewroman.css" /> <link rel="stylesheet" href="/templates/yoo\_sync/css/style.css" /> <link rel="stylesheet" href="/templates/yoo\_sync/css/responsive.css" /> <link rel="stylesheet" href="/templates/yoo\_sync/css/print.css" /> <script src="/templates/yoo\_sync/warp/js/warp.js"></script> <script src="/templates/yoo\_sync/warp/js/responsive.js"></script> <script src="/templates/yoo\_sync/warp/js/accordionmenu.js"></script> <script src="/templates/yoo\_sync/warp/js/dropdownmenu.js"></script> <script src="/templates/yoo\_sync/js/template.js"></script> </head> <body id="page" class="page sidebar-b-left sidebars-1 noblog " dataconfig='{"twitter":0,"plusone":0,"facebook":0}'> <div id="page-bg"> <div class="wrapper grid-block"> <header id="header" class="gridblock">  $\langle a \rangle$  id="logo" href="http://androidmarket.loc"> <p><img style="display: block; margin-left: 20px;" src="/images/an\_logo.png" alt="" /></p></a> <div id="toolbar" class="bfc-o"> <div class="float-right"> <time datetime="2017-06-19">19.06.2017</time>  $\langle$ div $>$ </div> <div id="headerbar" class="bfc-o"> <div class="module deepest"> <p><span style="font-size: 12pt;"><strong>Телефон:</strong> 8960-776-75-75 </span></p> </div>  $\langle$ div $>$ 

<nav id="menu"><ul class="menu menu-dropdown"><li class="level1 item101 active current"><a href="/index.php" class="level1 active current"><span><span class="icon" style="background-image: url('http://androidmarket.loc/images/glavnaya\_icon.png');"> </span>Главная</span></a></li><li class="level1 item166"><a href="/index.php/dostavka-i-oplata" class="level1"><span>Доставка и оплата</span></a></li><li class="level1 item167"><a href="/index.php/garantiya" class="level1"><span>Гарантия</span></a></li><li class="level1 item168"><a href="/index.php/vozvrat-i-obmen" class="level1"><span>Возврат и обмен</span></a></li><li class="level1 item169"><a href="/index.php/o-kompanii" class="level1"><span>O<br>
компании</span></a></li><li class="level1 item170"><a href="/index.php/kontakty" компании</span></a></li><li class="level1 item170"><a href="/index.php/kontakty" class="level1"><span>Контакты</span></a>></li></ul></nav>

<div id="search"><div class="mjk-

search">

<form action="/index.php" method="get" class="form-search">

 <div class="input-append"> <input name="searchword"

type="text"

class="input-medium search-query"

data-provide="typeahead"

data-source="["BQ Mobile BQM-2800 Alexandria " "BQ BQM-2267 Nokianvirta","BQ Mobile BQM-2000 Baden-Baden","BQ Mobile BQM-2405 Dream & quot; & quot; BQ Mobile BQM-2408 Mexico & quot; & autor; BQ BQM-1410 Flower & quot; BQ BQM-2601 Las Vegas & quot; & quot; BQ BQM-2300 Comfort & quot; & quot; BQ BQM-1818 Dublin & quot; & quot; BQ BQM-1803 Dakar","BQ BQM-1802 Arlon","BQ BQM-1830 Step ","Micromax x704 ","Micromax x913","Micromax x2401","Micromax x1800 Joy","teXet TM-D327","teXet TM-214 ","teXet TM-204 ","teXet TM-404","Nokia 105","Nokia 130","Nokia 150 Dual sim ","Nokia 216 Dual sim & quot;, & quot; Philips Xenium E570 & quot;, & quot; Philips E181 & quot; Samsung Metro B350 E ","Samsung SM-B310E","Fly FF242","Fly TS112","Alcatel One Touch 2007D","Alcatel One Touch 2012D ","LG G360","Jinga Simple F510"," Ginzzu M105 Dual","KENEKSI T2","KENEKSI T1&guot;,&guot;ZTE R538 &guot;,&guot;SENSEIT E400 &guot;,&guot;ZTE Blade x5 &guot;,&guot;ZTE Blade GF3","Archos 50c Platinum","Archos 50e Helium ","BQ Mobile BQS-5045 Fast","BQ Mobile BOS-5060 Slim","BQ Mobile BOS-5515 Wide","BQ Mobile BQS-5070 Magic","Asus ZenFone Go ZC451TG","Micromax E451","Micromax Q413","Micromax Q465","Micromax Q462","Highscreen Boot 3 SE","Highscreen Boot 3 SE Pro","Digma Linx C500 3G"," teXet TM-5003","LG K10 LTE K430DS ","LG X Style K200DS","Apple IPhone 5S 16Gb","Samsung Galaxy J3 (2016) SM-J320H $\sqrt{DS}$ ", " Samsung Galaxy J5 (2016) SM-J510F\/DS ", " Samsung Galaxy J5 Prime SM-G570F\/DS","Samsung Galaxy A5 (2017) SM-A520F"," Lenovo A316i &guot;,&guot;Lenovo A1010 &guot;,&guot;Digma Optima 1101&guot;,&guot;Digma Plane 1504B 4G&quot:,&quot:Supra M942G&quot:,&quot:BO Mobile 7021G &quot:,&quot:BO Mobile 1045G ","Irbis TX54","Prestigio MultiPad PMT5287"]" data-items="8"

 placeholder="Поиск товаров" maxlength="20" />

<input type="submit"

```
 value="Искать..."
 class="button btn"
```
onclick="this.form.searchword.focus();" />

```
\langlediv>
```
<input type="hidden" name="searchphrase" value="exact" />

```
 <input type="hidden" name="view" value="search" />
   <input type="hidden" name="option" value="com_joomlakassa" />
  </form>
\langlediv>\langlediv>
```
<section id="innertop" class="gridblock"><div class="grid-box width100 grid-h"><div class="module mod-box deepest"> <div> <ul class="slides"> <li> <article class="wk-content clearfix"><img src="/images/IMG\_5670.JPG" alt="" /></article>  $\langle$ li $\rangle$  $<$ li $>$ <article class="wk-content clearfix"><img src="/images/1\_1.JPG" alt="" /></article>  $\langle$ li> <li> <article class="wk-content clearfix"><img src="/images/3\_3.jpg" alt="" /></article>  $\langle$ li $\rangle$  $\langle$ li $\rangle$ <article class="wk-content clearfix"><img src="/images/2\_2.jpg" alt="" /></article>  $\langle$ li>  $\langle \text{ul} \rangle$ <div class="caption"></div><ul class="captions"><li></li><li></li><li></li><li></li></ul>  $\langle$ div $>$  $\langle$ ul class="nav"><li><span></span></li><li><span></span></span></li><span></span></span></span></span></span></span></span></li></span></li></  $>\!\!<$ /div $>$ <section id="content" class="grid-

id="main" class="grid-block">

class="grid-box">

<div id="slideshow-3-59475fb3741b8" class="wk-slideshow wk-slideshow-default" data-widgetkit="slideshow" data-

options='{"index":0,"buttons":0,"navigation":1,"style":"default","autoplay":1,"interval":3000,"width":"auto","height ":"auto","duration":500,"order":"random","slices":20,"animated":"randomFx","caption\_animation\_duration":500}'>

</div></div></section>

block">

<div

</div>

</header>

<div id="maininner"
id="system-message-container">

 $\langle$ div $\rangle$ 

<!-- JOOMLAKASSA / categories --> <div class="jkassa jk-categories-list"> <div class="page-header">  $<$ h $1>$  Главная </h1>  $\langle$ div $>$  <div class="row-fluid"> <ul class="thumbnails"> <li class="span6"> <div class="thumbnail" style="height:490px; position: relative;"> <h3 class="item-title" style="overflow: hidden; text-overflow: ellipsis; white-space: nowrap; text-align:left;" title="Телефоны BQ"><a href="/index.php/katalog-tovarov/telefony/telefony-bq">Телефоны BQ</a></h3> <div style="text-align:center"> <a href="/index.php/katalog-tovarov/telefony/telefony-bq"><img src="/images/joomlakassa/tel\_bq\_alex\_2800\_1.jpg" alt="Телефоны BQ" width="437" height="350" style="maxwidth: 100%; max-height: 350px;" /></a> </div> <div style="position:absolute; bottom:15px; left: 10px; right: 10px;"> <div class="jk-unit"> <span class="jk-icon icon-shopping-cart"></span> Кол-во продуктов:  $12 \le \langle \text{div} \rangle$  <div class="jk-unit" style="text-align:center"> <a href="/index.php/katalog-tovarov/telefony/telefony-bq" class="btn btn-primary" href="#"> Перейти в категорию </a> </div>  $\langle$ div $>$  $\langle$ div $>$  $\langle$ /li $\rangle$  <li class="span6"> <div class="thumbnail" style="height:490px; position: relative;"> <h3 class="item-title" style="overflow: hidden; text-overflow: ellipsis; white-space: nowrap; text-align:left;" title="Телефоны Micromax"><a href="/index.php/katalog-tovarov/telefony/telefony-micromax">Телефоны Micromax $\langle a \rangle \langle h \rangle$   $\langle \text{div style} = \text{ 'text-align:center' '})$ href="/index.php/katalog-tovarov/telefony/telefony-micromax"><img src="/images/joomlakassa/tel\_micromax\_x913.jpg" alt="Телефоны Micromax" width="350" height="350" style="max-width: 100%; max-height: 350px;" /></a> </div> <div style="position:absolute; bottom:15px; left: 10px; right: 10px;"> <div class="jk-unit"> <span class="jk-icon icon-shopping-cart"></span> Кол-во продуктов: 4 </div> <div class="jk-unit" style="text-align:center"> <a href="/index.php/katalog-tovarov/telefony/telefony-micromax" class="btn btn-primary" href="#"> Перейти в категорию </a>  $\langle$ div $>$  </div>  $\langle$ div>  $\langle$ li $\rangle$  <li class="span6"> <div class="thumbnail" style="height:490px; position: relative;"> <h3 class="item-title" style="overflow: hidden; text-overflow: ellipsis; white-space: nowrap; text-align:left;" title="Телефоны teXet"><a href="/index.php/katalog-tovarov/telefony/telefony-texet">Телефоны teXet</a></h3>

<div style="text-align:center">

 <a href="/index.php/katalog-tovarov/telefony/telefony-texet"><img src="/images/joomlakassa/tel\_texet\_204.jpg" alt="Телефоны teXet" width="93" height="350" style="max-width: 100%; max-height: 350px;"  $\frac{\<}{a}$  </div>

<div style="position:absolute; bottom:15px; left: 10px; right: 10px;">

<div class="jk-unit">

<span class="jk-icon icon-shopping-cart"></span>

<div

```
 Кол-во продуктов: 4 </div>
               <div class="jk-unit" style="text-align:center">
        <a href="/index.php/katalog-tovarov/telefony/telefony-texet"
          class="btn btn-primary" href="#">
         Перейти в категорию </a>
      \langlediv> </div>
   \langlediv>
  \langleli>
                                       <li class="span6">
    <div class="thumbnail" style="height:490px; position: relative;">
     <h3 class="item-title" style="overflow: hidden; text-overflow: ellipsis; white-space: nowrap; text-align:left;" 
title="Телефоны Nokia"><a href="/index.php/katalog-tovarov/telefony/telefony-nokia">Телефоны
Nokia</a>>\trianglelefth3> <div style="text-align:center">
       <a href="/index.php/katalog-tovarov/telefony/telefony-nokia"><img 
src="/images/joomlakassa/tel_noka_130.jpg" alt="Телефоны Nokia" width="280" height="350" style="max-width:
100%; max-height: 350px;" /></a> </div>
          <div style="position:absolute; bottom:15px; left: 10px; right: 10px;">
               <div class="jk-unit">
                    <span class="jk-icon icon-shopping-cart"></span>
          Кол-во продуктов: 4 </div>
               <div class="jk-unit" style="text-align:center">
        <a href="/index.php/katalog-tovarov/telefony/telefony-nokia"
          class="btn btn-primary" href="#">
         Перейти в категорию </a>
      \langlediv\rangle\langlediv\rangle\langlediv>\langleli>
                                       <li class="span6">
    <div class="thumbnail" style="height:490px; position: relative;">
     <h3 class="item-title" style="overflow: hidden; text-overflow: ellipsis; white-space: nowrap; text-align:left;" 
title="Телефоны Philips"><a href="/index.php/katalog-tovarov/telefony/telefony-philips">Телефоны
Philips</a>>\langleh3> <div style="text-align:center">
       <a href="/index.php/katalog-tovarov/telefony/telefony-philips"><img 
src="/images/joomlakassa/tel_philips_e181.jpg" alt="Телефоны Philips" width="350" height="350" style="max-
width: 100%; max-height: 350px;" \frac{\<}{a} </div>
          <div style="position:absolute; bottom:15px; left: 10px; right: 10px;">
               <div class="jk-unit">
                    <span class="jk-icon icon-shopping-cart"></span>
          Кол-во продуктов: 2 </div>
               <div class="jk-unit" style="text-align:center">
        <a href="/index.php/katalog-tovarov/telefony/telefony-philips"
          class="btn btn-primary" href="#">
         Перейти в категорию </a>
      \langlediv> </div>
   \langlediv>
  \langleli>
                                       <li class="span6">
    <div class="thumbnail" style="height:490px; position: relative;">
     <h3 class="item-title" style="overflow: hidden; text-overflow: ellipsis; white-space: nowrap; text-align:left;" 
title="Телефоны Samsung "><a href="/index.php/katalog-tovarov/telefony/telefony-samsung">Телефоны
Samsung \langle a \rangle \langle h3 \rangle \langle \text{div style="text-align:center"}> <a href="/index.php/katalog-tovarov/telefony/telefony-samsung"><img 
src="/images/joomlakassa/tel_samsung_metro.jpg" alt="Телефоны Samsung " width="350" height="350"
style="max-width: 100%; max-height: 350px;" \frac{\<}{a} </div>
         \langle div style="position:absolute; bottom:15px; left: 10px; right: 10px;">
               <div class="jk-unit">
                    <span class="jk-icon icon-shopping-cart"></span>
          Кол-во продуктов: 2 </div>
               <div class="jk-unit" style="text-align:center">
        <a href="/index.php/katalog-tovarov/telefony/telefony-samsung"
```

```
 class="btn btn-primary" href="#">
         Перейти в категорию </a>
     \langlediv>
            </div>
   \langlediv>\langle/li\rangle <li class="span6">
    <div class="thumbnail" style="height:490px; position: relative;">
     <h3 class="item-title" style="overflow: hidden; text-overflow: ellipsis; white-space: nowrap; text-align:left;" 
title="Телефоны Fly"><a href="/index.php/katalog-tovarov/telefony/telefony-fly">Телефоны Fly</a></h3> 
<div style="text-align:center">
      <a href="/index.php/katalog-tovarov/telefony/telefony-fly"><img 
src="/images/joomlakassa/tel_fly_ts112.jpg" alt="Телефоны Fly" width="350" height="350" style="max-width:
100%; max-height: 350px;" /></a> </div>
          <div style="position:absolute; bottom:15px; left: 10px; right: 10px;">
               <div class="jk-unit">
                    <span class="jk-icon icon-shopping-cart"></span>
          Кол-во продуктов: 2 </div>
               <div class="jk-unit" style="text-align:center">
        <a href="/index.php/katalog-tovarov/telefony/telefony-fly"
         class="btn btn-primary" href="#">
         Перейти в категорию </a>
     \epsilon/div\simcldiv\langlediv>\langle/li\rangle <li class="span6">
    <div class="thumbnail" style="height:490px; position: relative;">
     <h3 class="item-title" style="overflow: hidden; text-overflow: ellipsis; white-space: nowrap; text-align:left;" 
title="Телефоны Alcatel"><a href="/index.php/katalog-tovarov/telefony/telefony-alcatel">Телефоны
Alcatel</a>> </h3> <div style="text-align:center">
      <a href="/index.php/katalog-tovarov/telefony/telefony-alcatel"><img 
src="/images/joomlakassa/tel_alcatel_2007d.jpg" alt="Телефоны Alcatel" width="350" height="350" style="max-
width: 100%; max-height: 350px;" /></a> </div>
          <div style="position:absolute; bottom:15px; left: 10px; right: 10px;">
               <div class="jk-unit">
                    <span class="jk-icon icon-shopping-cart"></span>
          Кол-во продуктов: 2 </div>
               <div class="jk-unit" style="text-align:center">
        <a href="/index.php/katalog-tovarov/telefony/telefony-alcatel"
         class="btn btn-primary" href="#">
         Перейти в категорию </a>
     \langlediv>\angle/div\sim\langlediv\rangle\langleli\rangle <li class="span6">
    <div class="thumbnail" style="height:490px; position: relative;">
     <h3 class="item-title" style="overflow: hidden; text-overflow: ellipsis; white-space: nowrap; text-align:left;" 
title="Телефоны LG "><a href="/index.php/katalog-tovarov/telefony/telefony-lg">Телефоны LG </a></h3> 
<div style="text-align:center">
      <a href="/index.php/katalog-tovarov/telefony/telefony-lg"><img src="/images/joomlakassa/tel_lg_g360.jpg" 
alt="Телефоны LG " width="350" height="350" style="max-width: 100%; max-height: 350px;" /></a> </div>
          <div style="position:absolute; bottom:15px; left: 10px; right: 10px;">
               <div class="jk-unit">
                    <span class="jk-icon icon-shopping-cart"></span>
          Кол-во продуктов: 1 </div>
               <div class="jk-unit" style="text-align:center">
        <a href="/index.php/katalog-tovarov/telefony/telefony-lg"
         class="btn btn-primary" href="#">
         Перейти в категорию </a>
       </div>
```

```
\epsilon/div\sim
```

```
\langlediv>\langle/li\rangle
```
<li class="span6">

<div class="thumbnail" style="height:490px; position: relative;">

 <h3 class="item-title" style="overflow: hidden; text-overflow: ellipsis; white-space: nowrap; text-align:left;" title="Телефоны Jinga"><a href="/index.php/katalog-tovarov/telefony/telefony-jinga">Телефоны Jinga</a></h3> <div style="text-align:center">

 <a href="/index.php/katalog-tovarov/telefony/telefony-jinga"><img  $src="image/ioomlakassa/tel$  iinga f510.png" alt="Телефоны Jinga" width="289" height="350" style="maxwidth: 100%; max-height:  $350px$ ;"  $\frac{\<}{a}$  </div> <div style="position:absolute; bottom:15px; left: 10px; right: 10px;">

```
 <div class="jk-unit">
                    <span class="jk-icon icon-shopping-cart"></span>
         Кол-во продуктов: 1 </div>
               <div class="jk-unit" style="text-align:center">
        <a href="/index.php/katalog-tovarov/telefony/telefony-jinga"
          class="btn btn-primary" href="#">
         Перейти в категорию </a>
     \langlediv>\langlediv>\langlediv>\langleli\rangle <li class="span6">
    <div class="thumbnail" style="height:490px; position: relative;">
     <h3 class="item-title" style="overflow: hidden; text-overflow: ellipsis; white-space: nowrap; text-align:left;" 
title="Телефоны Ginzzu"><a href="/index.php/katalog-tovarov/telefony/telefony-ginzzu">Телефоны
Ginzzu\langle a \rangle \langle h3 \rangle \langle \text{div style=}"text-align:center">
      <a href="/index.php/katalog-tovarov/telefony/telefony-ginzzu"><img 
src="/images/joomlakassa/tel_ginzzu_m105.jpg" alt="Телефоны Ginzzu" width="328" height="350" style="max-
width: 100\%; max-height: 350px;" \frac{\<}{a} </div>
          <div style="position:absolute; bottom:15px; left: 10px; right: 10px;">
               <div class="jk-unit">
                    <span class="jk-icon icon-shopping-cart"></span>
         Кол-во продуктов: 1 </div>
               <div class="jk-unit" style="text-align:center">
        <a href="/index.php/katalog-tovarov/telefony/telefony-ginzzu"
          class="btn btn-primary" href="#">
         Перейти в категорию </a>
     \langlediv>\langlediv> </div>
  \langle/li\rangle <li class="span6">
    <div class="thumbnail" style="height:490px; position: relative;">
     <h3 class="item-title" style="overflow: hidden; text-overflow: ellipsis; white-space: nowrap; text-align:left;" 
title="Телефоны KENEKSI"><a href="/index.php/katalog-tovarov/telefony/telefony-keneksi">Телефоны
KENEKSI</a></h3> <div style="text-align:center">
                                               href="/index.php/katalog-tovarov/telefony/telefony-keneksi"><img
src="/images/joomlakassa/tel_keneksi_t1_1.jpg" alt="Телефоны KENEKSI" width="350" height="350"
style="max-width: 100%; max-height: 350px;" \frac{\<}{a} </div>
          <div style="position:absolute; bottom:15px; left: 10px; right: 10px;">
               <div class="jk-unit">
                    <span class="jk-icon icon-shopping-cart"></span>
         Кол-во продуктов: 2 </div>
               <div class="jk-unit" style="text-align:center">
        <a href="/index.php/katalog-tovarov/telefony/telefony-keneksi"
          class="btn btn-primary" href="#">
         Перейти в категорию </a>
       </div>
           \langlediv>\langlediv>\langleli\rangle
```
<li class="span6">

<div class="thumbnail" style="height:490px; position: relative;">

```
 <h3 class="item-title" style="overflow: hidden; text-overflow: ellipsis; white-space: nowrap; text-align:left;" 
title="Телефоны ZTE"><a href="/index.php/katalog-tovarov/telefony/telefony-zte">Телефоны ZTE</a></h3> 
<div style="text-align:center">
       <a href="/index.php/katalog-tovarov/telefony/telefony-zte"><img 
src="image/ioomlakassa/tel zte r538.jpg" alt="Teneobohi ZTE" width="350" height="350" style="max-width:100%; max-height: 350px;" \frac{\<}{a} </div>
          <div style="position:absolute; bottom:15px; left: 10px; right: 10px;">
               <div class="jk-unit">
                    <span class="jk-icon icon-shopping-cart"></span>
          Кол-во продуктов: 1 </div>
               <div class="jk-unit" style="text-align:center">
        <a href="/index.php/katalog-tovarov/telefony/telefony-zte"
          class="btn btn-primary" href="#">
         Перейти в категорию </a>
      \langlediv>\langlediv>\langlediv>
  \langleli>
                                       <li class="span6">
    <div class="thumbnail" style="height:490px; position: relative;">
     <h3 class="item-title" style="overflow: hidden; text-overflow: ellipsis; white-space: nowrap; text-align:left;" 
title="Смартфоны SENSEIT"><a href="/index.php/katalog-tovarov/smartfony/smartfony-senseit">Смартфоны
SENSEIT < a>< h3 > <div style="text-align:center">
       <a href="/index.php/katalog-tovarov/smartfony/smartfony-senseit"><img 
src="/images/joomlakassa/smart_senseit_e400.jpg" alt="Смартфоны SENSEIT" width="350" height="350"
style="max-width: 100%; max-height: 350px;" \rightarrow \rightarrow \rightarrow \rightarrow \rightarrow <div style="position:absolute; bottom:15px; left: 10px; right: 10px;">
               <div class="jk-unit">
                    <span class="jk-icon icon-shopping-cart"></span>
          Кол-во продуктов: 1 </div>
               <div class="jk-unit" style="text-align:center">
        <a href="/index.php/katalog-tovarov/smartfony/smartfony-senseit"
          class="btn btn-primary" href="#">
         Перейти в категорию </a>
      \langlediv>\langlediv>\langlediv>
  \langleli>
                                       <li class="span6">
    <div class="thumbnail" style="height:490px; position: relative;">
     <h3 class="item-title" style="overflow: hidden; text-overflow: ellipsis; white-space: nowrap; text-align:left;" 
title="Смартфоны ZTE"><a href="/index.php/katalog-tovarov/smartfony/smartfony-zte">Смартфоны
ZTE \langle a \rangle \langle h3 \rangle <div style="text-align:center">
       <a href="/index.php/katalog-tovarov/smartfony/smartfony-zte"><img 
src="/images/joomlakassa/smart_zte_blade_gf3.jpeg" alt="Смартфоны ZTE" width="350" height="350" 
style="max-width: 100%; max-height: 350px;" \frac{\<}{a} </div>
          <div style="position:absolute; bottom:15px; left: 10px; right: 10px;">
               <div class="jk-unit">
                    <span class="jk-icon icon-shopping-cart"></span>
          Кол-во продуктов: 2 </div>
               <div class="jk-unit" style="text-align:center">
        <a href="/index.php/katalog-tovarov/smartfony/smartfony-zte"
          class="btn btn-primary" href="#">
         Перейти в категорию </a>
      \langlediv>\langlediv>\langlediv>\langleli\rangle <li class="span6">
```
<div class="thumbnail" style="height:490px; position: relative;">

```
 <h3 class="item-title" style="overflow: hidden; text-overflow: ellipsis; white-space: nowrap; text-align:left;" 
title="Смартфоны Archos"><a href="/index.php/katalog-tovarov/smartfony/smartfony-archos">Смартфоны
Archos\langle a \rangle \langle h \rangle \langle \text{div stv} \rangle = \langle \text{div stv} \rangle \langle \text{div stv} \rangle = \langle \text{div stv} \rangle <a href="/index.php/katalog-tovarov/smartfony/smartfony-archos"><img 
src="/images/joomlakassa/smart_archos_50e_helium.jpg" alt="Смартфоны Archos" width="350" height="350" 
style="max-width: 100%; max-height: 350px;" \frac{\<}{a} </div>
          <div style="position:absolute; bottom:15px; left: 10px; right: 10px;">
               <div class="jk-unit">
                    <span class="jk-icon icon-shopping-cart"></span>
          Кол-во продуктов: 2 </div>
               <div class="jk-unit" style="text-align:center">
        <a href="/index.php/katalog-tovarov/smartfony/smartfony-archos"
          class="btn btn-primary" href="#">
         Перейти в категорию </a>
      \langlediv>\langlediv>\langlediv>\langleli>
                                        <li class="span6">
    <div class="thumbnail" style="height:490px; position: relative;">
     <h3 class="item-title" style="overflow: hidden; text-overflow: ellipsis; white-space: nowrap; text-align:left;" 
title="Смартфоны BQ "><a href="/index.php/katalog-tovarov/smartfony/smartfony-bq">Смартфоны BQ 
\langle a \rangle \langle h3 \rangle \langle \text{div style="text: right;">style="text-align:center">} <a href="/index.php/katalog-tovarov/smartfony/smartfony-bq"><img 
src="/images/joomlakassa/smart_bq_slim.jpg" alt="Смартфоны BQ " width="358" height="350" style="max-
width: 100%; max-height: 350px; \overline{\frac{\sqrt{a}}{2}} </div>
          <div style="position:absolute; bottom:15px; left: 10px; right: 10px;">
               <div class="jk-unit">
                    <span class="jk-icon icon-shopping-cart"></span>
          Кол-во продуктов: 4 </div>
               <div class="jk-unit" style="text-align:center">
        <a href="/index.php/katalog-tovarov/smartfony/smartfony-bq"
          class="btn btn-primary" href="#">
         Перейти в категорию </a>
      \langlediv>\langlediv>\langlediv>
  \langleli>
                                        <li class="span6">
    <div class="thumbnail" style="height:490px; position: relative;">
     <h3 class="item-title" style="overflow: hidden; text-overflow: ellipsis; white-space: nowrap; text-align:left;" 
title="Смартфоны Asus"><a href="/index.php/katalog-tovarov/smartfony/smartfony-asus">Смартфоны
Asus</a>> </h3> <div style="text-align:center">
       <a href="/index.php/katalog-tovarov/smartfony/smartfony-asus"><img 
src="/images/joomlakassa/smart_asus_zenfone_go.jpg" alt="Смартфоны Asus" width="350" height="350"
style="max-width: 100%; max-height: 350px;" /></a> </div>
          <div style="position:absolute; bottom:15px; left: 10px; right: 10px;">
               <div class="jk-unit">
                    <span class="jk-icon icon-shopping-cart"></span>
          Кол-во продуктов: 1 </div>
               <div class="jk-unit" style="text-align:center">
        <a href="/index.php/katalog-tovarov/smartfony/smartfony-asus"
          class="btn btn-primary" href="#">
         Перейти в категорию </a>
      \langlediv> </div>
   \langlediv>
  \langleli\rangle <li class="span6">
```
<div class="thumbnail" style="height:490px; position: relative;">

 <h3 class="item-title" style="overflow: hidden; text-overflow: ellipsis; white-space: nowrap; text-align:left;" title="Смартфоны Micromax"><a href="/index.php/katalog-tovarov/smartfony/smartfony-micromax">Смартфоны Micromax</a>> $\langle$ h3>  $\langle$ div style="text-align:center">

```
 <a href="/index.php/katalog-tovarov/smartfony/smartfony-micromax"><img 
src="/images/joomlakassa/smart_micromax_q413.jpg" alt="Смартфоны Micromax" width="298" height="350" 
style="max-width: 100%; max-height: 350px;" \rightarrow \rightarrow \rightarrow \rightarrow \rightarrow \rightarrow \rightarrow \rightarrow \rightarrow <div style="position:absolute; bottom:15px; left: 10px; right: 10px;">
               <div class="jk-unit">
                    <span class="jk-icon icon-shopping-cart"></span>
          Кол-во продуктов: 4 </div>
               <div class="jk-unit" style="text-align:center">
       \alpha href="/index.php/katalog-tovarov/smartfony/smartfony-micromax"
          class="btn btn-primary" href="#">
         Перейти в категорию </a>
       </div>
            </div>
   \langlediv>
  \langleli>
                                        <li class="span6">
    <div class="thumbnail" style="height:490px; position: relative;">
     <h3 class="item-title" style="overflow: hidden; text-overflow: ellipsis; white-space: nowrap; text-align:left;" 
title="Смартфоны Highscreen"><a href="/index.php/katalog-tovarov/smartfony/smartfony-
highscreen">Смартфоны Highscreen</a></h3> <div style="text-align:center">
       <a href="/index.php/katalog-tovarov/smartfony/smartfony-highscreen"><img 
src="/images/joomlakassa/smart_highscreen_boot_3se.jpg" alt="Смартфоны Highscreen" width="224" 
height="350" style="max-width: 100%; max-height: 350px;" /></a> </div>
          <div style="position:absolute; bottom:15px; left: 10px; right: 10px;">
               <div class="jk-unit">
                    <span class="jk-icon icon-shopping-cart"></span>
         Кол-во продуктов: 2 \langle \text{div} \rangle <div class="jk-unit" style="text-align:center">
        <a href="/index.php/katalog-tovarov/smartfony/smartfony-highscreen"
          class="btn btn-primary" href="#">
         Перейти в категорию </a>
     \langlediv>\langlediv>\langlediv>\langle/li\rangle <li class="span6">
    <div class="thumbnail" style="height:490px; position: relative;">
     <h3 class="item-title" style="overflow: hidden; text-overflow: ellipsis; white-space: nowrap; text-align:left;" 
title="Смартфоны Digma"><a href="/index.php/katalog-tovarov/smartfony/smartfony-digma">Смартфоны
Digma\langle a \rangle \langle h \rangle \langle \text{div style} = \text{"text-align:center"} \rangle <a href="/index.php/katalog-tovarov/smartfony/smartfony-digma"><img 
src="/images/joomlakassa/smart_digma_c500.jpg" alt="Смартфоны Digma" width="350" height="350"
style="max-width: 100%; max-height: 350px;" \frac{\<}{a} </div>
          <div style="position:absolute; bottom:15px; left: 10px; right: 10px;">
               <div class="jk-unit">
                    <span class="jk-icon icon-shopping-cart"></span>
          Кол-во продуктов: 1 </div>
               <div class="jk-unit" style="text-align:center">
        <a href="/index.php/katalog-tovarov/smartfony/smartfony-digma"
          class="btn btn-primary" href="#">
         Перейти в категорию </a>
      \langlediv> </div>
   \langlediv>
  \langleli>
                                        <li class="span6">
    <div class="thumbnail" style="height:490px; position: relative;">
     <h3 class="item-title" style="overflow: hidden; text-overflow: ellipsis; white-space: nowrap; text-align:left;"
```
title="Смартфоны teXet"><a href="/index.php/katalog-tovarov/smartfony/smartfony-texet">Смартфоны teXet</a></h3> <div style="text-align:center"> <a href="/index.php/katalog-tovarov/smartfony/smartfony-texet"><img

src="/images/joomlakassa/smart\_texet\_5003.jpg" alt="Смартфоны teXet" width="269" height="350" style="maxwidth: 100%; max-height:  $350px$ ;"  $\frac{\<}{a}$  </div>

```
 <div style="position:absolute; bottom:15px; left: 10px; right: 10px;">
                <div class="jk-unit">
                     <span class="jk-icon icon-shopping-cart"></span>
           Кол-во продуктов: 1 </div>
                <div class="jk-unit" style="text-align:center">
        <a href="/index.php/katalog-tovarov/smartfony/smartfony-texet"
          class="btn btn-primary" href="#">
         Перейти в категорию </a>
       </div>
           \langlediv>\langlediv>\langleli\rangle <li class="span6">
    <div class="thumbnail" style="height:490px; position: relative;">
      <h3 class="item-title" style="overflow: hidden; text-overflow: ellipsis; white-space: nowrap; text-align:left;" 
title="Смартфоны LG"><a href="/index.php/katalog-tovarov/smartfony/smartfony-lg">Смартфоны LG</a></h3> 
<div style="text-align:center">
       <a href="/index.php/katalog-tovarov/smartfony/smartfony-lg"><img src="/images/joomlakassa/smart_lg-
x_style.jpg" alt="Смартфоны LG" width="350" height="350" style="max-width: 100%; max-height: 350px;" 
/></a> </div>
           <div style="position:absolute; bottom:15px; left: 10px; right: 10px;">
                <div class="jk-unit">
                     <span class="jk-icon icon-shopping-cart"></span>
          Кол-во продуктов: 2 \langle \text{div} \rangle <div class="jk-unit" style="text-align:center">
        <a href="/index.php/katalog-tovarov/smartfony/smartfony-lg"
          class="btn btn-primary" href="#">
         Перейти в категорию </a>
      \langlediv>\langlediv>\langlediv>\langleli\rangle <li class="span6">
    <div class="thumbnail" style="height:490px; position: relative;">
      <h3 class="item-title" style="overflow: hidden; text-overflow: ellipsis; white-space: nowrap; text-align:left;" 
title="Смартфоны Apple"><a href="/index.php/katalog-tovarov/smartfony/smartfony-apple">Смартфоны
Apple\langle a \rangle \langle h3 \rangle \langle \text{div style="text: right;">style="text-align:center">} <a href="/index.php/katalog-tovarov/smartfony/smartfony-apple"><img 
src="/images/joomlakassa/smart_apple_5s.jpg" alt="Смартфоны Apple" width="350" height="350" style="max-
width: 100%; max-height: 350px;" /></a> </div>
           <div style="position:absolute; bottom:15px; left: 10px; right: 10px;">
                <div class="jk-unit">
                     <span class="jk-icon icon-shopping-cart"></span>
          Кол-во продуктов: 1 \langle \text{div} \rangle <div class="jk-unit" style="text-align:center">
        <a href="/index.php/katalog-tovarov/smartfony/smartfony-apple"
          class="btn btn-primary" href="#">
         Перейти в категорию </a>
       </div>
            </div>
   \langlediv>
  \langleli>
                                          <li class="span6">
    <div class="thumbnail" style="height:490px; position: relative;">
      <h3 class="item-title" style="overflow: hidden; text-overflow: ellipsis; white-space: nowrap; text-align:left;" 
title="Смартфоны Samsung"><a href="/index.php/katalog-tovarov/smartfony/smartfony-samsung">Смартфоны
Samsung\langle a \rangle \langle b \rangle \langle d \rangle \langle d \rangle \langle d \rangle style="text-align:center">
```

```
 <a href="/index.php/katalog-tovarov/smartfony/smartfony-samsung"><img 
src="/images/joomlakassa/smart_samsung_j3_2016.jpg" alt="Смартфоны Samsung" width="350" height="350" 
style="max-width: 100%; max-height: 350px;" \frac{\<}{a} </div>
```
<div style="position:absolute; bottom:15px; left: 10px; right: 10px;">

<div class="jk-unit">

<span class="jk-icon icon-shopping-cart"></span>

```
 Кол-во продуктов: 4 </div>
               <div class="jk-unit" style="text-align:center">
        <a href="/index.php/katalog-tovarov/smartfony/smartfony-samsung"
         class="btn btn-primary" href="#">
         Перейти в категорию </a>
      \langlediv>\langlediv>\langlediv>
  \langleli>
                                       <li class="span6">
    <div class="thumbnail" style="height:490px; position: relative;">
     <h3 class="item-title" style="overflow: hidden; text-overflow: ellipsis; white-space: nowrap; text-align:left;" 
title="Смартфоны Lenovo "><a href="/index.php/katalog-tovarov/smartfony/smartfony-lenovo">Смартфоны
Lenovo </a> </h3> <div style="text-align:center">
      <a href="/index.php/katalog-tovarov/smartfony/smartfony-lenovo"><img 
src="/images/joomlakassa/smart_lenovo_a316i.jpg" alt="Смартфоны Lenovo " width="350" height="350"
style="max-width: 100%; max-height: 350px;" /></a> </div>
          <div style="position:absolute; bottom:15px; left: 10px; right: 10px;">
               <div class="jk-unit">
                    <span class="jk-icon icon-shopping-cart"></span>
          Кол-во продуктов: 2 </div>
               <div class="jk-unit" style="text-align:center">
        <a href="/index.php/katalog-tovarov/smartfony/smartfony-lenovo"
         class="btn btn-primary" href="#">
         Перейти в категорию </a>
      \langlediv\rangle\langlediv\rangle\langlediv>\langleli>
                                       <li class="span6">
    <div class="thumbnail" style="height:490px; position: relative;">
     <h3 class="item-title" style="overflow: hidden; text-overflow: ellipsis; white-space: nowrap; text-align:left;" 
title="Планшеты Digma"><a href="/index.php/katalog-tovarov/planshety/planshety-digma">Планшеты
Digma</a>>\langleh3> <div style="text-align:center">
      <a href="/index.php/katalog-tovarov/planshety/planshety-digma"><img 
src="/images/joomlakassa/plan_digma_optima_1101.jpg" alt="Планшеты Digma" width="350" height="350"
style="max-width: 100%; max-height: 350px;" \frac{\<}{a} </div>
          <div style="position:absolute; bottom:15px; left: 10px; right: 10px;">
               <div class="jk-unit">
                    <span class="jk-icon icon-shopping-cart"></span>
          Кол-во продуктов: 2 </div>
               <div class="jk-unit" style="text-align:center">
        <a href="/index.php/katalog-tovarov/planshety/planshety-digma"
         class="btn btn-primary" href="#">
         Перейти в категорию </a>
      \langlediv> </div>
   \langlediv>
  \langleli>
                                       <li class="span6">
    <div class="thumbnail" style="height:490px; position: relative;">
     <h3 class="item-title" style="overflow: hidden; text-overflow: ellipsis; white-space: nowrap; text-align:left;" 
title="Планшеты Supra"><a href="/index.php/katalog-tovarov/planshety/planshety-supra">Планшеты
Supra</a>>/h3> <div style="text-align:center">
      <a href="/index.php/katalog-tovarov/planshety/planshety-supra"><img 
src="/images/joomlakassa/plan_supra_m942g.png" alt="Планшеты Supra" width="234" height="350" style="max-
width: 100%; max-height: 350px;" \rightarrow \rightarrow \rightarrow \rightarrow \rightarrow \rightarrow\langle div style="position:absolute; bottom:15px; left: 10px; right: 10px;">
               <div class="jk-unit">
                    <span class="jk-icon icon-shopping-cart"></span>
          Кол-во продуктов: 1 </div>
               <div class="jk-unit" style="text-align:center">
        <a href="/index.php/katalog-tovarov/planshety/planshety-supra"
```

```
117
```

```
 class="btn btn-primary" href="#">
          Перейти в категорию </a>
      \langlediv>
             </div>
    \langlediv>\langleli\rangle <li class="span6">
     <div class="thumbnail" style="height:490px; position: relative;">
      <h3 class="item-title" style="overflow: hidden; text-overflow: ellipsis; white-space: nowrap; text-align:left;" 
title="Планшеты BQ"><a href="/index.php/katalog-tovarov/planshety/planshety-bq">Планшеты BQ</a></h3> 
<div style="text-align:center">
       <a href="/index.php/katalog-tovarov/planshety/planshety-bq"><img 
src="/images/joomlakassa/plan_bq_7021g.jpg" alt="Планшеты BQ" width="350" height="350" style="max-width:
100%; max-height: 350px;" /></a> </div>
           <div style="position:absolute; bottom:15px; left: 10px; right: 10px;">
                 <div class="jk-unit">
                      <span class="jk-icon icon-shopping-cart"></span>
           Кол-во продуктов: 2 </div>
                 <div class="jk-unit" style="text-align:center">
         <a href="/index.php/katalog-tovarov/planshety/planshety-bq"
           class="btn btn-primary" href="#">
          Перейти в категорию </a>
      \epsilon/div\simcldiv\langlediv\rangle </li>
                                            <li class="span6">
     <div class="thumbnail" style="height:490px; position: relative;">
      <h3 class="item-title" style="overflow: hidden; text-overflow: ellipsis; white-space: nowrap; text-align:left;" 
title="Планшеты Irbis"><a href="/index.php/katalog-tovarov/planshety/planshety-irbis">Планшеты
Irbis\langle a \rangle \langle b \rangle \langle d \rangle \langle d \rangle \langle d \rangle \langle d \rangle \langle d \rangle \langle d \rangle \langle d \rangle \langle e \rangle \langle e \rangle \langle <a href="/index.php/katalog-tovarov/planshety/planshety-irbis"><img 
src="/images/joomlakassa/plan_irbis_tx54.jpg" alt="Планшеты Irbis" width="207" height="350" style="max-
width: 100%; max-height: 350px;" /></a> </div>
           <div style="position:absolute; bottom:15px; left: 10px; right: 10px;">
                 <div class="jk-unit">
                      <span class="jk-icon icon-shopping-cart"></span>
           Кол-во продуктов: 1 </div>
                 <div class="jk-unit" style="text-align:center">
         <a href="/index.php/katalog-tovarov/planshety/planshety-irbis"
           class="btn btn-primary" href="#">
          Перейти в категорию </a>
      \langlediv>\angle/div\sim\langlediv\rangle\langleli\rangle <li class="span6">
     <div class="thumbnail" style="height:490px; position: relative;">
      <h3 class="item-title" style="overflow: hidden; text-overflow: ellipsis; white-space: nowrap; text-align:left;" 
title="Планшеты Prestigio"><a href="/index.php/katalog-tovarov/planshety/planshety-prestigio">Планшеты
Prestigio</a>>\triangleh3> <div style="text-align:center">
       <a href="/index.php/katalog-tovarov/planshety/planshety-prestigio"><img 
src="/images/joomlakassa/plan_prestigio_multipad_pmt5287.jpg" alt="Планшеты Prestigio" width="350" 
height="350" style="max-width: 100%; max-height: 350px;" \frac{\div}{\div} </div>
           <div style="position:absolute; bottom:15px; left: 10px; right: 10px;">
                 <div class="jk-unit">
                      <span class="jk-icon icon-shopping-cart"></span>
           Кол-во продуктов: 1 </div>
                 <div class="jk-unit" style="text-align:center">
         <a href="/index.php/katalog-tovarov/planshety/planshety-prestigio"
           class="btn btn-primary" href="#">
          Перейти в категорию </a>
      \langlediv>
```

```
118
```
 $\langle$ div $>$  </div>  $\langle$ li $\rangle$ 

 $\langle \text{ul} \rangle$ 

 $\langle$ div $>$  $\langle$ div $>$ <!-- end JOOMLAKASSA / categories -->

</section>

 $\langle$ div $>$ <!-- maininner end -->

<aside id="sidebar-b" class="grid-box"><div class="grid-box width100 gridv"><div class="module mod-box deepest"> <h3 class="module-title">Вход на сайт</h3> <form class="short style" action="/index.php" method="post"> <div class="username"> <input type="text" name="username" size="18" placeholder="Логин" />  $\langle$ div> <div class="password"> <input type="password" name="password" size="18" placeholder="Пароль" />  $\langle$ div $>$ <div class="remember"> <label for="modlgn-remember-729992438">Запомнить меня</label> <input id="modlgn-remember-729992438" type="checkbox" name="remember" value="yes" checked />  $\langle$ div $>$ <div class="button"> <button value="Войти" name="Submit" type="submit">Войти</button>  $\langle$ div $>$ <ul class="blank"> <li> <a href="/index.php/component/users/?view=reset&Itemid=101">Забыли пароль?</a>  $\langle$ li>  $<$ li $>$  $\langle a$ href="/index.php/component/users/?view=remind&Itemid=101">Забыли логин?</a>  $\langle$ li $\rangle$ <li> <a href="/index.php/component/users/?view=registration&Itemid=101">Регистрация</a>  $\langle$ li $\rangle$  $\langle \text{ul} \rangle$ 

<input type="hidden" name="option" value="com\_users" /> <input type="hidden" name="task" value="user.login" /> <input type="hidden" name="return" value="aHR0cDovL2FuZHJvaWRtYXJrZXQubG9jL2luZGV4LnBocA==" /> <input type="hidden" name="efd44fee5e5ec690197b7921e3726b47" value="1" /> </form> <script> jQuery(function(\$){ \$('form.login input[placeholder]').placeholder(); }); </script> </div></div><div class="grid-box width100 grid-v"><div class="module mod-box deepest"> <h3 class="moduletitle">Переключение валют</h3> <!-- Module JKCurrencies --> <div class="mod-jk-currencies" id="jk"> <div class="btn-group"> <button data-toggle="dropdown" class="btn dropdown-toggle"> <img src="/media/mod\_languages/images/ru\_ru.gif" alt="RUB" title="RUB" /> RUB (руб) <span class="caret">&nbsp;</span> </button> <ul class="dropdown-menu">  $\langle$ li $\rangle$  $\langle a$ href="http://androidmarket.loc/index.php?option=com\_joomlakassa&task=currency.changecurrency&cur \_id=1&cur\_title=UlVC&cur\_symbol=0YDRg9Cx&cur\_return=aHR0cDovL2FuZHJvaWRtYXJrZX QubG9jL2luZGV4LnBocA=="> <img src="/media/mod\_languages/images/ru\_ru.gif" alt="RUB" title="RUB" /> RUB (руб) </a>  $\langle$ li> <li> <a href="http://androidmarket.loc/index.php?option=com\_joomlakassa&task=currency.changecurrency&cur \_id=2&cur\_title=0JPRgNC40LLQvdGL&cur\_symbol=0LPRgNC9Lg==&cur\_return=aHR0cDovL2 FuZHJvaWRtYXJrZXQubG9jL2luZGV4LnBocA==">  $\langle$ img src="/media/mod\_languages/images/uk.gif" alt="UAH" title="Гривны" /> Гривны (грн.)  $\langle$ a>  $\langle$ li>  $<$ li $>$  $\langle a$ href="http://androidmarket.loc/index.php?option=com\_joomlakassa&task=currency.changecurrency&cur \_id=3&cur\_title=0KHQqNCQ&cur\_symbol=JA==&cur\_return=aHR0cDovL2FuZHJvaWRtYXJrZ XQubG9jL2luZGV4LnBocA==">  $\langle$ img src="/media/mod\_languages/images/us.gif" alt="USD" title="CIIIA" /> CIIIA (\$) </a>  $\langle$ li $\rangle$  <li>  $\langle a$ href="http://androidmarket.loc/index.php?option=com\_joomlakassa&task=currency.changecurrency&cur id=4&cur\_title=0JXQstGA0L4=&cur\_symbol=4oKs&cur\_return=aHR0cDovL2FuZHJvaWRtYXJr ZXQubG9jL2luZGV4LnBocA==">  $\langle$ img src="/media/mod\_languages/images/eu.gif" alt="EUR" title="Espo" /> Espo (€) </a>  $\langle$ li $\rangle$  $\langle u|$ </div></div>

<!-- end Module JKCurrencies -->

</div></div><div class="grid-box width100 grid-v"><div class="module mod-box \_menu deepest">

<ul class="menu menu-sidebar"><li

class="level1 item117 parent"><span class="separator level1 parent"><span>Каталог товаров</span></span> <ul class="nav-child unstyled small level2"><li class="level2 item118 parent"><span class="separator level2 parent"><span>телефоны</span></span>

<ul class="nav-child unstyled small level3"><li class="level3 item119"><a href="/index.php/katalogtovarov/telefony/telefony-bq" class="level3"><span>Телефоны BQ</span></a></li><li class="level3 item120"><a href="/index.php/katalog-tovarov/telefony/telefony-micromax" class="level3"><span>Телефоны Micromax</span></a></li><li class="level3 item121"><a href="/index.php/katalog-tovarov/telefony/telefonytexet" class="level3"><span>Телефоны teXet</span></a></li><li class="level3 item122"><a href="/index.php/katalog-tovarov/telefony/telefony-nokia" class="level3"><span>Телефоны Nokia</span></a></li><li class="level3 item123"><a href="/index.php/katalog-tovarov/telefony/telefony-philips" class="level3"><span>Телефоны Philips</span></a></li><li class="level3 item124"><a href="/index.php/katalogtovarov/telefony/telefony-samsung" class="level3"><span>Телефоны Samsung</span></a></li><li class="level3 item125"><a href="/index.php/katalog-tovarov/telefony/telefony-fly" class="level3"><span>Телефоны Fly</span></a></li><li class="level3 item126"><a href="/index.php/katalog-tovarov/telefony/telefony-alcatel" class="level3"><span>Телефоны Alcatel</span></a></li><li class="level3 item127"><a href="/index.php/katalogtovarov/telefony/telefony-lg" class="level3"><span>Телефоны LG</span></a>></a></li><li class="level3 item128"><a href="/index.php/katalog-tovarov/telefony/telefony-jinga" class="level3"><span>Телефоны Jinga</span></a></li><li class="level3 item129"><a href="/index.php/katalog-tovarov/telefony/telefony-ginzzu" class="level3"><span>Телефоны Ginzzu</span></a></li><li class="level3 item130"><a href="/index.php/katalogtovarov/telefony/telefony-keneksi" class="level3"><span>Телефоны KENEKSI</span></a></li><li class="level3 item131"><a href="/index.php/katalog-tovarov/telefony/telefony-zte" class="level3"><span>Телефоны ZTE</span></a></li></ul></li><li class="level2 item147 parent"><span class="separator level2 parent"><span>планшеты</span></span>

<ul class="nav-child unstyled small level3"><li class="level3 item148"><a href="/index.php/katalogtovarov/planshety/planshety-digma" class="level3"><span>Планшеты Digma</span></a></li><li class="level3 item149"><a href="/index.php/katalog-tovarov/planshety/planshety-supra" class="level3"><span>Планшеты Supra</span></a></li><li class="level3 item150"><a href="/index.php/katalog-tovarov/planshety/planshety-bq" class="level3"><span>Планшеты BQ</span></a></li><li class="level3 item151"><a href="/index.php/katalogtovarov/planshety/planshety-irbis" class="level3"><span>Планшеты Irbis</span></a></li><li class="level3" item152"><a href="/index.php/katalog-tovarov/planshety/planshety-prestigio" class="level3"><span>Планшеты<br>Prestigio</span></a></li></ul></li><li class="level2 item132 parent"><span class="separator level2 Prestigio</span></a></li></ul></li><li class="level2 item132 parent"><span class="separator level2 parent"><span>смартфоны</span></span>

<ul class="nav-child unstyled small level3"><li class="level3 item133"><a href="/index.php/katalogtovarov/smartfony/smartfony-senseit" class="level3"><span>Смартфоны SENSEIT</span></a></li><li class="level3 item135"><a href="/index.php/katalog-tovarov/smartfony/smartfony-zte" class="level3"><span>Смартфоны ZTE</span></a></li><li class="level3 item136"><a href="/index.php/katalogtovarov/smartfony/smartfony-archos" class="level3"><span>Смартфоны Archos</span></a>></li><li class="level3 item137"><a href="/index.php/katalog-tovarov/smartfony/smartfony-bq" class="level3"><span>Смартфоны BQ</span></a></li><li class="level3 item138"><a href="/index.php/katalog-tovarov/smartfony/smartfony-asus" class="level3"><span>Смартфоны Asus</span></a>></li><li class="level3 item139"><a href="/index.php/katalogtovarov/smartfony/smartfony-micromax" class="level3"><span>Смартфоны Micromax</span></a>></a></li><li class="level3 item140"><a href="/index.php/katalog-tovarov/smartfony/smartfony-highscreen" class="level3"><span>Смартфоны Highscreen</span></a></li><li class="level3 item141"><a href="/index.php/katalog-tovarov/smartfony/smartfony-digma" class="level3"><span>Смартфоны Digma</span></a></li><li class="level3 item142"><a href="/index.php/katalog-tovarov/smartfony/smartfonytexet" class="level3"><span>Смартфоны teXet</span></a></li><li class="level3 item143"><a href="/index.php/katalog-tovarov/smartfony/smartfony-lg" class="level3"><span>Смартфоны LG</span></a></li><li class="level3 item144"><a href="/index.php/katalog-tovarov/smartfony/smartfony-apple" class="level3"><span>Смартфоны Apple</span></a></li><li class="level3 item145"><a class="level3"><span>Смартфоны Apple</span></a></li><li class="level3 item145"><a href="/index.php/katalog-tovarov/smartfony/smartfony-samsung" class="level3"><span>Смартфоны Samsung</span></a></li><li class="level3 item146"><a href="/index.php/katalog-tovarov/smartfony/smartfonylenovo" class="level3"><span>Смартфоны Lenovo</span></a></li></ul></li></ul></li><li class="level1 item153"><a href="/index.php/korzina" class="level1"><span><span class="icon" style="background-image: url('http://androidmarket.loc/images/3232.jpg');"> </span>Корзина</span></a>></li><li class="level1 item154"><a href="/index.php/akkaunt-pokupatelya" class="level1"><span><span class="icon" style="background-image: url('http://androidmarket.loc/images/ak.jpg');"> </span>Аккаунт покупателя</span></a>></li></ul> </div></div><div class="grid-box width100 grid-v"><div class="module mod-box deepest">

<h3 class="module-title">Новинки</h3>

<!-- Module jkLatest --> <div class="mjk-latest "> <div class="row-fluid"> <div class="span12"> <div class="carousel slide" id="mjklCarouselmod1"> <div class="carousel-inner"> <div class="item active"> <ul class="thumbnails"> <li itemscope itemtype="http://schema.org/Product" class="span12 thumbnail"> <div style="height: 280px;"> <div class="mjkl-image"> <a itemprop="url" href="/index.php/katalog-tovarov/planshety/planshetyprestigio/115-prestigio-multipad-pmt5287"> <img itemprop="image" src="/images/joomlakassa/plan\_prestigio\_multipad\_pmt5287.jpg" alt="Prestigio MultiPad PMT5287" style="max-height: 150px; max-width: 150px;" />  $\langle \rangle$  </a>  $\langle \rangle$   $\langle$  div> <!--<div class="carouselcaption">--> <div class="caption"> <a itemprop="url" href="/index.php/katalog-tovarov/planshety/planshetyprestigio/115-prestigio-multipad-pmt5287" class="mjkl-name"> <span itemprop="name">Prestigio MultiPad PMT5287</span> </a> <p itemprop="offers" itemscope itemtype="http://schema.org/Offer" class="mjkl-cost" style="font-style: italic;"> <span class="mjk-cost" style="text-decoration: line-through; font-size: 85%;"> <span style="white-space: nowrap;">9.999</span>py6 </span> <span class="mjk-discount" style="color:#265a82; font-weight:bold; fontsize:16px; white-space: nowrap;"> <meta itemprop="priceCurrency" content="RUB" />  $\epsilon$  <span itemprop="price" style="white-space: nowrap;">8.999 $\epsilon$ /span>py $\delta$  </span>  $<$ /p>  $\langle$ div $\rangle$  $\langle$ div $>$  $\langle$ /li $\rangle$  $\langle u|$  </div> <div class="item"> <ul class="thumbnails"> <li itemscope itemtype="http://schema.org/Product" class="span12 thumbnail"> <div style="height: 280px;"> <div class="mjkl-image"> <a itemprop="url" href="/index.php/katalog-tovarov/planshety/planshety- $\frac{1}{\text{trb}} \times 112 - \text{trb} \times 112 - \text{trb} \$ src="/images/joomlakassa/plan\_irbis\_tx54.jpg" alt="Irbis TX54" style="max-height: 150px; max-width: 150px;" />  $\langle a \rangle$   $\langle \text{div} \rangle$  <!--<div class="carouselcaption">--> <div class="caption"> <a itemprop="url" href="/index.php/katalog-tovarov/planshety/planshetyirbis/112-irbis-tx54" class="mjkl-name">

 <span itemprop="name">Irbis TX54</span> </a> <p itemprop="offers" itemscope itemtype="http://schema.org/Offer" class="mjkl-cost" style="font-style: italic;"> <span class="mjk-cost" style="color:#265a82; font-weight:bold; fontsize:16px; white-space: nowrap;"> <meta itemprop="priceCurrency" content="RUB" /> <span itemprop="price" style="white-space: nowrap;">4.890</span>руб </span>  $<$ /p>  $\langle$ div $>$  $\langle$ div $>$  $\langle$ li>  $\langle \text{ul} \rangle$  $\langle$ div $>$  <div class="item"> <ul class="thumbnails"> <li itemscope itemtype="http://schema.org/Product" class="span12 thumbnail"> <div style="height: 280px;"> <div class="mjkl-image"> <a itemprop="url" href="/index.php/katalog-tovarov/planshety/planshety $bq/111-bq$ -mobile-1045g">  $\langle$ img itemprop="image" src="/images/joomlakassa/plan\_bq\_1045g.jpg" alt="BQ Mobile 1045G " style="max-height: 150px; max-width: 150px;" />  $\langle a \rangle$   $\langle \text{div} \rangle$  <!--<div class="carouselcaption">--> <div class="caption"> <a itemprop="url" href="/index.php/katalog-tovarov/planshety/planshetybq/111-bq-mobile-1045g" class="mjkl-name"> <span itemprop="name">BQ Mobile 1045G </span>  $\langle a \rangle$  <p itemprop="offers" itemscope itemtype="http://schema.org/Offer" class="mjkl-cost" style="font-style: italic;"> <span class="mjk-cost" style="color:#265a82; font-weight:bold; fontsize:16px; white-space: nowrap;"> <meta itemprop="priceCurrency" content="RUB" /> <span itemprop="price" style="white-space: nowrap;">6.490</span>py6 </span>  $<$ /p>  $\langle$ div $>$  $\langle$ div $>$  $\langle$ li $\rangle$  $\langle 111 \rangle$  $\langle$ div $>$  <div class="item"> <ul class="thumbnails"> <li itemscope itemtype="http://schema.org/Product" class="span12 thumbnail"> <div style="height: 280px;"> <div class="mjkl-image"> <a itemprop="url" href="/index.php/katalog-tovarov/planshety/planshety $bq/110-bq$ -mobile-7021g">  $\leq$   $\leq$   $\leq$   $\leq$   $\leq$   $\leq$   $\leq$   $\leq$   $\leq$   $\leq$   $\leq$   $\leq$   $\leq$   $\leq$   $\leq$   $\leq$   $\leq$   $\leq$   $\leq$   $\leq$   $\leq$   $\leq$   $\leq$   $\leq$   $\leq$   $\leq$   $\leq$   $\leq$   $\leq$   $\leq$   $\leq$   $\leq$   $\le$ src="/images/joomlakassa/plan\_bq\_7021g.jpg" alt="BQ Mobile 7021G " style="max-height: 150px; max-width: 150px;" />

124  $\langle a \rangle$   $\langle \text{div} \rangle$  <!--<div class="carouselcaption">--> <div class="caption"> <a itemprop="url" href="/index.php/katalog-tovarov/planshety/planshetybq/110-bq-mobile-7021g" class="mjkl-name"> <span itemprop="name">BQ Mobile 7021G </span> </a> <p itemprop="offers" itemscope itemtype="http://schema.org/Offer" class="mjkl-cost" style="font-style: italic;"> <span class="mjk-cost" style="color:#265a82; font-weight:bold; fontsize:16px; white-space: nowrap;"> <meta itemprop="priceCurrency" content="RUB" /> <span itemprop="price" style="white-space: nowrap;">3.990</span>руб </span>  $<$ /p> </div> </div>  $\langle$ /li $\rangle$  $<$ /ul $>$  $cldiv$  <div class="item"> <ul class="thumbnails"> <li itemscope itemtype="http://schema.org/Product" class="span12 thumbnail"> <div style="height: 280px;"> <div class="mjkl-image"> <a itemprop="url" href="/index.php/katalog-tovarov/planshety/planshetysupra/109-supra-m942g">  $\leq$ img itemprop="image" src="/images/joomlakassa/plan\_supra\_m942g.png" alt="Supra M942G" style="max-height: 150px; max-width: 150px;" />  $\langle a \rangle$   $\langle \text{div} \rangle$  <!--<div class="carouselcaption">--> <div class="caption"> <a itemprop="url" href="/index.php/katalog-tovarov/planshety/planshetysupra/109-supra-m942g" class="mjkl-name"> <span itemprop="name">Supra M942G</span> </a> <p itemprop="offers" itemscope itemtype="http://schema.org/Offer" class="mjkl-cost" style="font-style: italic;"> <span class="mjk-cost" style="color:#265a82; font-weight:bold; fontsize:16px; white-space: nowrap;"> <meta itemprop="priceCurrency" content="RUB" /> <span itemprop="price" style="white-space: nowrap;">14.950</span>руб </span>  $<$ /p> </div>  $\langle$ div $>$  $\langle$ /li $\rangle$  $\langle \text{ul} \rangle$  </div> <div class="item"> <ul class="thumbnails">

 <li itemscope itemtype="http://schema.org/Product" class="span12 thumbnail"> <div style="height: 280px;"> <div class="mjkl-image"> <a itemprop="url" href="/index.php/katalog-tovarov/planshety/planshetydigma/106-digma-plane-1504b-4g">  $\langle$ img itemprop="image" src="/images/joomlakassa/plan\_digma\_plane\_1504b.jpg" alt="Digma Plane 1504B 4G" style="max-height: 150px; max-width: 150px;" />  $\langle a \rangle$   $\langle \text{div} \rangle$  <!--<div class="carouselcaption">--> <div class="caption"> <a itemprop="url" href="/index.php/katalog-tovarov/planshety/planshetydigma/106-digma-plane-1504b-4g" class="mjkl-name"> <span itemprop="name">Digma Plane 1504B 4G</span>  $\langle a \rangle$  <p itemprop="offers" itemscope itemtype="http://schema.org/Offer" class="mjkl-cost" style="font-style: italic;"> <span class="mjk-cost" style="color:#265a82; font-weight:bold; fontsize:16px; white-space: nowrap;"> <meta itemprop="priceCurrency" content="RUB" />  $\epsilon$  <span itemprop="price" style="white-space: nowrap;">8.990 $\epsilon$ /span>py6  $\epsilon$ /span>  $<$ /p>  $\langle$ div $>$  $\langle$ div $>$  $\langle$ li $\rangle$  $\langle \text{ul} \rangle$  $\langle$ div $>$  <div class="item"> <ul class="thumbnails"> <li itemscope itemtype="http://schema.org/Product" class="span12 thumbnail"> <div style="height: 280px;"> <div class="mjkl-image"> <a itemprop="url" href="/index.php/katalog-tovarov/planshety/planshety- $\text{digma}/105-\text{digma-optima}$  +  $\text{digma}-1101$ "> src="/images/joomlakassa/plan\_digma\_optima\_1101.jpg" alt="Digma\_Optima\_1101" style="max-height: 150px; max-width: 150px;" />  $\langle a \rangle$   $\langle \text{div} \rangle$  <!--<div class="carouselcaption">--> <div class="caption"> <a itemprop="url" href="/index.php/katalog-tovarov/planshety/planshetydigma/105-digma-optima-1101" class="mjkl-name"> <span itemprop="name">Digma Optima 1101</span> </a> <p itemprop="offers" itemscope itemtype="http://schema.org/Offer" class="mjkl-cost" style="font-style: italic;"> <span class="mjk-cost" style="color:#265a82; font-weight:bold; fontsize:16px; white-space: nowrap;"> <meta itemprop="priceCurrency" content="RUB" />  $\epsilon$  <span itemprop="price" style="white-space: nowrap;">4.999 $\epsilon$ /span>pyon>

126 </div>  $\langle$ /li $\rangle$  $\langle \text{ul} \rangle$  $\langle$ div $>$  <div class="item"> <ul class="thumbnails"> <li itemscope itemtype="http://schema.org/Product" class="span12 thumbnail"> <div style="height: 280px;"> <div class="mjkl-image"> <a itemprop="url" href="/index.php/katalog-tovarov/smartfony/smartfony $l$ enovo $l$ 101-lenovo-a1010">  $\langle$ img itemprop="image" src="/images/joomlakassa/smart\_lenovo\_a1010.jpg" alt="Lenovo A1010 " style="max-height: 150px; max-width: 150px;" />  $\langle x \rangle$   $\langle \text{div} \rangle$  <!--<div class="carouselcaption">--> <div class="caption"> <a itemprop="url" href="/index.php/katalog-tovarov/smartfony/smartfonylenovo/101-lenovo-a1010" class="mjkl-name"> <span itemprop="name">Lenovo A1010 </span> </a> <p itemprop="offers" itemscope itemtype="http://schema.org/Offer" class="mjkl-cost" style="font-style: italic;"> <span class="mjk-cost" style="color:#265a82; font-weight:bold; fontsize:16px; white-space: nowrap;"> <meta itemprop="priceCurrency" content="RUB" /> <span itemprop="price" style="white-space: nowrap;">4.590</span>руб </span>  $<$ /p>  $\langle$ div $>$  $\langle$ div $>$  $\langle$ li>  $\langle \text{ul} \rangle$  $\langle$ div $>$  $\langle$ div $>$  <div class="control-box"> <a data-slide="prev" href="#mjklCarouselmod1" class="carousel-control mjkl-carousel-control left">‹</a> <a data-slide="next" href="#mjklCarouselmod1" class="carousel-control mjkl-carousel-control right">›</a>  $\langle$ div>  $\langle$ div $>$ <script> jQuery(document).ready(function () { jQuery('#mjklCarouselmod1').carousel({ interval: 3000, string: "hover" }) }); </script>  $\langle$ div $>$  $\langle$ div $>$ </div> <div style="clear: both;"></div>

 $\langle$ div $>$ 

<!-- end Module jkLatest --> </div></div></aside>

</div>

<!-- main

end -->

<section

id="bottom-a" class="grid-block"><div class="grid-box width100 grid-h"><div class="module mod-headline deepest">

<p style="text-align: center;"><span style="font-size: 24pt;"><strong>Телефон:</strong> 8960-776-75-75 <img src="/images/VK.png" alt="" /> <img src="/images/g.png" alt="" /><img src="/images/ok.png" alt="" /> <img  $src="images/tw.png" alt="  $/>$$ </div></div></section>

<section id="bottom-b" class="grid-block"><div class="grid-box width100 grid-h"><div class="module mod-headline deepest">

<p><img style="display: block; margin-left: auto; margin-right: auto;" src="/images/plateg\_systema.png" alt=""  $/$  >  $\langle$  /p  $>$ </div></div></section>

id="footer" class="grid-block">

<a id="totop-scroller" href="#page"></a>

<div class="module

<footer

deepest">

<ul class="menu menu-line"><li class="level1 item101 active current"><a href="/index.php" class="level1 active current"><span><span class="icon" style="background-image: url('http://androidmarket.loc/images/glavnaya\_icon.png');"> </span>Главная</span></a></li><li class="level1 item166"><a href="/index.php/dostavka-i-oplata" class="level1"><span>Доставка и оплата</span></a>></a></li><li class="level1 item167"><a href="/index.php/garantiya" class="level1"><span>Гарантия</span></a></li><li class="level1 item168"><a href="/index.php/vozvrat-i-obmen" class="level1"><span>Возврат и обмен</span></a></li><li class="level1 item169"><a href="/index.php/o-kompanii" class="level1"><span>O компании</span></a></li><li class="level1 item170"><a href="/index.php/kontakty" class="level1"><span>Контакты</span></a></li></ul>  $\langle$ div>

 $p>$ © Магазин мобильной электроники "Android-market" 2017. $p$ 

</footer>

</div>

 $\langle$ div $>$ 

</body> </html>

Выпускная квалификационная работа выполнена мной самостоятельно. Использованные в работе материалы и концепции из опубликованной научной литературы и других источников имеют ссылки на них.

Отпечатано в одном экземпляре.

Библиография \_\_\_\_\_\_ наименований.

Один экземпляр сдан на кафедру.

 $\langle \langle \rangle \rangle$  2017 г. (дата)

 $\overline{(\text{подпись})}$ 

\_\_\_\_\_\_\_\_\_\_\_\_\_\_\_\_\_\_\_\_ А. Е. Крылов